# PRUGRESS PROGRESS

### CORBA Trader Service Guide,

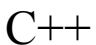

Version 6.3.5, July 2011

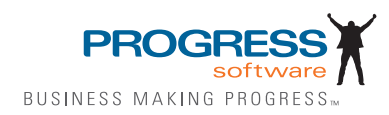

© 2011 Progress Software Corporation and/or its subsidiaries or affiliates. All rights reserved.

These materials and all Progress® software products are copyrighted and all rights are reserved by Progress Soft ware Corporation. The information in these materials is subject to change without notice, and Progress Software Corporation assumes no responsibility for any errors that may appear therein. The references in these materials to specific platforms supported are subject to change.

Actional, Apama, Artix, Business Empowerment, Business Making Progress, DataDirect (and design), DataDi rect Connect, DataDirect Connect64, DataDirect Technologies, Data-Direct XML Converters, DataDirect XQuery, DataXtend, Dynamic Routing Architecture, EdgeXtend, Empowerment Center, Fathom, Fuse Media tion Router, Fuse Message Broker, Fuse Services Framework, IntelliStream, IONA, Making Software Work Together, Mindreef, ObjectStore, OpenEdge, Orbix, PeerDirect, POSSENET, Powered by Progress, Pow erTier, Progress, Progress DataXtend, Progress Dynamics, Progress Business Empowerment, Progress Empowerment Center, Progress Empowerment Program, Progress OpenEdge, Progress Profiles, Progress Results, Progress Software Business Making Progress, Progress Software Developers Network, Progress Sonic, ProVision, PS Select, Savvion, SequeLink, Shadow, SOAPscope, SOAPStation, Sonic, Sonic ESB, SonicMQ, Sonic Orchestration Server, SpeedScript, Stylus Studio, Technical Empowerment, Web-Speed, Xcalia (and design), and Your Software, Our Technology-Experience the Connection are registered trademarks of Progress Software Corporation or one of its affiliates or subsidiaries in the U.S. and/or other countries. AccelEvent, Apama Dashboard Studio, Apama Event Manager, Apama Event Modeler, Apama Event Store, Apama Risk Firewall, AppsAlive, AppServer, ASPen, ASP-in-a-Box, BusinessEdge, Cache-Forward, CloudEdge, DataDirect Spy, DataDirect SupportLink, Fuse, FuseSource, Future Proof, GVAC, High Performance Integration, Object Store Inspector, ObjectStore Performance Expert, Open-Access, Orbacus, Pantero, POSSE, ProDataSet, Progress Arcade, Progress CloudEdge, Progress Control Tower, Progress ESP Event Manager, Progress ESP Event Modeler, Progress Event Engine, Progress RFID, Progress RPM, PSE Pro, SectorAlliance, SeeThinkAct, Shadow z/Services, Shadow z/Direct, Shadow z/Events, Shadow z/Presentation, Shadow Studio, SmartBrowser, SmartComponent, SmartDataBrowser, SmartDataObjects, SmartDataView, SmartDialog, SmartFolder, Smart Frame, SmartObjects, SmartPanel, SmartQuery, SmartViewer, SmartWindow, Sonic Business Integration Suite, Sonic Process Manager, Sonic Collaboration Server, Sonic Continuous Availability Architecture, Sonic Database Service, Sonic Workbench, Sonic XML Server, The Brains Behind BAM, Web-Client, and Who Makes Progress are trademarks or service marks of Progress Software Corporation and/or its subsidiaries or affiliates in the U.S. and other countries. Java is a registered trademark of Oracle and/or its affiliates. Any other marks con tained herein may be trademarks of their respective owners.

Third Party Acknowledgements:

Progress Orbix v6.3.5 incorporates Jakarata-struts 1.0.2 from the Apache Software Foundation (http://www.apache.org). Such Apache Technology is subject to the following terms and conditions: The Apache Soft ware License, Version 1.1 Copyright (c) 1999-2001 The Apache Software Foundation. All rights reserved. Redistribution and use in source and

binary forms, with or without modification, are permitted provided that the following conditions are met: 1. Redistributions of source code must retain the above copyright notice, this list of conditions and the following disclaimer. 2. Redistributions in binary form must reproduce the above copy right notice, this list of conditions and the following disclaimer in the documentation and/or other materials provided with the distribution. 3. The end-user documentation included with the redistribution, if any, must include the following acknowledgment: "This product includes software developed by the Apache Software Foundation (http:// www.apache.org/)." Alternately, this acknowledgment may appear in the software itself, if and wherever such third-party acknowledgments normally appear. 4. The names "The Jakarta Project", "Struts", and "Apache Software Foundation" must not be used to endorse or promote products derived from this software without prior written permission. For written permission, please contact apache@apache.org. 5. Products derived from this software may not be called "Apache", nor may "Apache" appear in their name, without prior written permission of the Apache Software Foundation. THIS SOFTWARE IS PROVIDED ``AS IS'' AND ANY EXPRESSED OR IMPLIED WARRANTIES, INCLUDING, BUT NOT LIMITED TO, THE IMPLIED WARRANTIES OF MER CHANTABILITY AND FITNESS FOR A PARTICULAR PURPOSE ARE DIS CLAIMED. IN NO EVENT SHALL THE APACHE SOFTWARE FOUNDATION OR ITS CONTRIBU TORS BE LIABLE FOR ANY DIRECT, INDIRECT, INCIDENTAL, SPECIAL, EXEM-PLARY, OR CONSEQUEN TIAL DAMAGES (INCLUDING, BUT NOT LIMITED TO, PROCURE-MENT OF SUB STITUTE GOODS OR SERVICES; LOSS OF USE, DATA, OR PROFITS; OR BUSINESS INTERRUPTION) HOWEVER CAUSED AND ON ANY THEORY OF LIABILITY, WHETHER IN CONTRACT, STRICT LIA BILITY, OR TORT (INCLUDING NEGLIGENCE OR OTH-ERWISE) ARISING IN ANY WAY OUT OF THE USE OF THIS SOFTWARE, EVEN IF ADVISED OF THE POSSIBILITY OF SUCH DAMAGE. This software consists of voluntary contributions made by many individuals on behalf of the Apache Soft ware Foun dation. For more information on the Apache Software Foundation, please see <http://www.apache.org/>.

Progress Orbix v6.3.5 incorporates Jakarta-bcel 5.0 from the Apache Software Foundation (http:// www.apache.org). Such Apache Technology is subject to the following terms and conditions: The Apache Software License, Version 1.1 Copy right (c) 2001 The Apache Software Foundation. All rights reserved. Redistribution and use in source and binary forms, with or without modification, are permitted provided that the following conditions are met: 1. Redistributions of source code must retain the above copyright notice, this list of conditions and the following disclaimer. 2. Redistributions in binary form must reproduce the above copyright notice, this list of conditions and the following disclaimer in the docu mentation and/or other materials provided with the distribution. 3. The end-user documentation included with the redistribution, if any, must include the following acknowledgment: "This product includes software developed by the Apache Software Foundation (http://www.apache.org/)." Alternately, this acknowledgment may appear in the software itself, if and wherever such third-party acknowledgments normally appear. 4. The names "Apache" and "Apache Software Foundation" and "Apache BCEL" must not be used to endorse or promote products derived from this software with out prior written permission. For written permission, please contact apache@apache.org. 5. Products derived from this software may not be called "Apache", "Apache BCEL", nor may "Apache" appear in their name, without prior written permission of the Apache Software Foundation. THIS SOFTWARE IS PROVIDED ``AS IS'' AND ANY EXPRESSED OR IMPLIED WAR-RANTIES, INCLUDING, BUT NOT LIMITED TO, THE IMPLIED WARRANTIES OF MERCHANTA-BILITY AND FITNESS FOR A PARTICULAR PURPOSE ARE DISCLAIMED. IN NO EVENT SHALL THE APACHE SOFTWARE FOUNDATION OR ITS CONTRIBUTORS BE LIABLE FOR ANY DIRECT, INDIRECT, INCIDENTAL, SPECIAL, EXEMPLARY, OR CONSEQUENTIAL DAMAGES (INCLUDING, BUT NOT LIMITED TO, PROCUREMENT OF SUBSTITUTE GOODS OR SERVICES;

LOSS OF USE, DATA, OR PROFITS; OR BUSI NESS INTERRUPTION) HOWEVER CAUSED AND ON ANY THEORY OF LIABILITY, WHETHER IN CONTRACT, STRICT LIABILITY, OR TORT (INCLUDING NEGLIGENCE OR OTHERWISE) ARISING IN ANY WAY OUT OF THE USE OF THIS SOFTWARE, EVEN IF ADVISED OF THE POSSIBILITY OF SUCH DAMAGE. This software consists of voluntary contributions made by many individuals on behalf of the Apache Software Founda tion. For more information on the Apache Software Foundation, please see <http://www.apache.org/>.

Progress Orbix v6.3.5 incorporates Jakarat-regexp 1.2 from the Apache Software Foundation (http:// www.apache.org). Such Apache Technology is subject to the following terms and conditions: The Apache Software License, Version 1.1 Copyright (c) 1999 The Apache Software Foundation. All rights reserved. Redistribution and use in source and binary forms, with or without modification, are permitted provided that the following conditions are met: 1. Redistributions of source code must retain the above copyright notice, this list of conditions and the following disclaimer. 2. Redistributions in binary form must reproduce the above copyright notice, this list of conditions and the following disclaimer in the documentation and/or other materials provided with the distribution. 3. The end-user documentation included with the redistri bution, if any, must include the following acknowledgment: "This product includes software developed by the Apache Software Foundation (http://www.apache.org/)." Alternately, this acknowledgment may appear in the software itself, if and wherever such third-party acknowledgments normally appear. 4. The names "The Jakarta Project", "Jakarta -Regexp", and "Apache Software Foundation" and "Apache BCEL" must not be used to endorse or promote products derived from this software without prior written permission. For written permission, please contact apache@apache.org. 5. Products derived from this software may not be called "Apache", nor may "Apache" appear in their name, without prior written permission of the Apache Software Foundation. THIS SOFTWARE IS PROVIDED ``AS IS'' AND ANY EXPRESSED OR IMPLIED WARRANTIES, INCLUDING, BUT NOT LIMITED TO, THE IMPLIED WARRANTIES OF MERCHANTABILITY AND FITNESS FOR A PARTICULAR PURPOSE ARE DIS-CLAIMED. IN NO EVENT SHALL THE APACHE SOFTWARE FOUNDATION OR ITS CONTRIBU-TORS BE LIA BLE FOR ANY DIRECT, INDIRECT, INCIDENTAL, SPECIAL, EXEMPLARY, OR CONSEQUENTIAL DAMAGES (INCLUDING, BUT NOT LIMITED TO, PROCUREMENT OF SUB-STITUTE GOODS OR SERVICES; LOSS OF USE, DATA, OR PROFITS; OR BUSINESS INTERRUP-TION) HOWEVER CAUSED AND ON ANY THEORY OF LIABILITY, WHETHER IN CONTRACT, STRICT LIABILITY, OR TORT (INCLUDING NEGLIGENCE OR OTHERWISE) ARISING IN ANY WAY OUT OF THE USE OF THIS SOFTWARE, EVEN IF ADVISED OF THE POSSIBILITY OF SUCH DAMAGE. This software consists of voluntary contributions made by many individuals on behalf of the Apache Software Foundation. For more information on the Apache Software Foundation, please see <http:/ /www.apache.org/>.

Progress Orbix v6.3.5 incorporates the Jakarta-log4j 1.2.6 from the Apache Software Foundation (http:// www.apache.org). Such Apache Technology is subject to the following terms and conditions: The Apache Software License, Version 1.1 Copyright (c) 1999 The Apache Software Foundation. All rights reserved. Redistribution and use in source and binary forms, with or without modification, are permitted provided that the following conditions are met: 1. Redistributions of source code must retain the above copyright notice, this list of conditions and the following disclaimer. 2. Redistributions in binary form must reproduce the above copyright notice, this list of conditions and the following dis claimer in the documentation and/or other materials provided with the distribution. 3. The end-user documentation included with the redistribution, if any, must include the following acknowledgment: "This product includes software developed by the Apache Software Foundation (http://www.apache.org/)." Alternately, this acknowledgment may appear in

the software itself, if and wherever such third-party acknowledgments normally appear. 4. The names "log4j" and "Apache Software Foundation" and "Apache BCEL" must not be used to endorse or promote products derived from this software without prior written permission. For written permission, please contact apache@apache.org. 5. Products derived from this software may not be called "Apache", nor may "Apache" appear in their name, without prior written per mission of the Apache Software Foundation. THIS SOFTWARE IS PROVIDED ``AS IS'' AND ANY EXPRESSED OR IMPLIED WARRANTIES, INCLUDING, BUT NOT LIMITED TO, THE IMPLIED WARRANTIES OF MERCHANTABILITY AND FITNESS FOR A PARTICULAR PURPOSE ARE DISCLAIMED. IN NO EVENT SHALL THE APACHE SOFTWARE FOUNDATION OR ITS CONTRIBUTORS BE LIABLE FOR ANY DIRECT, INDIRECT, INCIDENTAL, SPECIAL, EXEMPLARY, OR CONSEQUENTIAL DAMAGES (INCLUD-ING, BUT NOT LIMITED TO, PROCUREMENT OF SUBSTITUTE GOODS OR SERVICES; LOSS OF USE, DATA, OR PROFITS; OR BUSINESS INTERRUPTION) HOWEVER CAUSED AND ON ANY THEORY OF LIABIL ITY, WHETHER IN CONTRACT, STRICT LIABILITY, OR TORT (INCLUD ING NEGLIGENCE OR OTHERWISE) ARISING IN ANY WAY OUT OF THE USE OF THIS SOFTWARE, EVEN IF ADVISED OF THE POSSIBILITY OF SUCH DAMAGE. This software consists of voluntary contributions made by many individuals on behalf of the Apache Software Foundation. For more information on the Apache Software Foun dation, please see  $\langle$ http://www.apache.org/>.

Progress Orbix v6.3.5 incorporates Ant 1.5 from the Apache Software Foundation (http://www.apache.org). Such technology is subject to the following terms and conditions: The Apache Software License, Version 1.1 Copyright (c) 2000-2002 The Apache Software Foundation. All rights reserved. Redistribution and use in source and binary forms, with or without modification, are permitted provided that the following conditions are met: 1. Redistributions of source code must retain the above copyright notice, this list of conditions and the fol lowing disclaimer. 2. Redistributions in binary form must reproduce the above copyright notice, this list of conditions and the following disclaimer in the documentation and/or other materials provided with the distribution. 3. The end-user documentation included with the redistribution, if any, must include the following acknowledgment: "This product includes software developed by the Apache Software Foundation (http://www.apache.org/)." Alternately, this acknowledgment may appear in the software itself, if and wherever such third-party acknowledgments normally appear. 4. The names "Ant" and "Apache Software Foundation" and "Apache BCEL" must not be used to endorse or promote products derived from this software without prior writ ten permission. For written permission, please contact apache@apache.org. 5. Products derived from this software may not be called "Apache", nor may "Apache" appear in their name, without prior written permission of the Apache Software Foundation. THIS SOFTWARE IS PROVIDED ``AS IS'' AND ANY EXPRESSED OR IMPLIED WARRANTIES, INCLUDING, BUT NOT LIMITED TO, THE IMPLIED WARRANTIES OF MER CHANTABILITY AND FITNESS FOR A PARTICULAR PURPOSE ARE DISCLAIMED. IN NO EVENT SHALL THE APACHE SOFTWARE FOUNDATION OR ITS CONTRIBUTORS BE LIABLE FOR ANY DIRECT, INDIRECT, INCIDENTAL, SPECIAL, EXEMPLARY, OR CONSEQUENTIAL DAMAGES (INCLUDING, BUT NOT LIMITED TO, PRO-CUREMENT OF SUBSTITUTE GOODS OR SERVICES; LOSS OF USE, DATA, OR PROFITS; OR BUSINESS INTERRUPTION) HOWEVER CAUSED AND ON ANY THEORY OF LIABILITY, WHETHER IN CONTRACT, STRICT LIABILITY, OR TORT (INCLUDING NEGLIGENCE OR OTH-ERWISE) ARISING IN ANY WAY OUT OF THE USE OF THIS SOFTWARE, EVEN IF ADVISED OF THE POSSIBILITY OF SUCH DAMAGE. This software consists of voluntary contri butions made by many individuals on behalf of the Apache Software Foundation. For more information on the Apache Software Foundation, please see <http://www.apache.org/>.

Progress Orbix v6.3.5 incorporates Xalan-j 2.3.1 from the Apache Software Foundation (http:// www.apache.org). Such Apache Technology is subject to the following terms and conditions: The Apache Soft ware License, Version 1.1. Copyright (c) 1999 The Apache Software Foundation. All rights reserved. Redistribution and use in source and binary forms, with or without modification, are permitted provided that the following conditions are met: 1. Redistributions of source code must retain the above copyright notice, this list of conditions and the following disclaimer. 2. Redistributions in binary form must reproduce the above copyright notice, this list of conditions and the following disclaimer in the documentation and/or other materials provided with the distribution. 3. The end-user documentation included with the redistribution, if any, must include the following acknowledgment: "This product includes software developed by the Apache Software Foundation (http://www.apache.org/)." Alternately, this acknowledgment may appear in the software itself, if and wherever such third-party acknowledgments normally appear. 4. The names "Xalan" and "Apache Software Foundation" and "Apache BCEL" must not be used to endorse or promote products derived from this software without prior written permission. For written permission, please contact apache@apache.org. 5. Products derived from this software may not be called "Apache", nor may "Apache" appear in their name, without prior written permission of the Apache Software Foundation. THIS SOFTWARE IS PROVIDED ``AS IS'' AND ANY EXPRESSED OR IMPLIED WARRANTIES, INCLUD-ING, BUT NOT LIMITED TO, THE IMPLIED WARRANTIES OF MER CHANTABILITY AND FIT-NESS FOR A PARTICULAR PURPOSE ARE DISCLAIMED. IN NO EVENT SHALL THE APACHE SOFTWARE FOUNDATION OR ITS CONTRIBUTORS BE LIABLE FOR ANY DIRECT, INDIRECT, INCIDENTAL, SPECIAL, EXEMPLARY, OR CONSEQUENTIAL DAMAGES (INCLUDING, BUT NOT LIMITED TO, PROCUREMENT OF SUBSTITUTE GOODS OR SERVICES; LOSS OF USE, DATA, OR PROFITS; OR BUSINESS INTERRUPTION) HOWEVER CAUSED AND ON ANY THE-ORY OF LIABILITY, WHETHER IN CONTRACT, STRICT LIABILITY, OR TORT (INCLUDING NEG-LIGENCE OR OTHERWISE) ARISING IN ANY WAY OUT OF THE USE OF THIS SOFTWARE, EVEN IF ADVISED OF THE POSSIBILITY OF SUCH DAMAGE. This software consists of voluntary contri butions made by many individuals on behalf of the Apache Software Foundation. For more information on the Apache Software Foundation, please see <http://www.apache.org/>.

Progress Orbix  $v6.3.5$  incorporates the Xerces-c++ 2.4 from the Apache Software Foundation (http:// www.apache.org). Such Apache Technology is subject to the following terms and conditions: The Apache Software License, Version 1.1. Copyright (c) 1999-2001 The Apache Software Foundation. All rights reserved. Redistribution and use in source and binary forms, with or without modification, are permitted provided that the following conditions are met: 1. Redistributions of source code must retain the above copyright notice, this list of conditions and the following disclaimer. 2. Redis tributions in binary form must reproduce the above copyright notice, this list of conditions and the following disclaimer in the documentation and/or other materials provided with the distribution. 3. The end-user documentation included with the redistribution, if any, must include the following acknowledgment: "This product includes software developed by the Apache Software Foundation (http://www.apache.org/)." Alternately, this acknowledgment may appear in the software itself, if and wherever such third-party acknowledgments normally appear. 4. The names "Xerces" and "Apache Software Foundation" and "Apache BCEL" must not be used to endorse or promote products derived from this software without prior written permission. For written permission, please contact apache@apache.org. 5. Products derived from this software may not be called "Apache", nor may "Apache" appear in their name, without prior written permission of the Apache Software Foundation. THIS SOFTWARE IS PROVIDED ``AS IS'' AND ANY EXPRESSED OR IMPLIED WARRANTIES, INCLUDING, BUT NOT LIMITED TO, THE IMPLIED WARRANTIES OF MERCHANT ABILITY AND FITNESS FOR A PARTICULAR PURPOSE ARE DISCLAIMED. IN NO EVENT SHALL THE

APACHE SOFTWARE FOUNDATION OR ITS CONTRIBUTORS BE LIABLE FOR ANY DIRECT, INDIRECT, INCIDENTAL, SPECIAL, EXEMPLARY, OR CONSEQUENTIAL DAMAGES (INCLUD-ING, BUT NOT LIMITED TO, PROCUREMENT OF SUBSTITUTE GOODS OR SERVICES; LOSS OF USE, DATA, OR PROFITS; OR BUSINESS INTERRUPTION) HOWEVER CAUSED AND ON ANY THEORY OF LIABILITY, WHETHER IN CONTRACT, STRICT LIABILITY, OR TORT (INCLUDING NEGLIGENCE OR OTHERWISE) ARISING IN ANY WAY OUT OF THE USE OF THIS SOFTWARE, EVEN IF ADVISED OF THE POSSIBILITY OF SUCH DAMAGE. This software consists of voluntary contributions made by many individuals on behalf of the Apache Software Founda tion. For more information on the Apache Software Foundation, please see  $\langle$ http://www.apache.org/>.

Progress Orbix v6.3.5 incorporates xerces-j 2.5 from the Apache Software Foundation (http:// www.apache.org). Such Apache Technology is subject to the following terms and conditions: The Apache Software License, Version 1.1. Copy right (c) 1999-2002 The Apache Software Foundation. All rights reserved. Redistribution and use in source and binary forms, with or without modification, are permitted provided that the following conditions are met: 1. Redistributions of source code must retain the above copyright notice, this list of conditions and the following disclaimer. 2. Redistributions in binary form must reproduce the above copyright notice, this list of conditions and the following disclaimer in the documentation and/or other materials provided with the distribution. 3. The end-user documentation included with the redistribution, if any, must include the following acknowledgment: "This product includes software developed by the Apache Software Foundation (http://www.apache.org/)." Alternately, this acknowledgment may appear in the software itself, if and wherever such third-party acknowledgments normally appear. 4. The names "Xerces" and "Apache Software Foundation" must not be used to endorse or promote products derived from this software without prior written permission. For written permission, please contact apache@apache.org. 5. Products derived from this software may not be called "Apache", nor may "Apache" appear in their name, without prior written permission of the Apache Software Foundation. THIS SOFT-WARE IS PROVIDED ``AS IS'' AND ANY EXPRESSED OR IMPLIED WARRANTIES, INCLUDING, BUT NOT LIMITED TO, THE IMPLIED WARRANTIES OF MERCHANTABILITY AND FITNESS FOR A PARTIC ULAR PURPOSE ARE DISCLAIMED. IN NO EVENT SHALL THE APACHE SOFT-WARE FOUNDATION OR ITS CONTRIBUTORS BE LIABLE FOR ANY DIRECT, INDIRECT, INCI-DENTAL, SPECIAL, EXEMPLARY, OR CONSEQUENTIAL DAMAGES (INCLUDING, BUT NOT LIMITED TO, PROCUREMENT OF SUBSTITUTE GOODS OR SERVICES; LOSS OF USE, DATA, OR PROFITS; OR BUSINESS INTERRUPTION) HOWEVER CAUSED AND ON ANY THEORY OF LIA-BILITY, WHETHER IN CONTRACT, STRICT LIABILITY, OR TORT (INCLUDING NEGLIGENCE OR OTHERWISE) ARISING IN ANY WAY OUT OF THE USE OF THIS SOFTWARE, EVEN IF ADVISED OF THE POSSIBILITY OF SUCH DAMAGE. This software consists of voluntary contributions made by many individuals on behalf of the Apache Software Foundation. For more information on the Apache Software Foundation, please see <http://www.apache.org/>.

Progress Orbix v6.3.5 incorporates the Tomcat 4.0.4 from the Apache Software Foundation (http:// www.apache.org). Such Apache Technology is subject to the following terms and conditions: The Apache Software License, Version 1.1. Copyright (c) 1999, 2000 The Apache Software Foundation. All rights reserved. Redistribution and use in source and binary forms, with or without modification, are permitted provided that the following conditions are met: 1. Redistributions of source code must retain the above copyright notice, this list of conditions and the following disclaimer. 2. Redis tributions in binary form must reproduce the above copyright notice, this list of conditions and the following disclaimer in the documentation and/or other materials provided with the distribution. 3. The end-user documentation included with the

redistribution, if any, must include the following acknowledgment: "This product includes software developed by the Apache Software Foundation (http://www.apache.org/)." Alternately, this acknowledgment may appear in the software itself, if and wherever such third-party acknowledgments normally appear. 4. The names "The Jakarta Project", "Tomcat" and "Apache Software Foundation" must not be used to endorse or promote products derived from this software without prior written permission. For written permission, please contact apache@apache.org. 5. Products derived from this software may not be called "Apache", nor may "Apache" appear in their name, without prior written permission of the Apache Software Foundation. THIS SOFTWARE IS PROVIDED ``AS IS'' AND ANY EXPRESSED OR IMPLIED WARRANTIES, INCLUDING, BUT NOT LIMITED TO, THE IMPLIED WARRANTIES OF MERCHANT ABILITY AND FITNESS FOR A PARTICULAR PURPOSE ARE DISCLAIMED. IN NO EVENT SHALL THE APACHE SOFTWARE FOUNDATION OR ITS CONTRIBUTORS BE LIABLE FOR ANY DIRECT, INDIRECT, INCIDENTAL, SPECIAL, EXEMPLARY, OR CONSEQUENTIAL DAMAGES (INCLUD-ING, BUT NOT LIMITED TO, PROCUREMENT OF SUBSTITUTE GOODS OR SERVICES; LOSS OF USE, DATA, OR PROFITS; OR BUSINESS INTERRUPTION) HOWEVER CAUSED AND ON ANY THEORY OF LIABILITY, WHETHER IN CONTRACT, STRICT LIABILITY, OR TORT (INCLUDING NEGLIGENCE OR OTHERWISE) ARISING IN ANY WAY OUT OF THE USE OF THIS SOFTWARE, EVEN IF ADVISED OF THE POSSIBILITY OF SUCH DAMAGE. This software consists of voluntary contributions made by many individuals on behalf of the Apache Software Foundation. For more information on the Apache Software Foun dation, please see <http://www.apache.org/>.

Progress Orbix v6.3.5 incorporates MCPP 2.6.4 from the MCPP Project. Such technology is subject to the following terms and conditions: Copyright (c) 1998, 2002-2007 Kiyoshi Matsui kmatsui@t3.rim.or.jp All rights reserved. This software including the files in this directory is provided under the following license. Redistribu tion and use in source and binary forms, with or without modification, are permitted provided that the following conditions are met: 1. Redistributions of source code must retain the above copyright notice, this list of conditions and the following disclaimer. 2. Redistributions in binary form must reproduce the above copyright notice, this list of conditions and the following disclaimer in the documentation and/or other materials provided with the distribution. THIS SOFTWARE IS PROVIDED BY THE AUTHOR ``AS IS'' AND ANY EXPRESS OR IMPLIED WARRANTIES, INCLUDING, BUT NOT LIMITED TO, THE IMPLIED WARRANTIES OF MERCHANTABILITY AND FITNESS FOR A PARTICULAR PURPOSE ARE DISCLAIMED. IN NO EVENT SHALL THE AUTHOR BE LIABLE FOR ANY DIRECT, INDI-RECT, INCIDENTAL, SPECIAL, EXEMPLARY, OR CONSEQUENTIAL DAMAGES (INCLUDING, BUT NOT LIMITED TO, PROCURE MENT OF SUBSTITUTE GOODS OR SERVICES; LOSS OF USE, DATA, OR PROFITS; OR BUSINESS INTERRUPTION) HOWEVER CAUSED AND ON ANY THE-ORY OF LIABILITY, WHETHER IN CON TRACT, STRICT LIABILITY, OR TORT (INCLUDING NEGLIGENCE OR OTHERWISE) ARISING IN ANY WAY OUT OF THE USE OF THIS SOFTWARE, EVEN IF ADVISED OF THE POSSIBILITY OF SUCH DAMAGE.

Progress Orbix  $v6.3.5$  incorporates Xalan  $c++ v1.7$  from The Apache Software Foundation. Such technology is subject to the following terms and conditions: The Apache Software License, Version 1.1 Copyright (c) 1999-2004 The Apache Software Foundation. All rights reserved. Redistribution and use in source and binary forms, with or without modification, are permitted provided that the following conditions are met: 1. Redistributions of source code must retain the above copyright notice, this list of conditions and the following disclaimer. 2. Redis tributions in binary form must reproduce the above copyright notice, this list of conditions and the follow ing disclaimer in the documentation and/or other materials provided with the distribution. 3. The end-user documentation included with the redistribution, if any, must include the follow-

ing acknowledgment: "This product includes software developed by the Apache Software Foundation (http:/ /www.apache.org/)." Alternately, this acknowledgment may appear in the software itself, if and wherever such third-party acknowledgments normally appear. 4. The names "Xalan" and "Apache Software Foundation" must not be used to endorse or promote prod ucts derived from this software without prior written permission. For written permission, please contact apache@apache.org. 5. Products derived from this software may not be called "Apache", nor may "Apache" appear in their name, without prior written permission of the Apache Software Foundation. THIS SOFTWARE IS PROVIDED ``AS IS'' AND ANY EXPRESSED OR IMPLIED WARRANTIES, INCLUDING, BUT NOT LIMITED TO, THE IMPLIED WARRANTIES OF MERCHANTABILITY AND FITNESS FOR A PARTICU LAR PURPOSE ARE DISCLAIMED. IN NO EVENT SHALL THE APACHE SOFTWARE FOUNDATION OR ITS CONTRIBUTORS BE LIA-BLE FOR ANY DIRECT, INDIRECT, INCIDENTAL, SPECIAL, EXEMPLARY, OR CONSEQUENTIAL DAMAGES (INCLUDING, BUT NOT LIMITED TO, PROCUREMENT OF SUBSTITUTE GOODS OR SERVICES; LOSS OF USE, DATA, OR PROFITS; OR BUSINESS INTERRUPTION) HOWEVER CAUSED AND ON ANY THEORY OF LIABILITY, WHETHER IN CONTRACT, STRICT LIABILITY, OR TORT (INCLUDING NEGLIGENCE OR OTHERWISE) ARISING IN ANY WAY OUT OF THE USE OF THIS SOFTWARE, EVEN IF ADVISED OF THE POSSIBILITY OF SUCH DAMAGE.

This software consists of voluntary contributions made by many individuals on behalf of the Apache Software Foundation and was originally based on software copyright (c) 1999, Lotus Development Corporation., http://www.lotus.com. For more information on the Apache Software Foundation, please see <http:// www.apache.org/>.

====================================================================

Progress Orbix v6.3.5 incorporates Tcl 8.4.15 from Regents of the University of California, Sun Microsystems, Inc., Scriptics Corporation, and other parties. Such technology is subject to the following terms and conditions: This software is copyrighted by the Regents of the University of California, Sun Microsystems, Inc., Scriptics Corporation, and other parties. The following terms apply to all files associated with the software unless explicitly disclaimed in individual files. The authors hereby grant permission to use, copy, modify, distribute, and license this software and its documentation for any purpose, provided that existing copyright notices are retained in all copies and that this notice is included verbatim in any distributions. No written agreement, license, or royalty fee is required for any of the authorized uses. Modifications to this software may be copyrighted by their authors and need not follow the licensing terms described here, provided that the new terms are clearly indicated on the first page of each file where they apply. IN NO EVENT SHALL THE AUTHORS OR DISTRIBUTORS BE LIABLE TO ANY PARTY FOR DIRECT, INDI-RECT, SPECIAL, INCIDENTAL, OR CONSEQUENTIAL DAMAGES ARISING OUT OF THE USE OF THIS SOFTWARE, ITS DOCUMENTATION, OR ANY DERIVATIVES THEREOF, EVEN IF THE AUTHORS HAVE BEEN ADVISED OF THE POSSIBILITY OF SUCH DAMAGE. THE AUTHORS AND DISTRIBUTORS SPE CIFICALLY DISCLAIM ANY WARRANTIES, INCLUDING, BUT NOT LIMITED TO, THE IMPLIED WAR RANTIES OF MERCHANTABILITY, FITNESS FOR A PARTICU-LAR PURPOSE, AND NON-INFRINGEMENT. THIS SOFTWARE IS PROVIDED ON AN "AS IS" BASIS, AND THE AUTHORS AND DISTRIBUTORS HAVE NO OBLIGATION TO PROVIDE MAIN-TENANCE, SUPPORT, UPDATES, ENHANCEMENTS, OR MODIFI CATIONS. GOVERNMENT USE: If you are acquiring this software on behalf of the U.S. government, the Government shall have only "Restricted Rights" in the software and related documentation as defined in the Federal Acquisition Regulations (FARs) in Clause 52.227.19 (c) (2). If you are acquiring the software on behalf of the Department of Defense, the software shall be classified as "Commercial Computer Software" and the Government shall have only "Restricted Rights" as defined in Clause 252.227-7013 (c) (1) of DFARs. Notwithstanding the

foregoing, the authors grant the U.S. Government and others acting in its behalf permission to use and distribute the software in accordance with the terms specified in this license.

Progress Orbix v6.3.5 incorporates bzip2 1.0.2 from Julian Seward. Such Technology is subject to the following terms and conditions: This program, "bzip2" and associated library "libbzip2", are copyright (C) 1996-2002 Julian R Seward. All rights reserved. Redistribution and use in source and binary forms, with or without modification, are permitted provided that the following conditions are met: 1. Redistributions of source code must retain the above copyright notice, this list of conditions and the following disclaimer. 2.

The origin of this software must not be misrepresented; you must not claim that you wrote the original software. If you use this software in a product, an acknowledgment in the product documentation would be appreciated but is not required. 3. Altered source versions must be plainly marked as such, and must not be misrepresented as being the original software. 4. The name of the author may not be used to endorse or promote products derived from this software without specific prior written permission. THIS SOFTWARE IS PROVIDED BY THE AUTHOR "AS IS" AND ANY EXPRESS OR IMPLIED WARRANTIES, INCLUD-ING, BUT NOT LIMITED TO, THE IMPLIED WARRANTIES OF MERCHANT ABILITY AND FIT-NESS FOR A PARTICULAR PURPOSE ARE DISCLAIMED. IN NO EVENT SHALL THE AUTHOR BE LIABLE FOR ANY DIRECT, INDIRECT, INCIDENTAL, SPECIAL, EXEMPLARY, OR CONSE-QUENTIAL DAMAGES (INCLUDING, BUT NOT LIMITED TO, PROCUREMENT OF SUBSTITUTE GOODS OR SERVICES; LOSS OF USE, DATA, OR PROFITS; OR BUSINESS INTERRUPTION) HOWEVER CAUSED AND ON ANY THEORY OF LIABILITY, WHETHER IN CONTRACT, STRICT LIABILITY, OR TORT (INCLUDING NEGLIGENCE OR OTHERWISE) ARISING IN ANY WAY OUT OF THE USE OF THIS SOFTWARE, EVEN IF ADVISED OF THE POSSIBILITY OF SUCH DAMAGE. Julian Seward, Cambridge, UK.jseward@acm.org bzip2/libbzip2 version 1.0.2 of 30 December 2001.

Progress Orbix v6.3.5 incorporates zlib 1.2.3 from Jean-loup Gailly and Mark Adler. Such Technology is subject to the following terms and conditions: License /\* zlib.h -- interface of the 'zlib' general purpose compression library version 1.2.3, July 18th, 2005 Copyright (C) 1995-2000 Jean-loup Gailly and Mark Adler. This software is provided 'as-is', without any express or implied warranty. In no event will the authors be held liable for any damages arising from the use of this software. Permission is granted to anyone to use this software for any purpose, including commercial applications, and to alter it and redistribute it freely, subject to the following restrictions: 1. The origin of this software must not be mis represented; you must not claim that you wrote the original software. If you use this software in a product, an acknowledgment in the product documentation would be appreciated but is not required. 2. Altered source versions must be plainly marked as such, and must not be misrepresented as being the original software. 3. This notice may not be removed or altered from any source distribution. Jean-loup Gailly jloup@gzip.org Mark Adler madler@alumni.caltech.edu \*/

Progress Orbix v6.3.5 incorporates the MinML 1.7 from John Wilson. Such Technology is subject to the following terms and conditions: Copyright (c) 1999, John Wilson (tug@wilson.co.uk). All rights reserved. Redistribution and use in source and binary forms, with or without modification, are permitted provided that the following conditions are met: Redistributions of source code must retain the above copyright notice,, this list of conditions and the following disclaimer. Redistributions in binary form must reproduce the above copyright notice, this list of conditions and the following dis claimer in the documentation and/or other materials provided with the distribution. All advertising materials mention ing features or use of this software must display the following acknowledgement: This product includes software devel oped by John

Wilson. The name of John Wilson may not be used to endorse or promote products derived from this software without specific prior written permission. THIS SOFTWARE IS PROVIDED BY JOHN WILSON "AS IS" AND ANY EXPRESS OR IMPLIED WARRANTIES, INCLUDING, BUT NOT LIMITED TO, THE IMPLIED WARRANTIES OF MERCHANTABILITY AND FITNESS FOR A PARTICULAR PUR-POSE ARE DISCLAIMED. IN NO EVENT SHALL JOHN WILSON BE LIABLE FOR ANY DIRECT, INDIRECT, INCIDENTAL, SPECIAL, EXEMPLARY, OR CONSEQUENTIAL DAMAGES (INCLUD-ING, BUT NOT LIMITED TO, PROCUREMENT OF SUBSTITUTE GOODS OR SERVICES; LOSS OF USE, DATA, OR PROFITS; OR BUSINESS INTERRUPTION) HOWEVER CAUSED AND ON ANY THEORY OF LIABILITY, WHETHER IN CONTRACT, STRICT LIABIL ITY, OR TORT (INCLUDING NEGLIGENCE OR OTHERWISE) ARISING IN ANY WAY OUT OF THE USE OF THIS SOFTWARE, EVEN IF ADVISED OF THE POSSIBILITY OF SUCH DAMAGE.

Progress Orbix v6.3.5 incorporates JDOM vbeta9 from JDOM. Such Technology is subject to the following terms and conditions: LICENSE.txt, v 1.10 2003/04/10 08:36:05 jhunter Exp \$ Copyright (C) 2000-2003 Jason Hunter & Brett McLaughlin. All rights reserved. Redistribution and use in source and binary forms, with or with out modification, are permitted provided that the following conditions are met: 1. Redistributions of source code must retain the above copyright notice, this list of conditions, and the following disclaimer. 2. Redistribu tions in binary form must reproduce the above copyright notice, this list of conditions, and the dis claimer that follows these conditions in the documentation and/or other materials provided with the distribu tion. 3. The name "JDOM" must not be used to endorse or promote products derived from this software without prior written permission. For written permission, please contact <license AT jdom DOT org>. 4. Prod ucts derived from this soft ware may not be called "JDOM", nor may "JDOM" appear in their name, without prior written permission from the JDOM Project Management  $\epsilon$ pm AT jdom DOT org>. In addition, we request (but do not require) that you include in the end-user documentation provided with the redistribution and/or in the soft ware itself an acknowledgement equivalent to the following: "This product includes software developed by the JDOM Project (http://www.jdom.org/)." Alternatively, the acknowledgment may be graphical using the logos available at http://www.jdom.org/images/logos. THIS SOFTWARE IS PROVIDED ``AS IS'' AND ANY EXPRESSED OR IMPLIED WARRANTIES, INCLUD-ING, BUT NOT LIMITED TO, THE IMPLIED WAR RANTIES OF MERCHANTABILITY AND FIT-NESS FOR A PARTICULAR PURPOSE ARE DIS CLAIMED. IN NO EVENT SHALL THE JDOM AUTHORS OR THE PROJECT CONTRIBUTORS BE LIA BLE FOR ANY DIRECT, INDIRECT, INCI-DENTAL, SPECIAL, EXEMPLARY, OR CONSEQUENTIAL DAMAGES (INCLUDING, BUT NOT LIMITED TO, PROCUREMENT OF SUBSTITUTE GOODS OR SERVICES; LOSS OF USE, DATA, OR PROFITS; OR BUSINESS INTERRUPTION) HOWEVER CAUSED AND ON ANY THEORY OF LIA-BILITY, WHETHER IN CONTRACT, STRICT LIABIL ITY, OR TORT (INCLUDING NEGLIGENCE OR OTHERWISE) ARISING IN ANY WAY OUT OF THE USE OF THIS SOFTWARE, EVEN IF ADVISED OF THE POSSIBILITY OF SUCH DAMAGE. This software consists of voluntary contributions made by many individuals on behalf of the JDOM Project and was originally created by Jason Hunter  $\le$ jhunter AT jdom DOT org> and Brett McLaughlin  $\le$ brett AT jdom DOT org>. For more information on the JDOM Project, please see <http://www.jdom.org/>.

Progress Orbix v6.3.5 incorporates OpenSSL 0.9.8i Copyright (c) 1998-2008 The OpenSSL Project Copyright (c) 1995-1998 Eric A. Young, Tim J. Hudson All rights reserved. Such Technology is subject to the following terms and conditions: The OpenSSL toolkit stays under a dual license, i.e. both the conditions of the OpenSSL License and the original SSLeay license apply to the toolkit. See below for the actual license texts. Actually both licenses are BSD-style Open Source licenses. In case of any license issues related to

OpenSSL please contact openssl-core@openssl.org. OpenSSL License - Copyright (c) 1998-2008 The OpenSSL Project. All rights reserved. Redistribution and use in source and binary forms, with or without modification, are permitted pro vided that the following conditions are met: 1. Redistributions of source code must retain the above copy right notice, this list of conditions and the following disclaimer. 2. Redistributions in binary form must reproduce the above copyright notice, this list of conditions and the following disclaimer in the documentation and/or other materials provided with the distribution. 3. All advertising materials mentioning features or use of this software must display the following acknowledgment: "This product includes software developed by the OpenSSL Project for use in the OpenSSL Toolkit. (http:// www.openssl.org/)" 4. The names "OpenSSL Toolkit" and "OpenSSL Project" must not be used to endorse or promote products derived from this software without prior written permission. For written permission, please contact openssl-core@openssl.org. 5. Products derived from this software may not be called "OpenSSL" nor may "OpenSSL" appear in their names without prior written permission of the OpenSSL Project. 6. Redistributions of any form whatsoever must retain the following acknowledgment: "This product includes software developed by the OpenSSL Project for use in the OpenSSL Toolkit (http:// www.openssl.org/)" THIS SOFTWARE IS PROVIDED BY THE OpenSSL PROJECT ``AS IS'' AND ANY EXPRESSED OR IMPLIED WARRANTIES, INCLUDING, BUT NOT LIMITED TO, THE IMPLIED WARRANTIES OF MERCHANTABILITY AND FITNESS FOR A PARTICULAR PURPOSE ARE DIS-CLAIMED. IN NO EVENT SHALL THE OpenSSL PROJECT OR ITS CONTRIBUTORS BE LIABLE FOR ANY DIRECT, INDIRECT, INCIDENTAL, SPECIAL, EXEMPLARY, OR CONSEQUENTIAL DAM AGES (INCLUDING, BUT NOT LIMITED TO, PROCUREMENT OF SUBSTITUTE GOODS OR SERV ICES; LOSS OF USE, DATA, OR PROFITS; OR BUSINESS INTERRUPTION) HOWEVER CAUSED AND ON ANY THEORY OF LIABILITY, WHETHER IN CONTRACT, STRICT LIABILITY, OR TORT (INCLUDING NEGLIGENCE OR OTHERWISE) ARISING IN ANY WAY OUT OF THE USE OF THIS SOFTWARE, EVEN IF ADVISED OF THE POSSIBILITY OF SUCH DAMAGE. This product includes cryp tographic software written by Eric Young (eay@cryptsoft.com). This product includes software written by Tim Hudson (tjh@cryptsoft.com). - Original SSLeay License - Copyright (C) 1995-1998 Eric Young (eay@crypt soft.com) All rights reserved. This package is an SSL implementation written by Eric Young (eav $\widehat{a}$ ) crypt soft.com). The implementation was written so as to conform with Netscapes SSL. This library is free for commercial and non-commer cial use as long as the following conditions are aheared to. The following conditions apply to all code found in this distribution, be it the RC4, RSA, lhash, DES, etc., code; not just the SSL code. The SSL documentation included with this distribution is covered by the same copyright terms except that the holder is Tim Hudson (tjh@cryptsoft.com). Copy right remains Eric Young's, and as such any Copyright notices in the code are not to be removed. If this package is used in a product, Eric Young should be given attribution as the author of the parts of the library used. This can be in the form of a textual message at program startup or in documentation (online or textual) provided with the package. Redistri bution and use in source and binary forms, with or with out modification, are permitted provided that the follow ing conditions are met: 1. Redistributions of source code must retain the copyright notice, this list of conditions and the following disclaimer. 2. Redistributions in binary form must reproduce the above copyright notice, this list of con ditions and the following dis claimer in the documentation and/or other materials provided with the distribution. 3. All advertising materials mention ing features or use of this software must display the following acknowledge ment: "This product includes crypto graphic software written by Eric Young (eay $@$ cryptsoft.com)" The word 'cryptographic' can be left out if the rou tines from the library being used are not crypto graphic related :-). 4. If you include any Windows specific code (or a deriv ative thereof) from the apps directory (application code) you must include an acknowledgement: "This product includes software written by Tim Hudson (tjh@cryptsoft.com)" THIS SOFTWARE IS PROVIDED BY ERIC YOUNG ``AS IS'' AND ANY EXPRESS OR IMPLIED WAR-RANTIES, INCLUDING, BUT NOT LIMITED TO, THE IMPLIED WARRANTIES OF

MERCHANT ABILITY AND FITNESS FOR A PARTICULAR PURPOSE ARE DISCLAIMED. IN NO EVENT SHALL THE AUTHOR OR CONTRIBUTORS BE LIABLE FOR ANY DIRECT, INDIRECT, INCIDENTAL, SPE CIAL, EXEMPLARY, OR CONSEQUENTIAL DAMAGES (INCLUDING, BUT NOT LIMITED TO, PROCURE MENT OF SUBSTITUTE GOODS OR SERVICES; LOSS OF USE, DATA, OR PROFITS; OR BUSINESS INTERRUPTION) HOWEVER CAUSED AND ON ANY THE-ORY OF LIABILITY, WHETHER IN CONTRACT, STRICT LIABILITY, OR TORT (INCLUDING NEG-LIGENCE OR OTHERWISE) ARISING IN ANY WAY OUT OF THE USE OF THIS SOFTWARE, EVEN IF ADVISED OF THE POSSI BILITY OF SUCH DAMAGE. The licence and distribution terms for any publically available version or deriva tive of this code cannot be changed. i.e. this code cannot simply be copied and put under another distribution licence [including the GNU Public Licence.]

Progress Orbix v6.3.5 incorporates PCRE v7.8 from the PCRE Project. Such Technology is subject to the following terms and conditions: PCRE LICENCE

------------

PCRE is a library of functions to support regular expressions whose syntax and semantics are as close as possible to those of the Perl 5 language. Release 7 of PCRE is distributed under the terms of the "BSD"licence, as specified below. The documentation for PCRE, supplied in the "doc" directory, is distributed under the same terms as the software itself. The basic library functions are written in C and are freestanding. Also included in the distribution is a set of  $C++$  wrapper functions.

THE BASIC LIBRARY FUNCTIONS

---------------------------

-------------------------

Written by: Philip Hazel Email local part: ph10 Email domain: cam.ac.uk University of Cambridge Computing Service, Cambridge, England. Copyright (c) 1997-2008 University of Cambridge All rights reserved. THE C++ WRAPPER FUNCTIONS

Contributed by: Google Inc. Copyright (c) 2007-2008, Google Inc. All rights reserved. THE "BSD" LICENCE

-----------------

Redistribution and use in source and binary forms, with or without modification, are permitted provided that the following conditions are met: Redistributions of source code must retain the above copyright notice, this list of conditions and the following disclaimer. Redistributions in binary form must reproduce the above copyright notice, this list of conditions and the following disclaimer in the documentation and/or other materials provided with the distribution. Neither the name of the University of Cambridge nor the name of

Google Inc. nor the names of their contributors may be used to endorse or promote products derived from this software without specific prior written permission. THIS SOFT WARE IS PRO VIDED BY THE COP-YRIGHT HOLDERS AND CONTRIBUTORS "AS IS" AND ANY EXPRESS OR IMPLIED WARRAN-TIES, INCLUDING, BUT NOT LIMITED TO, THE IMPLIED WARRAN TIES OF MERCHANT ABILITY AND FITNESS FOR A PARTICULAR PURPOSE ARE DISCLAIMED. IN NO EVENT SHALL THE COPYRIGHT OWNER OR CONTRIBUTORS BE LIABLE FOR ANY DIRECT, INDI RECT, INCIDENTAL, SPECIAL, EXEMPLARY, OR CONSEQUENTIAL DAMAGES (INCLUD-ING, BUT NOT LIMITED TO, PROCURE MENT OF SUBSTITUTE GOODS OR SERVICES; LOSS OF USE, DATA, OR PROFITS; OR BUSINESS INTERRUPTION) HOWEVER CAUSED AND ON ANY THEORY OF LIABILITY, WHETHER IN CONTRACT, STRICT LIABILITY, OR TORT (INCLUDING NEGLIGENCE OR OTHERWISE) ARISING IN ANY WAY OUT OF THE USE OF THIS SOFTWARE, EVEN IF ADVISED OF THE POSSIBILITY OF SUCH DAMAGE.

Progress Orbix v6.3.5 incorporates IDL Compiler Front End 1 from Sun Microsystems, Inc. Copyright 1992, 1993, 1994 Sun Microsystems, Inc. Printed in the United States of America. All Rights Reserved. Such tech nology is subject to the following terms and conditions: This product is protected by copyright and distrib uted under the following license restricting its use. The Interface Definition Language Compiler Front End (CFE) is made available for your use provided that you include this license and copyright notice on all media and documentation and the software program in which this product is incorporated in whole or part. You may copy and extend functionality (but may not remove functionality) of the Interface Definition Language CFE without charge, but you are not authorized to license or distribute it to anyone else except as part of a product or program developed by you or with the express written consent of Sun Microsystems, Inc. ("Sun"). The names of Sun Microsystems, Inc. and any of its subsidiaries or affiliates may not be used in advertising or publicity per taining to distribution of Interface Definition Language CFE as permitted herein. This license is effective until termi nated by Sun for failure to comply with this license. Upon termination, you shall destroy or return all code and documentation for the Interface Definition Language CFE. INTERFACE DEFINITION LANGUAGE CFE IS PROVIDED AS IS WITH NO WARRANTIES OF ANY KIND INCLUDING THE WARRANTIES OF DESIGN, MERCHANTIBILITY AND FITNESS FOR A PARTICULAR PURPOSE, NONINFRINGEMENT, OR ARISING FROM A COURSE OF DEAL-ING, USAGE OR TRADE PRACTICE. INTERFACE DEFINITION LANGUAGE CFE IS PROVIDED WITH NO SUPPORT AND WITHOUT ANY OBLIGATION ON THE PART OF Sun OR ANY OF ITS SUBSIDIARIES OR AFFILIATES TO ASSIST IN ITS USE, CORREC TION, MODIFICATION OR ENHANCEMENT. SUN OR ANY OF ITS SUBSIDIARIES OR AFFILIATES SHALL HAVE NO LIA-BILITY WITH RESPECT TO THE INFRINGEMENT OF COPYRIGHTS, TRADE SECRETS OR ANY PATENTS BY INTERFACE DEFINITION LANGUAGE CFE OR ANY PART THEREOF. IN NO EVENT WILL SUN OR ANY OF ITS SUBSIDIARIES OR AFFILIATES BE LIABLE FOR ANY LOST REVENUE OR PROFITS OR OTHER SPECIAL, INDIRECT AND CONSE QUENTIAL DAMAGES, EVEN IF SUN HAS BEEN ADVISED OF THE POSSIBILITY OF SUCH DAMAGES. Use, duplication, or disclosure by the government is subject to restrictions as set forth in subpara graph  $(c)(1)(ii)$  of the Rights in Technical Data and Computer Software clause at DFARS 252.227-7013 and FAR 52.227-19. Sun, Sun Microsystems and the Sun logo are trademarks or registered trademarks of Sun Microsys tems, Inc. Sun-Soft, Inc. 2550 Garcia Avenue, Mountain View, California 94043 NOTE: SunOS, Sun Soft, Sun, Solaris, Sun Microsystems or the Sun logo are trademarks or registered trademarks of Sun Micro systems, Inc.

Progress Orbix v6.3.5 incorporates LibXML2 2.4.24 from Daniel Veillard. Such Technology is subject to the following terms and conditions: Except where otherwise noted in the source code (trio files, hash.c and

list.c) covered by a similar license but with different Copyright notices: Copyright (C) 1998-2002 Daniel Veillard. All Rights Reserved. Permission is hereby granted, free of charge, to any person obtaining a copy of this software and associated documentation files (the "Software"), to deal in the Software without restriction, including with out limitation the rights to use, copy, modify, merge, publish, distribute, sublicense, and/ or sell copies of the Soft ware, and to permit persons to whom the Software is furnished to do so, subject to the following conditions: The above copyright notice and this permission notice shall be included in all copies or substantial portions of the Software. THE SOFTWARE IS PROVIDED "AS IS", WITHOUT WAR-RANTY OF ANY KIND, EXPRESS OR IMPLIED, INCLUDING BUT NOT LIMITED TO THE WARRANTIES OF MERCHANTA BILITY, FITNESS FOR A PARTICULAR PURPOSE AND NONIN-FRINGEMENT. IN NO EVENT SHALL THE DANIEL VEILLARD BE LIABLE FOR ANY CLAIM, DAMAGES OR OTHER LIA BILITY, WHETHER IN AN ACTION OF CONTRACT, TORT OR OTH-ERWISE, ARISING FROM, OUT OF OR IN CONNECTION WITH THE SOFTWARE OR THE USE OR OTHER DEALINGS IN THE SOFTWARE. Except as contained in this notice, the name of Daniel Veillard shall not be used in advertising or otherwise to promote the sale, use or other dealings in this Software without prior written authorization from him.

=== trio.c, trio.h: Copyright (C) 1998 Bjorn Reese and Daniel Stenberg. Permission to use, copy, modify, and distribute this software for any purpose with or without fee is hereby granted, provided that the above copyright notice and this permission notice appear in all copies. THIS SOFTWARE IS PROVIDED "AS IS" AND WITH OUT ANY EXPRESS OR IMPLIED WARRANTIES, INCLUDING, WITHOUT LIMITA-TION, THE IMPLIED WARRANTIES OF MERCHANTIBILITY AND FITNESS FOR A PARTICULAR PURPOSE. THE AUTHORS AND CONTRIB UTORS ACCEPT NO RESPONSIBILITY IN ANY CON-CEIVABLE MANNER. ==== triop.h: Copyright (C) 2000 Bjorn Reese and Daniel Stenberg. Permission to use, copy, modify, and dis tribute this software for any purpose with or without

fee is hereby granted, provided that the above copyright notice and this permission notice appear in all copies. THIS SOFTWARE IS PROVIDED ``AS IS'' AND WITHOUT ANY EXPRESS OR IMPLIED WAR-RANTIES, INCLUDING, WITHOUT LIMITATION, THE IMPLIED WARRANTIES OF MERCHANTIBILITY AND FITNESS FOR A PARTIC ULAR PURPOSE. THE AUTHORS AND CON-TRIBUTORS ACCEPT NO RESPONSIBILITY IN ANY CONCEIVABLE MANNER.

 $=$  hash.c: Copyright (C) 2000 Bjorn Reese and Daniel Veillard. Permission to use, copy, modify, and distribute this software for any purpose with or without fee is hereby granted, provided that the above copyright notice and this permis sion notice appear in all copies. THIS SOFTWARE IS PROVIDED ``AS IS'' AND WITHOUT ANY EXPRESS OR IMPLIED WARRANTIES, INCLUDING, WITHOUT LIMITA-TION, THE IMPLIED WARRANTIES OF MERCHAN TIBILITY AND FITNESS FOR A PARTICULAR PURPOSE. THE AUTHORS AND CONTRIBUTORS ACCEPT NO RESPONSIBILITY IN ANY CON-CEIVABLE MANNER.

===== list.c: Copyright (C) 2000 Gary Pennington and Daniel Veillard. Permission

to use, copy, modify, and distribute this software for any purpose with or without fee is hereby granted, provided that the above copyright notice and this permission notice appear in all copies. THIS SOFTWARE IS PROVIDED ``AS IS'' AND WITHOUT ANY EXPRESS OR IMPLIED WARRANTIES, INCLUDING, WITHOUT LIMITATION, THE IMPLIED WARRANTIES OF MERCHANTIBILITY AND FITNESS FOR A PARTICULAR PURPOSE. THE AUTHORS AND CONTRIBUTORS ACCEPT NO RESPONSI-BILITY IN ANY CONCEIVABLE MANNER. ===

triodef.h, trionan.c, trionan.h: Copyright (C) 2001 Bjorn Reese Permission to use, copy, modify, and distribute this soft ware for any purpose with or without fee is hereby granted, provided that the above copyright notice and this permis sion notice appear in all copies. THIS SOFTWARE IS PROVIDED "AS IS" AND

WITHOUT ANY EXPRESS OR IMPLIED WARRANTIES, INCLUDING, WITHOUT LIMITATION, THE IMPLIED WARRANTIES OF MER CHANTIBILITY AND FITNESS FOR A PARTICULAR PUR-POSE. THE AUTHORS AND CONTRIBUTORS ACCEPT NO RESPONSIBILITY IN ANY CONCEIV-ABLE MANNER.

 $=$  triostr.c, triostr.h: Copyright (C) 2001 Bjorn Reese and Daniel Stenberg.

Permission to use, copy, modify, and distribute this software for any purpose with or without fee is hereby granted, pro vided that the above copyright notice and this permission notice appear in all copies. THIS SOFTWARE IS PRO VIDED ``AS IS'' AND WITHOUT ANY EXPRESS OR IMPLIED WARRANTIES, INCLUDING, WITHOUT LIMITATION, THE IMPLIED WARRANTIES OF MERCHANTIBILITY AND FITNESS FOR A PARTICULAR PUR POSE. THE AUTHORS AND CONTRIBUTORS ACCEPT NO RESPONSIBILITY IN ANY CONCEIVABLE MANNER.

Progress Orbix v6.3.5 incorporates ICU library 2.6 from IBM. Such Technology is subject to the following terms and conditions: Copyright (c) 1995-2009 International Business Machines Corporation and others. All rights reserved. Per mission is hereby granted, free of charge, to any person obtaining a copy of this software and associated documenta tion files (the "Software"), to deal in the Software without restriction, including without limitation the rights to use, copy, modify, merge, publish, distribute, and/or sell copies of the Software, and to permit persons to whom the Soft ware is fur nished to do so, provided that the above copyright notice(s) and this permission notice appear in all copies of the Software and that both the above copyright notice(s) and this permission notice appear in supporting documentation. THE SOFTWARE IS PROVIDED "AS IS", WITHOUT WARRANTY OF ANY KIND, EXPRESS OR IMPLIED, INCLUDING BUT NOT LIMITED TO THE WARRANTIES OF MERCHANTABILITY, FITNESS FOR A PARTICU LAR PUR POSE AND NONINFRINGEMENT OF THIRD PARTY RIGHTS. IN NO EVENT SHALL THE COPYRIGHT HOLDER OR HOLDERS INCLUDED IN THIS NOTICE BE LIABLE FOR ANY CLAIM, OR ANY SPECIAL INDI RECT OR CONSEQUENTIAL DAMAGES, OR ANY DAM-AGES WHATSOEVER RESULTING FROM LOSS OF USE, DATA OR PROFITS, WHETHER IN AN ACTION OF CONTRACT, NEGLIGENCE OR OTHER TOR TIOUS ACTION, ARISING OUT OF OR IN CONNECTION WITH THE USE OR PERFORMANCE OF THIS SOFTWARE. Except as contained in this notice, the name of a copyright holder shall not be used in advertising or other wise to promote the sale, use or other dealings in this Software without prior written authorization of the copyright holder. All trademarks and registered trademarks mentioned herein are the property of their respective owners. Updated: 13-Jul-2011

# **Contents**

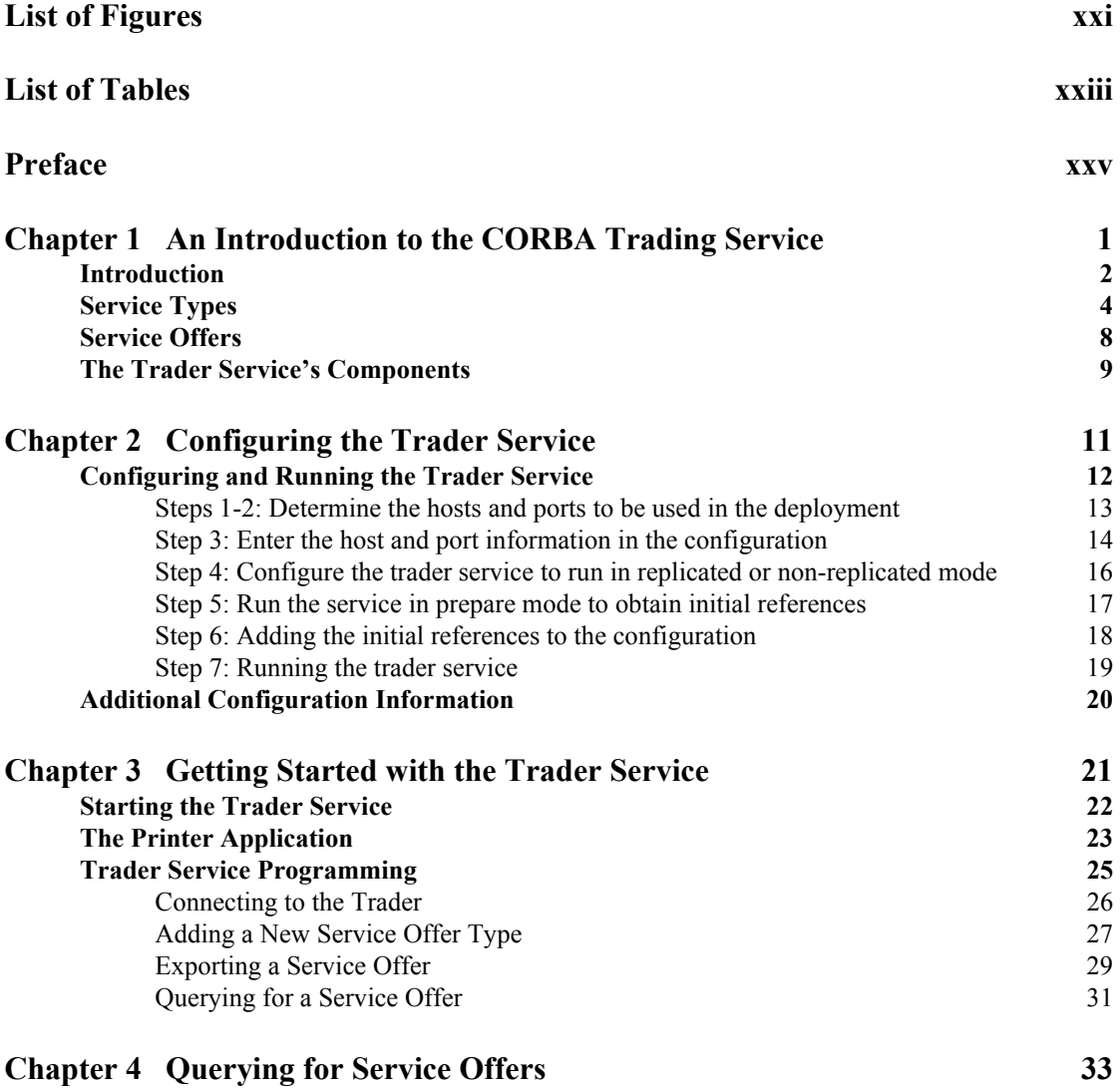

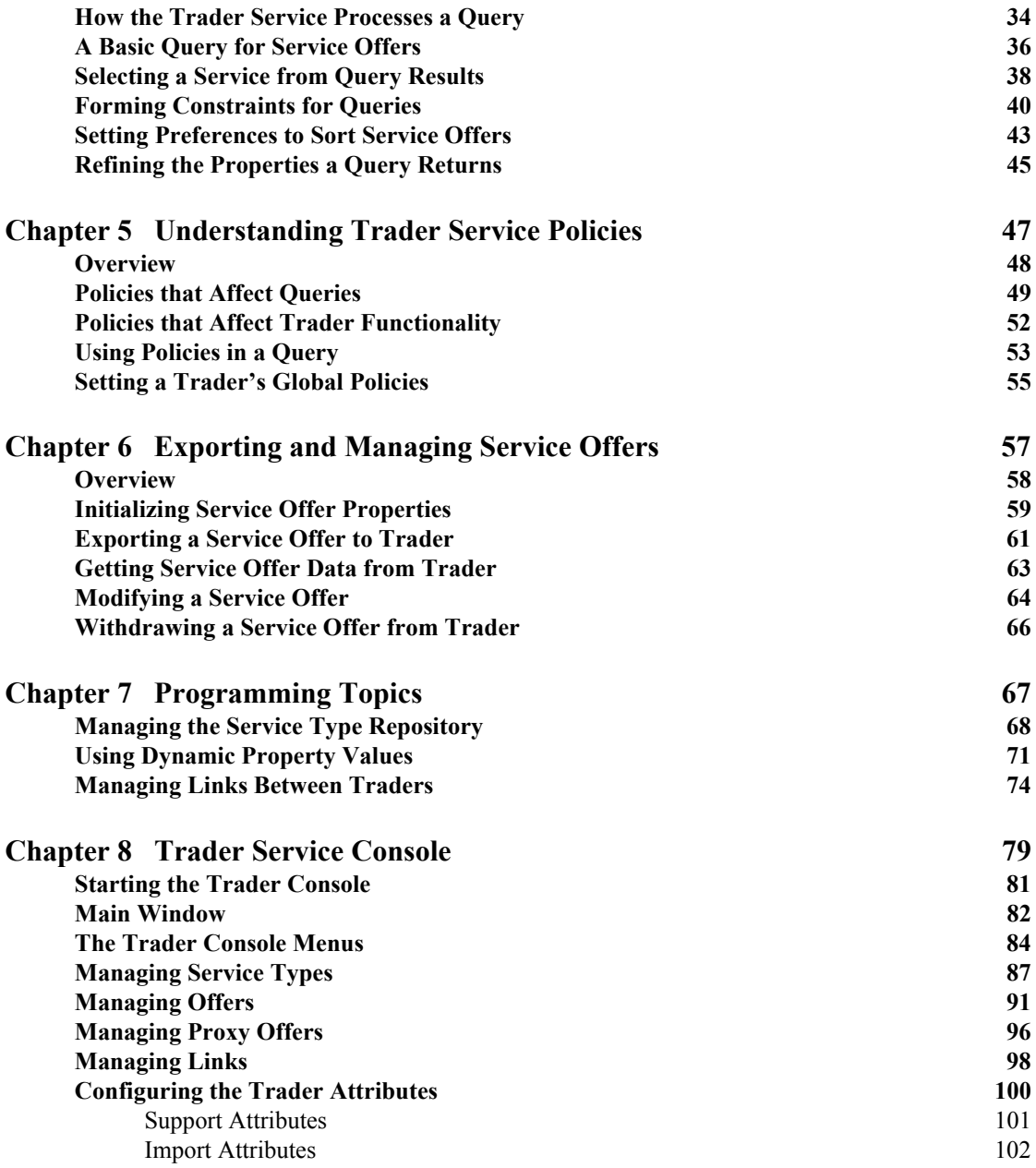

### **CONTENTS**

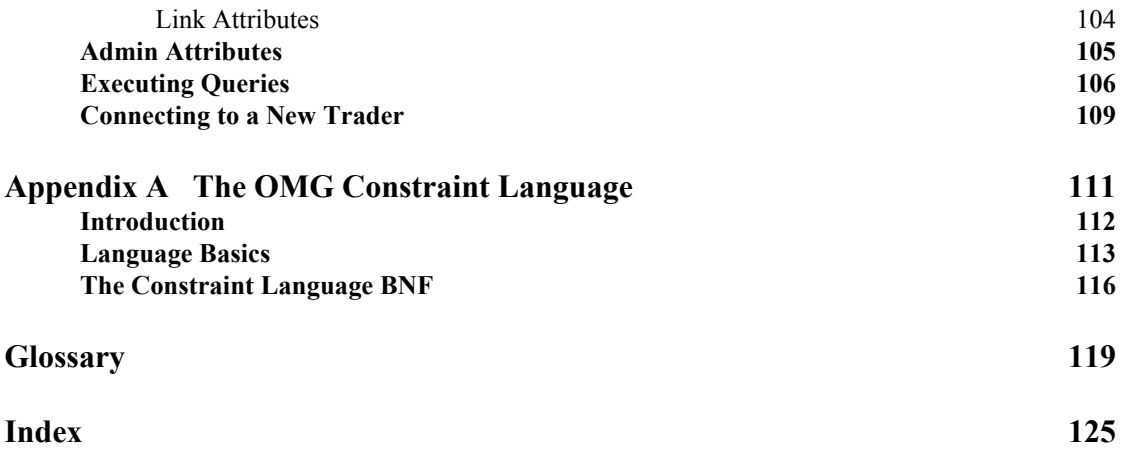

**CONTENTS** 

# <span id="page-20-0"></span>List of Figures

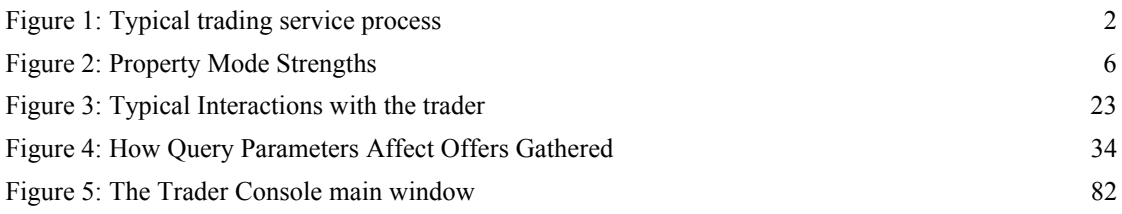

LIST OF FIGURES

# <span id="page-22-0"></span>List of Tables

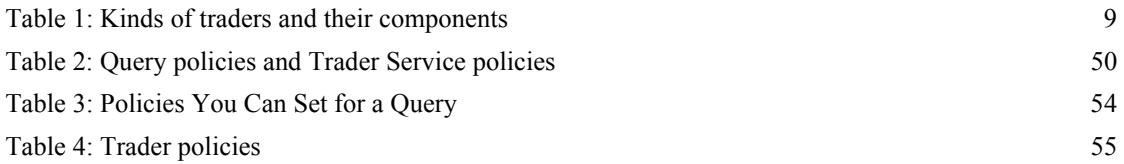

LIST OF TABLES

# <span id="page-24-0"></span>Preface

CORBA Trader Service is a Java implementation of the Object Management Group (OMG) Trading Service. The CORBA Trader Service provides facilities for object location and discovery. Unlike the CORBA Naming Service where an object is located by name, an object in the Trading Service does not have a name. Rather, a server advertises an object in the Trading Service based on the kind of service provided by the object. A client locates objects of interest by asking the Trading Service to find all objects that provide a particular service. The client can further restrict the search to select only those objects with particular characteristics.

The Trader Service is compliant with the OMG CORBAservices: Common Object Services Specification (ftp://www.omg.org/pub/docs/formal/ 98-12-09.pdf) and conforms to the specification's definition of a *full-service trader*, meaning that the service supports all of the functionality described in the specification.

Audience This manual is aimed at users wanting to create a trader service for use by their applications.

**Related documentation** The document set for Orbix includes the following:

- **•** *CORBA Programmer's Guide*
- **•** *Administrator's Guide*
- **•** *CORBA Programmer's Reference*

The latest updates to the Orbix documentation can be found at [http://](http://www.iona.com/support/docs) [www.iona.com/support/docs](http://www.iona.com/support/docs).

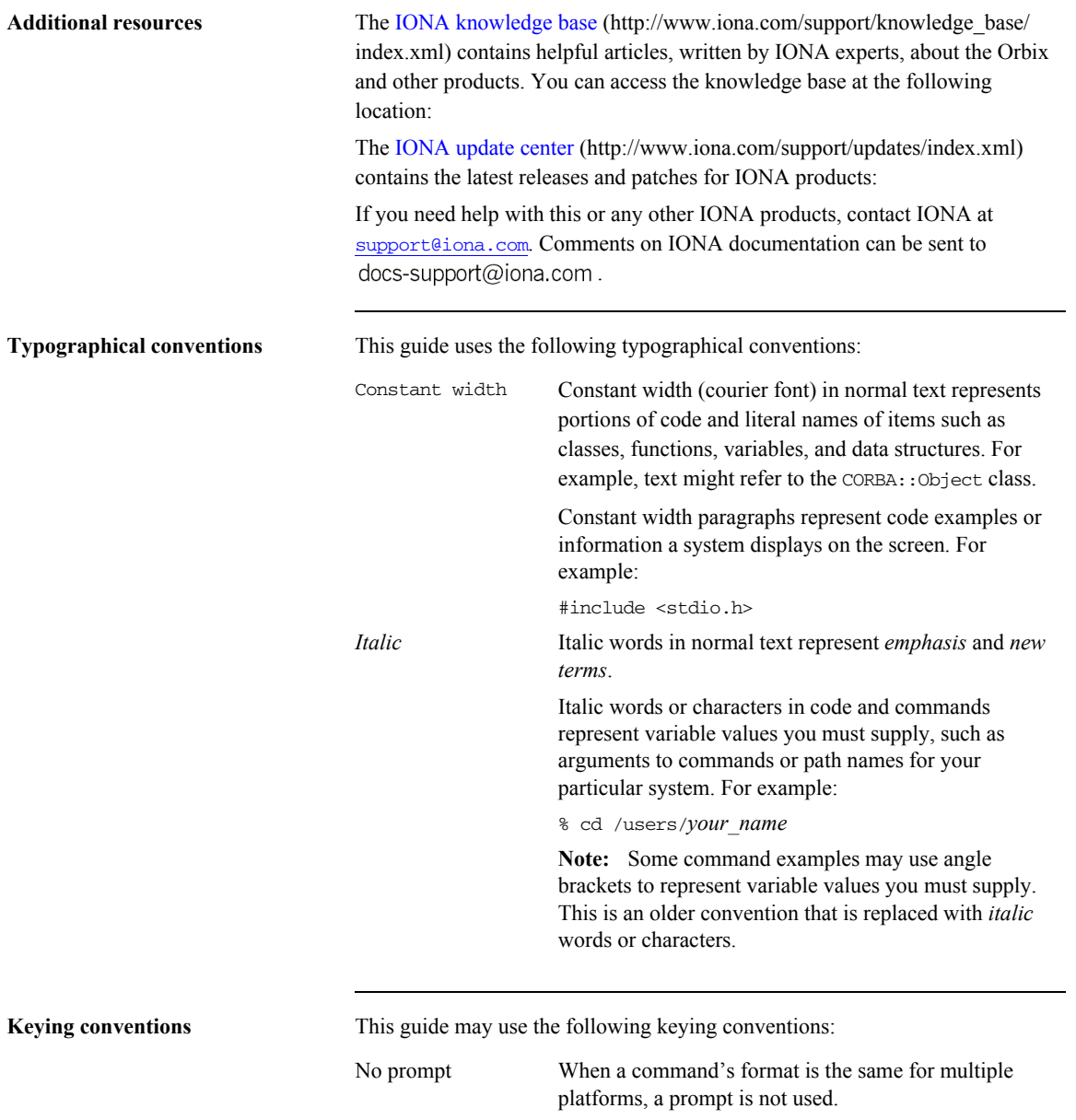

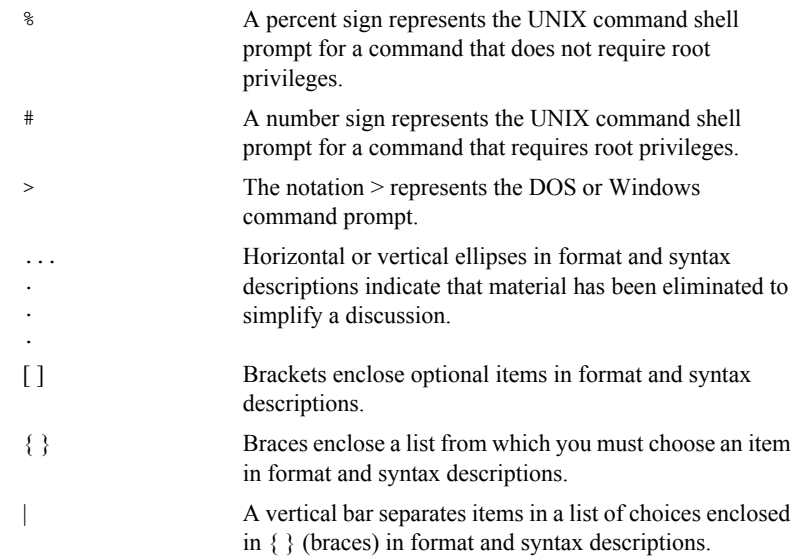

PREFACE

### CHAPTER 1

# <span id="page-28-0"></span>An Introduction to the CORBA Trading Service

*The Trader Service is a full implementation of the CORBA Trading Object Service. With this service, servers can offer functionality by making a number of objects publicly available. Clients can then get references to objects that match a specified functionality.* 

**In this chapter** The following topics are discussed in this chapter:

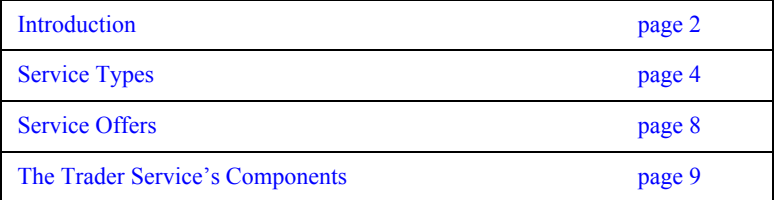

### <span id="page-29-0"></span>**Introduction**

**Overview** The CORBA Trader Service is a Trading Object Service that allows an object to be registered with a description of its functionality. This service greatly increases the scalability of distributed systems by making services easier to locate. An example of a service that a client might search for is a printer.

**How clients and servers use a trader**

A trader contains a number of *service types* that describe a service. For example, a printer service type might have properties such as pages per minute (a long) and location (a string). Service types are stored in a *Service Type Repository*. *Service offers*, or *offers,* are instances of these service types.

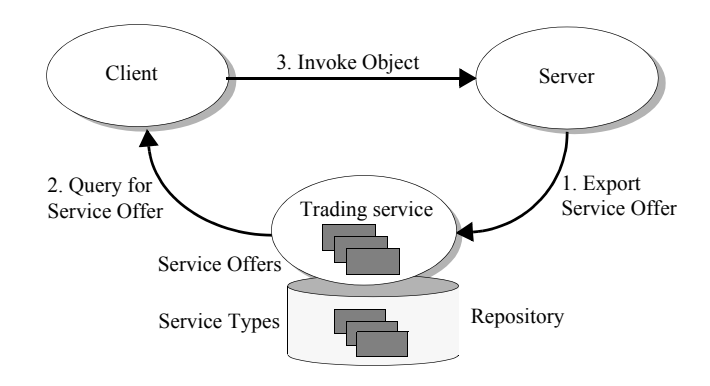

<span id="page-29-1"></span>**Figure 1:** *Typical trading service process*

A server can export an offer to the trader, which includes an object reference for one of its objects and values for properties defined by the service type, for example, "50 pages per minute, located on the first floor".

A client can then query the trading service based on these properties using a filter called a *constraint*. For example, a client could search for a printer where "pages per minute  $> 200$ ". The trader then returns to the client an offer of a service. The client can then use the object reference in the offer to invoke on the server.

**Scalability** The trader can be a tool for constructing efficient distributed applications. The advantage of annotating a service offer with properties, and allowing offers to be filtered on the basis of those properties using a constraint, is that clients can select offers without having to incur the overhead of invoking operations on each object.

> For example, suppose that Printer2Interface, which is a subclass of PrinterInterface, has an additional operation, cost(), which returned a value of type float:

```
//IDL
interface Printer2Interface : PrinterInterface {
   void page_counter();
   float cost();
};
```
In this situation, if the importer needed to select only those printers whose cost is within a certain range, the importer would need to iterate over each printer returned by the trading service to invoke the cost() operation. In a distributed environment, the overhead of this activity could be prohibitively expensive. It is the developer's responsibility to anticipate the types of queries that importers will need to perform and design their service types accordingly.

## <span id="page-31-0"></span>**Service Types**

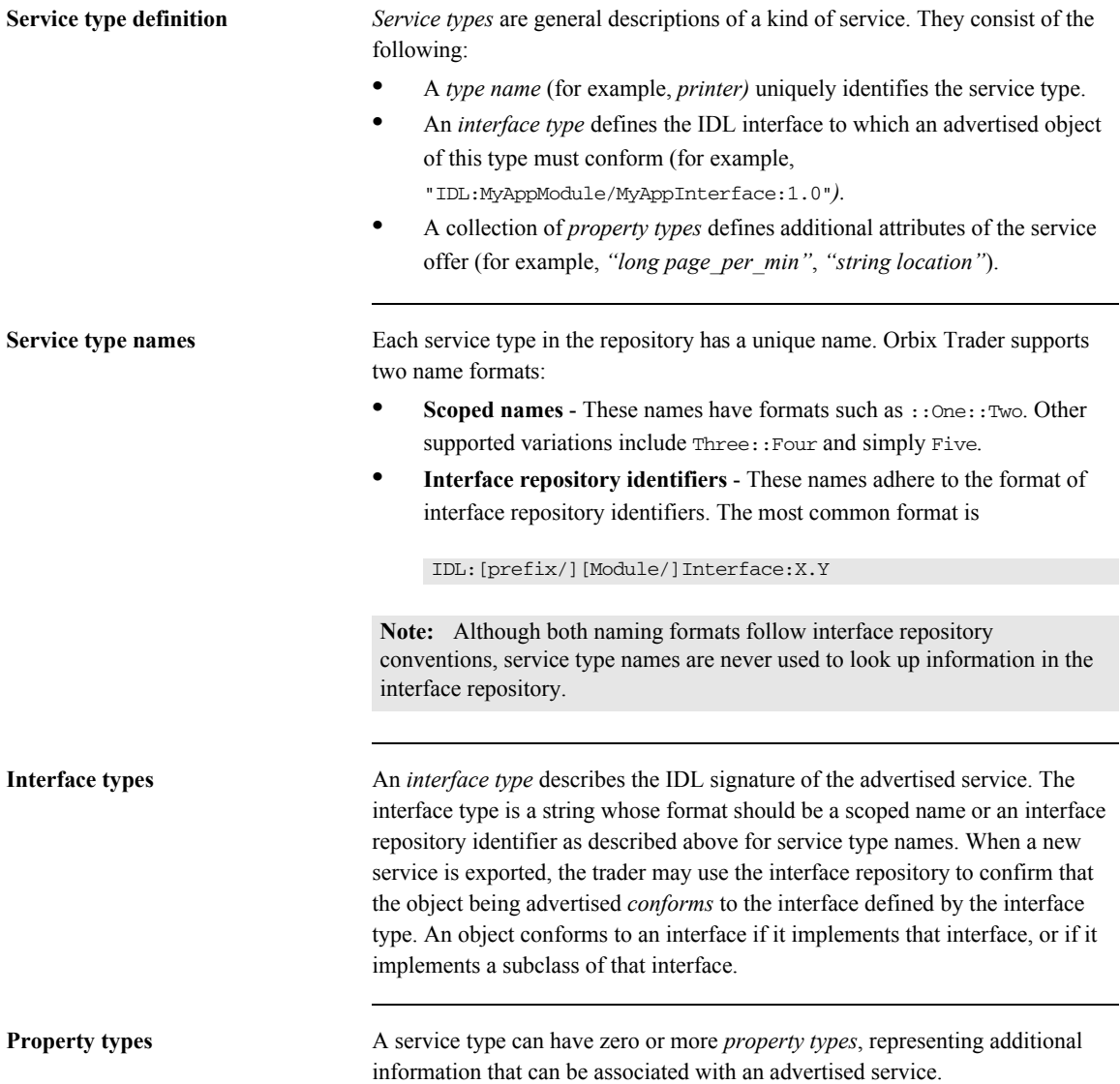

A property type definition consists of a name, a value type and a mode. The value type is a CORBA::TypeCode, and the mode indicates whether a property is mandatory and whether it is read-only.

The property modes have the following semantics:

- **•** Mandatory—The exporter must provide a value for the property at the time the service is exported. Mandatory properties cannot be removed.
- **•** Read-only—Once an exporter has supplied a value for the property, it cannot be modified. Read-only properties can be removed.
- **•** Mandatory and Read-only—The property must have a value when the service is exported, and cannot subsequently be changed or removed.

A property that is neither mandatory nor read-only is considered optional, and can be changed and removed.

Orbix Trader accepts Java-style identifiers as property names, meaning a property name must start with a letter, and may consist of letters, numbers and underscores.

### **Super types** Service types can *inherit* from other service types, which enables the definition of *super types* that encapsulate behavior and characteristics common to many service types. When a new service type is created that has super types, the trader checks that several prerequisites are met:

- 1. All super types must already exist in the service type repository.
- 2. Any property type definitions in the new service type that have the same name as a definition in a super type must be compatible with the super type definition. For two property definitions to be compatible, their value types

must match, and the mode of the new definition must be the same as, or stronger than, the mode of the property in the super type according to the graph in [Figure 2](#page-33-0).

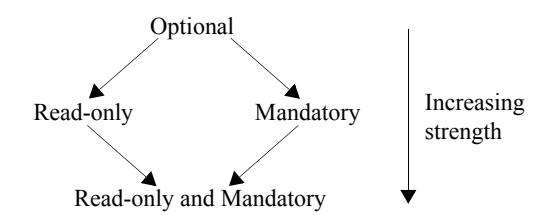

<span id="page-33-0"></span>**Figure 2:** *Property Mode Strengths*

3. The interface type of the new service type must conform to the interface type of all super types. Orbix Trader may use the interface repository to verify that this is true.

For example, consider two IDL interfaces, InterfaceA and InterfaceB, defined below:

```
// IDL
interface InterfaceA {
   void do_something();
};
interface InterfaceB : InterfaceA {
   void do_something_else();
};
```
Here, InterfaceB inherits from InterfaceA. Now, let's define two service types:

```
service ServiceTypeA
{
   interface InterfaceA;
   property string name;
};
service ServiceTypeB : ServiceTypeA
{
   interface InterfaceB;
   mandatory property string name;
   readonly property float cost;
};
```
In the example above, ServiceTypeB inherits from ServiceTypeA. As such, it inherits all of the property types from ServiceTypeA, and declares an interface type of InterfaceB, which conforms to the interface type of its super type because InterfaceB is a subclass of InterfaceA.

Notice that ServiceTypeB redefines the mode of the "name" property. Whereas the definition in ServiceTypeA does not specify a mode (making the property optional), the definition in ServiceTypeB makes this property mandatory, therefore a value for the property must be supplied when the offer is exported. The reverse is not allowed; a subtype cannot redefine a mandatory property to be optional.

ServiceTypeB also adds a new property, "cost", which is defined to be read-only. Because the property is not mandatory, an exporter does not need to supply a value for it at the time a service offer is exported. However, once a value has been defined for this property, it cannot subsequently be changed.

### <span id="page-35-0"></span>**Service Offers**

**Service offers** A *service offer* is an instance of a service type and represents the advertisement of a service by a service provider.

A service offer has the following characteristics:

- **•** A *service type name* associates the offer with a particular service type.
- **•** An *object reference* provides the "pointer" (the object reference) to the advertised object that is necessary for clients to invoke the service being offered.
- **•** A set of *properties* describe this service offer and must conform to the property types defined by the service type.

The trader uses the definition of the specified service type to perform several validation steps on a new offer:

- 1. The exporter must provide values for all mandatory properties (including all mandatory properties that the service type inherits from its super types, if any).
- 2. The object must conform to the interface type defined by the service type. Orbix Trader may use the interface repository to verify that this is true.
- 3. The value types of all properties must match the value types as defined by the service type. For example, a value of type double is not allowed for a property whose type is defined as string in the service type.

**Note:** Orbix Trader allows an exporter to supply values for named properties that are not defined in the service type.

The value of a property in a service offer can be modified if the mode of the property is not read-only. A property can be removed from a service offer if the property is not mandatory. New properties can also be added to an existing service offer.
# **The Trader Service's Components**

**Trader components** The Trader Service functionality is divided into components where each component has an associated interface as follows:

- **•** Lookup
- **•** Register
- **•** Admin
- **•** Link
- **•** Proxy

The CORBA Trader Service is a full-service implementation of the OMG's Trading Object Service specification. The following table summarizes the different kinds of traders and the component functionality offered:

| <b>Kind of Trader</b> | <b>Component Interfaces</b> |          |       |      |       |
|-----------------------|-----------------------------|----------|-------|------|-------|
|                       | Lookup                      | Register | Admin | Link | Proxy |
| <b>Full-Service</b>   | <b>CORBA Trader Service</b> |          |       |      |       |
| Linked                | X                           | X        | X     | Χ    |       |
| Proxy                 | X                           | X        | Χ     |      | X     |
| Stand-alone           | X                           | Χ        | Χ     |      |       |
| Simple                | Χ                           | Χ        |       |      |       |
| Ouerv                 | Χ                           |          |       |      |       |

**Table 1:** *Kinds of traders and their components*

The functionality of each kind of trader depends on the interfaces that it supports. The following is a list of the kinds of traders specified by the OMG:

- The simplest trader is the *Query trader*, which just supports the Lookup interface. This could be useful, for example, where a trader is pre-loaded and optimized for searching.
- The *simple trader* supports not only the Lookup interface but it also supports exporting of offers with the Register interface.
- **•** The *stand-alone trader* supports the interfaces of a simple trader and additionally supports administration of the trader's configuration settings using the Admin interface.
- **•** The *proxy trader* supports the interfaces of a stand-alone trader and additionally supports the Proxy interface. The proxy trader essentially exports a *lookup* interface for delayed evaluation of offers, and can be used for encapsulating legacy applications, or as a kind of service offer factory.
- **•** The *linked trader* supports the interfaces of a stand-alone trader and additionally supports federation of traders using the Link interface.
- **•** The *full-service trader* combines the functionality of all component interfaces. The Orbix CORBA Trader Service is a full-service trader.

### CHAPTER 2

# Configuring the Trader Service

*This chapter provides a description of the steps necessary to configure the Trader Service.*

**In this chapter** This chapter contains the following sections:

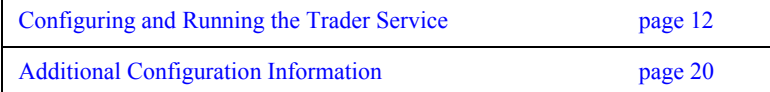

# <span id="page-39-0"></span>**Configuring and Running the Trader Service**

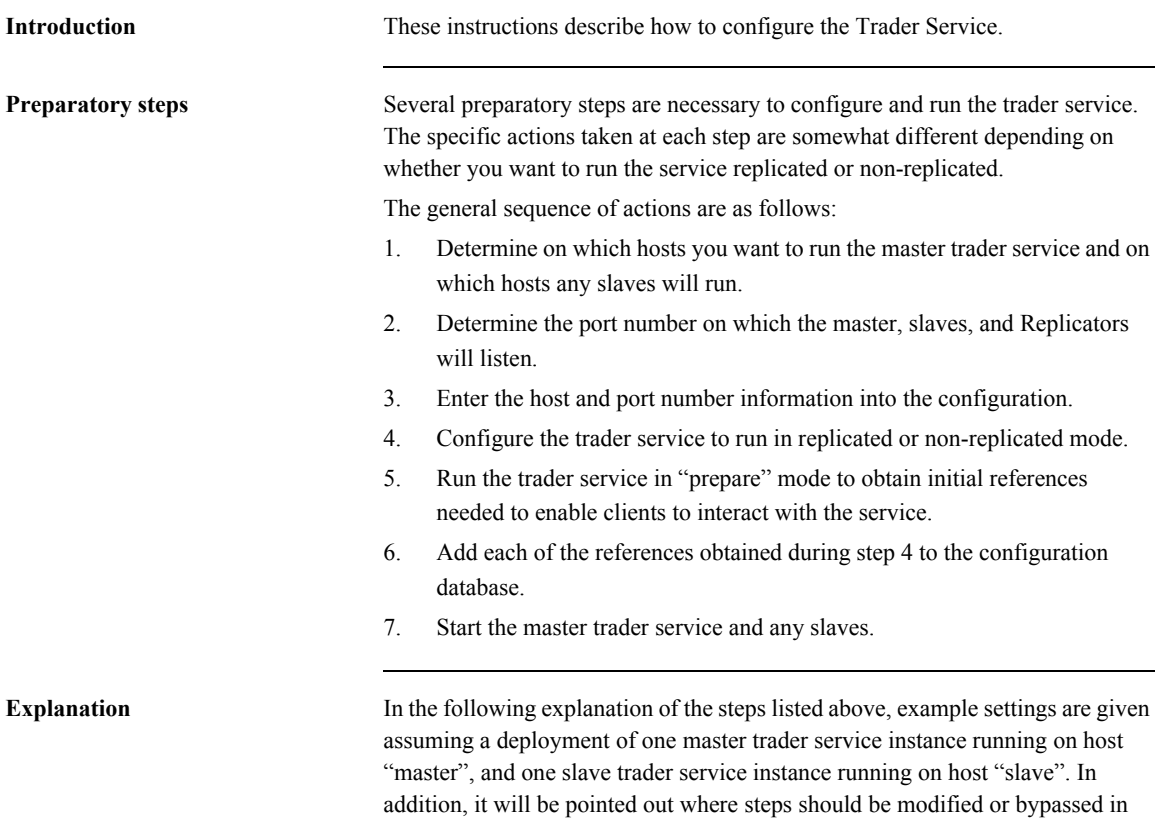

order to run a single non-replicated instance of the service.

### **Steps 1-2: Determine the hosts and ports to be used in the deployment**

These steps are completely deployment-specific. Depending on the number of trader service instances you want to deploy, you will need to select 1 or more distinct host/port pairs for each instance of the service to use as a communication end-point. In our example, we use a replicated service with one master and one slave. The master runs on host master and listens on port 15001; the slave runs on host slave and listens on port 15001. The master and slave need not listen on the same port number. Also, two or more replicas may run on the same host as long as they listen on different ports.

Furthermore, each trader service instance running in a replicated deployment scenario will also create a *Replicator* object. You must also select the ports on which each Replicator will listen. In the sample configuration, the Replicator always listens on port 15002.

### **Step 3: Enter the host and port information in the configuration**

The Trader Service configuration will contain variables set in a global scope (the outer scope not contained within a named block), and variables set in one or more named scopes. The global scope specifies configuration variable settings for all replicas in a replicated deployment, while the named scopes each specify configuration variable settings that apply to a specific trader service instance. The name of each scope corresponds to the ORB name that will be used when launching each instance of the service.

In the default trader.cfg included with the trader service package, there are two named scopes: one for ORB name trading0, and the other for ORB name trading1. All host/port information is set within a named configuration scope.

The host/port information within a given configuration scope is contained in the following variables:

```
trader:iiop:addr_list
replication:Replicator:iiop:addr_list
```
In the sample configuration, these variables are set as follows in the trading0 scope:

```
trader:iiop:addr_list = ["master:15001", "+slave:15001"];
replication:Replicator:iiop:addr_list = ["master:15002"];
```
These settings indicate that the trader service instance using ORB name trading0 will run on host master and listen on port 15001. The service will be replicated, with the one replica participating in the service running on host slave and listening on port 15001. The Replicator will listen on port 15002.

Note that if more replicas are being used in the deployment, an additional "+<hostname>:<port>" pair would be appended to the list for each replica. If running the service non-replicated, only a single "<hostname>:<port>" pair should be included in the trader: iiop: addr\_list. Including additional pairs in the list will only increase the size of IORs used by the service, but this will result in unnecessary resource consumption when running non-replicated. In addition, in the non-replicated case, the second addr list variable listed above need not be set.

In the sample configuration, these same variables are set as follows in the trading1 configuration scope:

```
trader:iiop:addr_list = ["slave:15001", "+master:15001"];
replication:Replicator:iiop:addr_list = ["slave:15002"];
```
These settings indicate that the trader service instance run with ORB name trading1 will run on host slave and listen on port 15001. The service will be replicated, and the one other replica will run on host master and also listen on port 15001. The Replicator used by this service instance will listen on port 15002.

### **Step 4: Configure the trader service to run in replicated or non-replicated mode**

Before running the trader service in "prepare" mode, you should decide if you want to run with replication enabled or disabled, and if replication is enabled how many replicas will be used.

Whether replication is enabled or disabled is controlled by the setting of the configuration variable replication:enable. This variable should be set to "True" to enable replication, and to "False" to disable replication.

If running with replication enabled, you must also indicate the number of replicas that will be used by setting the replication:replica\_count to the appropriate value. This variable should be set to the total number of replicas including the master and any slaves. In the example scenario with one master trader service instance and one slave, this variable should be set to 2.

### **Step 5: Run the service in prepare mode to obtain initial references**

Now you are ready to run the service in prepare mode, and obtain the initial references necessary for clients to connect to the service. Note that when running a replicated service, each individual replica must be prepared. The command to run the trader service in prepare mode is:

### asp/*Version*/bin/ittrader prepare [-publish\_to\_file <filename>]

If running with replication enabled, preparing each instance of the trader service will result in three IORs being sent to standard output:

- **•** The IOR of the replicated trader service (which will be the same for all replicas)
- The non-replicated, per-instance trader service IOR
- The IOR of the per-trader service Replicator.

If running with replication disabled only the IOR of the prepared trader service instance will be output.

Save the values for use in step 5.

### **Step 6: Adding the initial references to the configuration**

The initial references of each trader service instance and each Replicator need to be added to the configuration.

If running one non-replicated instance of the service, the initial reference to the service returned by preparing the one instance should be set as the value of the following variable in the global configuration scope:

initial\_references:TradingService:reference

If running with replication enabled, the IOR of the *replicated* trader service should be set as the value of the trader service initial reference in the global scope (the same variable as described above for the non-replicated case).

If replication is enabled, or if running multiple non-replicated instances of the service within the same domain, the trader service initial reference variable within each named scope must also be set. If replication is enabled, the value set for the following variable within each named scope should be the non-replicated, per-instance trader service IOR:

initial\_references:TradingService:reference

In addition, the non-replicated IOR of each trader service instance, along with the Replicator IOR for each instance, should be added to the configuration as the values of the variables of the form:

```
replication:replica:<replica id>:TradingService:reference
replication:replica:<replica id>:Replicator:reference
```
In the current example, the IORs returned by preparing the master replica are set as the values of the following variables:

replication:replica:0:TradingService:reference replication:replica:0:Replicator:reference

while the IORs returned by preparing the slave replica are set as the values of these variables:

replication:replica:1:TradingService:reference replication:replica:1:TradingService:reference

### **Step 7: Running the trader service**

Run ittrader

## <span id="page-47-0"></span>**Additional Configuration Information**

There are a couple of additional configuration settings to be aware of:

### **trader:database:dir="./traderdb0";**

This variable should be modified to contain the pathname (absolute or relative to where the trader is launched from) of where the trader database will reside for each replica of the service.

### **replication:replica\_id = "0";**

This is a numeric ID for the instance of the trader being configured in the current scope.

Each replica should have a unique replica\_id. If a replica's

replication:replica\_id is the same value as replication:master then it is the master replica.

### **direct\_persistence**

This variable specifies if the service runs using direct or indirect persistence. the default value is FALSE, meaning indirect persistence.

### **iiop:port**

This variable specifies the port that the service listens on when running using direct persistence.

### CHAPTER 3

# Getting Started with the Trader Service

*This chapter shows an example of a simple printer service to illustrate most of the common functionality in the Trader Service. A printer server makes a printer available for general use. Then, a client application asks the Trader Service for a suitable printer, and uses it to print a document.* 

**In this chapter** This chapter contains the following sections:

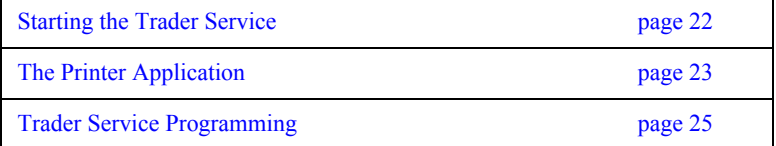

# <span id="page-49-0"></span>**Starting the Trader Service**

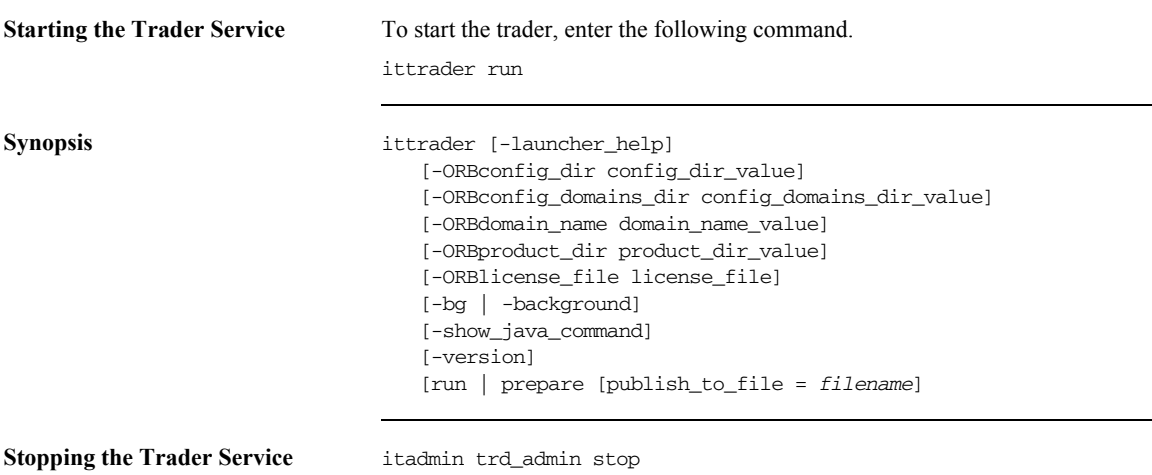

### <span id="page-50-0"></span>**The Printer Application**

**Overview** The print server creates a Printer service type, and exports the descriptions of several printers to the trader. A client allows the user to execute queries and "print" files.

**Interaction with the trader** [Figure 3](#page-50-1) shows the typical interactions clients and servers have with the trader:

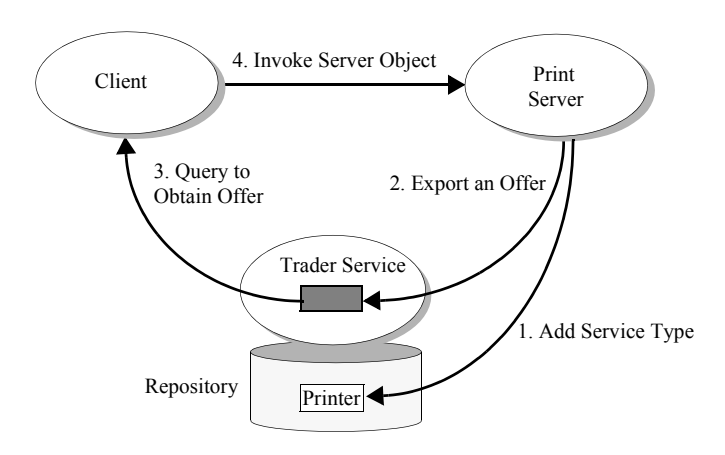

### <span id="page-50-1"></span>**Figure 3:** *Typical Interactions with the trader*

- 1. An offer server adds a service type (Printer) to the trader. The Printer type describes properties that office printers have, such as pages per minute. The service type names differ from the IDL interface names in this example, mainly to make their use clearer. For example, there could also be a book printer service type that uses the PrintServer IDL interface, but it could have quite different properties such as options for hard or soft book binding.
- 2. The printer server creates a printer\_if object. It exports and object reference to this object to the Trader Service as an *offer* of type Printer. It then waits for incoming requests, as normal.
- 3. The client process queries the Trader Service for a Printer offer.
- 4. The client process then uses the object reference in the offer obtained to invoke the printer server.

**The IDL specification** The example application uses the following PrintServer IDL interface to describe the interface to a printer object:

```
// IDL
// This interface represents a print server that manages queues
// for several printers.
//
module TraderDemo
{
    interface PrintServer
    {
       typedef unsigned long JobID;
       // Add a file to a printer's queue.
       //
       JobID print (in string queue, in string file);
    };
};
```
## <span id="page-52-0"></span>**Trader Service Programming**

This section outlines the three major programming steps used to interact with the trader. These steps are:

- 1. Add a service type using the offer server:
	- i. Create a service offer type if a corresponding one doesn't already exist within the Trader Service. This example creates an Printer service offer type.
- 2. Register a service offer using the printer server:
	- i. Create an object, for example, an instance of the IDL interface PrintServer.
	- ii. Register the object reference with the Trader Service, within a service offer of type Printer. The server then accepts incoming object invocations as normal.
- 3. Get a service offer using the client:
	- i. Query the Trader Service to get back a service offer.
	- ii. Use the object reference specified in the service offer to invoke the object on the server.

Note that for simplicity, exception handling is omitted in the sample code.

### <span id="page-53-2"></span>**Connecting to the Trader**

Servers need to connect to the trader to add a service offer type, for example, or to register a service offer. Clients need to connect to query the trader for service offers. The trader has a number of components represented by IDL interfaces including Lookup, Register, and others. The "TradingService" initial reference is a reference to the CosTrading::Lookup interface.

Do the following steps to get an object reference to the Trader Service:

```
1 CORBA::Object_var obj =
           orb->resolve_initial_references("TradingService");
2 CosTrading::Lookup_var trader;
   if (!CORBA::is_nil(obj))
      {
      trader = CosTrading::Lookup::_narrow(obj);
      }
```
- <span id="page-53-0"></span>1. Call resolve initial references() which returns a CORBA::Object\_ptr.
- <span id="page-53-1"></span>2. Narrow the object reference.

### **Adding a New Service Offer Type**

An offer server inserts a service offer type called printer into the Trader Service. This is essentially a type declaration of an offer. Other servers may then use this type to register printer objects by creating instances of this type. Operations on service offer types are handled by the Service Offer Type Repository component of the Trader Service.

Do the following steps to add an offer type to the Offer Type Repository:

```
1 CosTrading::TypeRepository_var type_obj = trader->type_repos();
2 CosTradingRepos::ServiceTypeRepository_var trader_repos_obj = 
       CosTradingRepos::ServiceTypeRepository::_narrow(type_obj);
3 CosTradingRepos::ServiceTypeRepository::PropStructSeq_var
      properties = new 
      CosTradingRepos::ServiceTypeRepository::PropStructSeq;
   properties->length(3);
   properties[0].name = (const char *) "name";
   properties [0].value type = CORBA:: tc string;
   properties[0].mode = 
      CosTradingRepos::ServiceTypeRepository::PROP_MANDATORY_READON
      T.V ·
   properties[1].name = (const char *) "location";
   properties[1].value_type = CORBA::_tc_string;
   properties[1].mode =
      CosTradingRepos::ServiceTypeRepository::PROP_MANDATORY;
   properties[2].name = (const char *)"page_per_min";
   properties[2].value type = CORBA:: tc long;
   properties[2].mode =
      CosTradingRepos::ServiceTypeRepository::PROP_NORMAL;
   // there are no super types for this service type
   CosTradingRepos::ServiceTypeRepository::ServiceTypeNameSeq_var
     default supers = new
      CosTradingRepos::ServiceTypeRepository::ServiceTypeNameSeq;
4 trader_repos_obj->add_type (
        "Printer", // service type name
        "IDL:TraderDemo/PrintServer:1.0", // idl type name
       properties, \sqrt{2} property information
       default_supers // no super types
        );
```
The code is described as follows:

<span id="page-54-0"></span>1. Get a reference to the Service Offer Type Repository.

- <span id="page-55-0"></span>2. The type CosTrading::TypeRepository var is a typedef of CORBA::Object, and is essentially a forward reference. After obtaining a reference of this type, narrow it to CosTradingRepos::ServiceTypeRepository.
- <span id="page-55-1"></span>3. Construct the property information of a service offer type. In this example there are three properties: name, location, and page\_per\_min. The main parts of a service offer type include the following:
	- $\bullet$  The name of the service type.
	- ♦ The IDL interface id for this service.
	- ♦ The properties which are a description of the offer. These are as follows:

```
enum PropertyMode {
       PROP_NORMAL, PROP_READONLY,
      PROP_MANDATORY, PROP_MANDATORY_READONLY
   };
    struct PropStruct {
      CosTrading::PropertyName name;
      TypeCode value_type;
      PropertyMode mode;
    };
    typedef sequence<PropStruct> PropStructSeq;
```
<span id="page-55-2"></span>4. Invoke the add\_type() function and pass it the relevant parameters.

### <span id="page-56-0"></span>**Exporting a Service Offer**

When a server wants to make its service offers available, it registers with the Trader Service by exporting service offers. The code in [Example 1](#page-56-0) demonstrates the steps to export a service offer.

**Example 1:** *Exporting a service offer*

```
1 PrintServer_impl * impl = new PrintServer_impl();
   TraderDemo::PrintServer_var print_server = impl->_this();
    ...
2 CORBA::Object_var trader =
     orb->resolve_initial_references("TradingService");
   CosTrading::Lookup_var lookup =
     CosTrading::Lookup:: narrow(trader);
   CosTrading::Register_var register = lookup->register_if();
3 CosTrading::PropertySeq_var properties = new 
       CosTrading::PropertySeq();
       properties->length(3);
       properties[0].name = (const char *) "name";
       properties[0].value <<= "laser4";
       properties[1].name = (const char *) "location";
       properties[1].value <<= "near coffee machine";
      properties[2].name = (const \text{ char } *) "ppm";
       properties[2].value <<= (CORBA::Long) 50;
```

```
4 CosTrading::OfferId offer_id = register->export(
      print_server, // object reference to the CORBA object
      "Printer", // service type
      properties
   );
   // ... continued in next example
```
- <span id="page-56-1"></span>1. The printer server first creates an instance of the printer object.
- <span id="page-56-2"></span>2. The printer server connects to the Trader Service (as described in ["Connecting to the Trader" on page 26\)](#page-53-2) and gets a trader\_lookup\_var. It then uses this to access the Trader Service's register component, which handles exporting of service offers.

<span id="page-57-0"></span>3. The server initializes the service offer properties with relevant values. The properties in service offers are name/any pairs, as follows:

```
typedef any PropertyValue;
struct Property {
  PropertyName name;
   PropertyValue value;
};
typedef sequence<Property> PropertySeq;
```
<span id="page-57-1"></span>4. The server finally invokes the export () function to register the service offer.

### <span id="page-58-0"></span>**Querying for a Service Offer**

Once offers have been exported to the trader service, clients can use the lookup interface to request services. [Example 2](#page-58-0) demonstrates a basic query that requests a printer that can print more than 5 pages per minute and uses the first offer returned by the trader.

**Example 2:** *Querying for a service offer*

```
// The Trader Service reference, trader, was aquired earlier
   CosTrading::PolicySeq_var default_policies = new
     CosTrading::PolicySeq();
1 trader->query (
         "Printer", // service type name
        "ppm > 5", // constraint
         "random", // ordering of results
        default policies, \frac{1}{2} // no special policies
        desired_properties, \frac{1}{100} set to return all properties
        50, \frac{1}{2} max amount of offers wanted
         offers, // offers returned
        offer itr, \frac{1}{2} // remaining offers
         limits_applied // applied internally by trader
      );
   PrintServer_impl printer_obj;
2 if (offers.length() != 0)
      {
      printer_obj = PrintServer::_narrow (offers[0].reference);
3 printer_obj->print (doc, job_id);
      }
```
- <span id="page-58-1"></span>1. The client queries the Trader Service for a service offer matching certain criteria. In this example:
	- $\bullet$  The constraint is that the offers returned have a page per min value that is greater than 5 pages per minute.
	- ♦ The results are returned in random order.
	- $\bullet$  The default policies are used.
	- ♦ All properties are returned with the offer.
- ♦ A limit is set for the number of offers returned in the offers parameter. The trader will make find all of the possible matches, and return the remainder in the iter parameter.
- <span id="page-59-0"></span>2. The client selects a service offer from those returned in the query and invokes on the server. This simple example uses the first offer in the sequence.
- <span id="page-59-1"></span>3. The client uses the service offer to invoke on the object. In this case, the document is printed using the selected printer offer.
- 4. Any resources created by the trader for the iterator must be explicitly freed up.

### CHAPTER 4

# Querying for Service Offers

*In order for clients to find out about and use services offered by the Trader Service, the client code performs queries to obtain one or more service offers. A service offer contains, among other things, an object reference to a service. Clients then use the object reference to access a desired service.*

**In this chapter** This chapter contains the following sections:

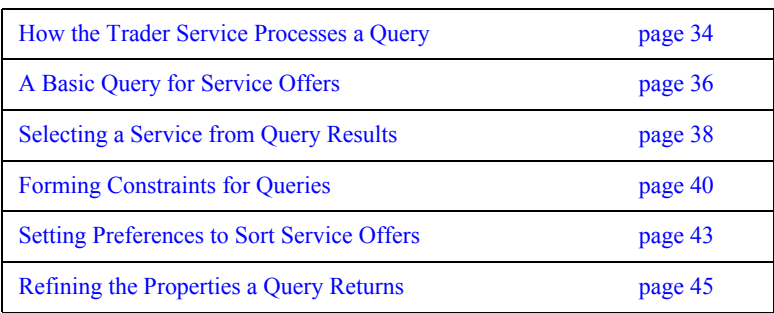

### <span id="page-61-0"></span>**How the Trader Service Processes a Query**

**Overview** It is easy to see how the set of offers that a trader contains can get quite large. In addition, traders can be linked together (federated) to search each other for service offers. This means that a query needs to have controls that complete a search in a reasonable amount of time. A query also needs controls that limit the amount of data returned.

**Format of a query** A query starts with a service type name. A query then limits a search for appropriate offers by using a constraint on one or more properties of the service. You can also specify other limiting factors including the number of offers returned, a preference on the sort order, and the property values actually returned.

> [Figure 4](#page-61-1) shows how the Trader Service uses these factors to process a query and generate a sequence of desired service offers.

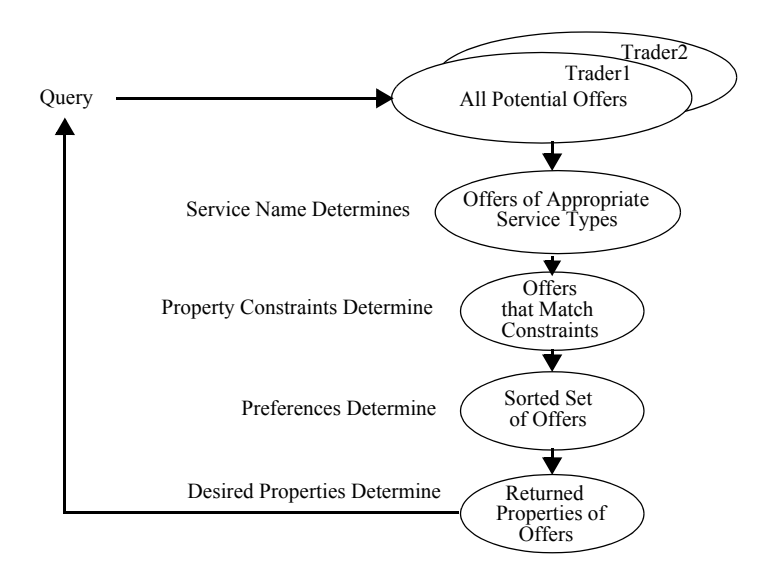

<span id="page-61-1"></span>**Figure 4:** *How Query Parameters Affect Offers Gathered*

When the Trader Service processes a query, it gathers a sequence of offers together by narrowing down the set of all potential offers in all linked traders. The Trader Service uses query input to determine the following:

- 1. Uses the service name to determine if an offer is of an appropriate service type.
- 2. Uses the property constraints to determine if the offer matches the criteria specified by the client.
- 3. Uses preferences to determine the order in which to place the offer in the sequence of offers created.
- 4. Uses desired properties to determine which of the offer's property values (if any) are returned.

**Policies** The Trader Service uses policies to control its behavior. For example, the maximum number of offers that can be searched for. You can also include one or more policies and values in a query to control the search behavior for a specific query.

## <span id="page-63-0"></span>**A Basic Query for Service Offers**

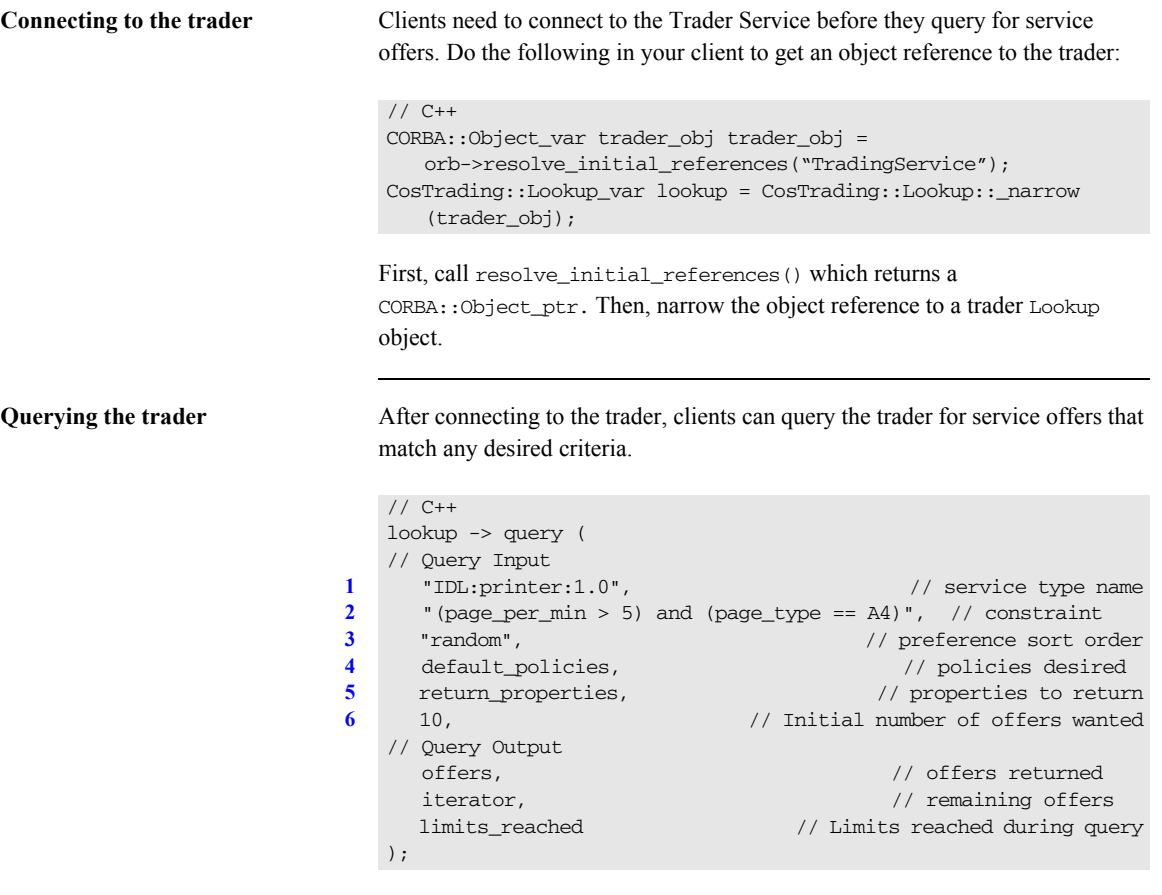

The input parameters to a query are explained in detail as follows:

<span id="page-63-1"></span>1. The service type name parameter specifies the service type of the offers required. If the exact\_type\_match import policy is specified as true, only the service type is considered and no subtypes. If the exact\_type\_match policy is false or unspecified then subtypes are considered.

- <span id="page-64-0"></span>2. The constraint parameter specifies the constraint for restricting suitable offers. The constraint is a string that conforms to the OMG Constraint Language. Use an empty string if no constraints are required. See ["Forming Constraints for Queries" on page 40](#page-67-0) for more constraint examples.
- <span id="page-64-1"></span>3. A preference parameter specifies the order of the returned sequence of offers. You can sort offers by the following criteria:
	- In the order in which the Trader Service finds the offers. (This is the default.)
	- In descending order based on property values.
	- $\bullet$  In ascending order based on property values.
	- ♦ All offers that meet a constraint first, followed by those offers that do not meet the constraint.
	- In random order

Use an empty string if no sort preference is required. See ["Setting](#page-70-0)  [Preferences to Sort Service Offers" on page 43](#page-70-0) for sort preference examples.

- <span id="page-64-2"></span>4. For now, default policies are used for the policies parameter. Policies are discussed in [Chapter 5.](#page-74-0)
- <span id="page-64-3"></span>5. A return-properties parameter specifies the properties to return for the sequence of offers. You can choose to have none, some, or all properties returned. For example, if for your application it is adequate to use the first valid service offer, you can improve efficiency by returning no properties for the returned offers. See ["Refining the Properties a Query Returns" on](#page-72-0)  [page 45](#page-72-0) for an example of how to specify some properties to return.
- <span id="page-64-4"></span>6. The how-many-offers parameter specifies the number of offers to be initially returned via the offers out parameter. This example requests 10 initial offers.

The offers are returned as a sequence of offers. You can check for more offers and obtain them by using the iterator output parameter. If the Trader Service reached any policy limits during its search, the policy name is returned in the limits\_reached output parameter. The query() output and how to use it is described in the next section.

### <span id="page-65-0"></span>**Selecting a Service from Query Results**

lookup -> query ( // Query Input // Query Output

);

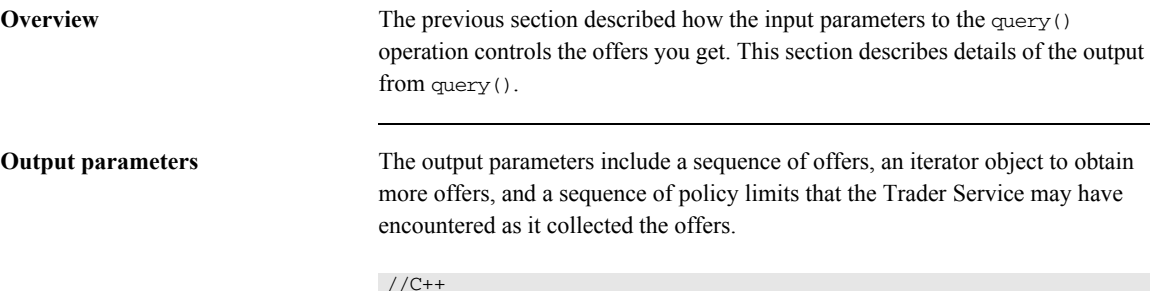

 offers, // offers returned iterator,  $\sqrt{2}$  // remaining offers

**offers** The offers parameter contains the returned sequence of offers. The client selects a service offer from those returned in the query and invokes on the desired server. The following example simply uses the first offer in the sequence:

limits\_reached // Limits reached during query

```
// C++
PrintServer_impl printer_obj;
if (offers.length() != 0)
{
   printer_obj = printer_if::_narrow (offers[0].reference);
   printer_obj->print (doc, job_id);
}
```
**iterator** The iterator parameter is an object reference to an OfferTherator interface. If all offers are returned in the offers parameter then the iterator parameter has a null reference value. However, recall that a query specifies the number of offers to be returned. If the number of offers requested is lower than the number the Trader Service found, then an OfferIterator object reference is returned and the remaining offers can be retrieved via that object.

The following example shows how to peruse the remaining sequence of offers. In this example, the names of properties are printed:Once you are done with the

```
//C++
char * value = 0; // for value of name property
// to tell when to stop
CORBA::Boolean more_offers = 1;
while (more offers) {
   try {
   more offers = iterator->next n(2, \text{ offers});for (long i=0; i < offers->length(); i++) {
       (*offers)[i].properties[1].value >>= value;
       cout << value << endl;
     }
   }
   catch (...) {
     cerr << "printing names failed" << endl;
     cerr << "Unexpected Exception" << endl;
    exit(1); }
}
```
iterator, you must use its destroy() function to release the resources it uses.

**limits** applied The limits applied parameter is a sequence of policy names. If the Trader Service encounters any policy limits during a query, it returns the names of the policies in this sequence. For example, if a query generates more offers than the maximum number of offers the trader is allowed to search for, the name max\_search\_card is returned in the sequence. The values of the policies are not returned.

# <span id="page-67-0"></span>**Forming Constraints for Queries**

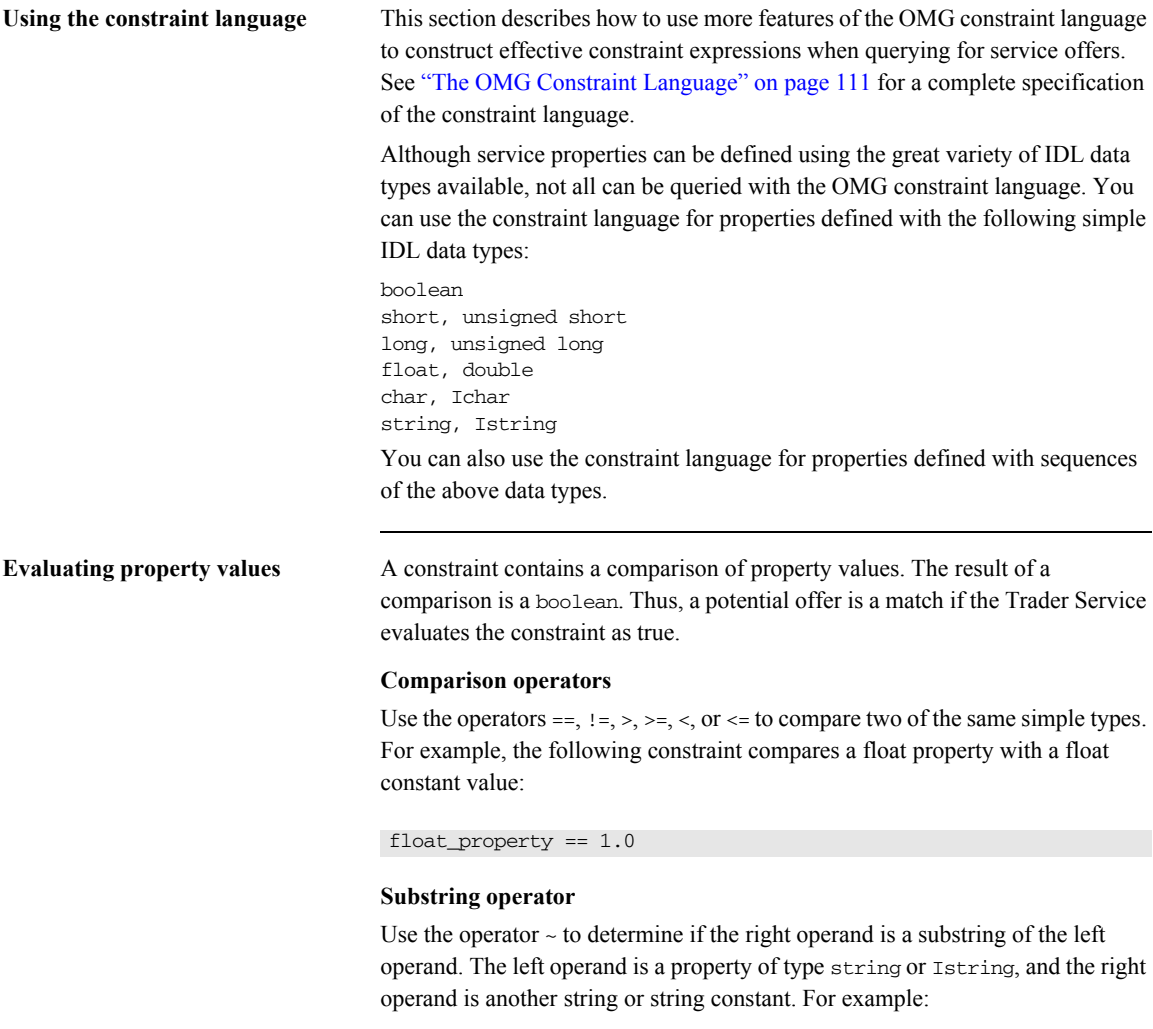

string\_property ~ 'String data'

String constants are delineated with apostrophes. To embed an apostrophe in a string, precede the apostrophe with a backslash  $(\n\vee)$ .

### **Sequence operators**

Use the in operator to test if a value is in a sequence of values. The left operand must be a simple IDL type and the right operand must be a sequence of the same simple IDL type. For example:

'duplex' in output\_options

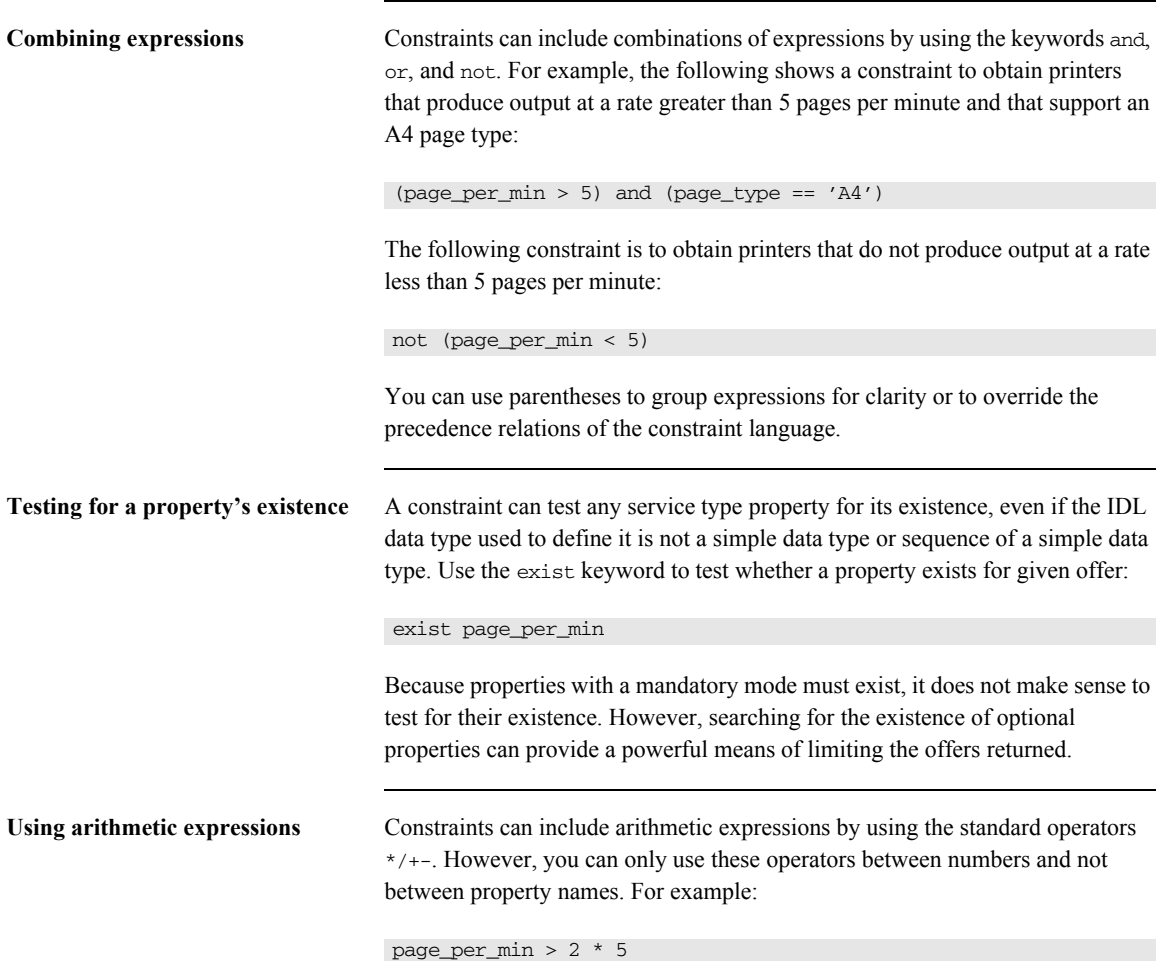

You can use float and double values where appropriate. Exponential notation is also valid.

# <span id="page-70-0"></span>**Setting Preferences to Sort Service Offers**

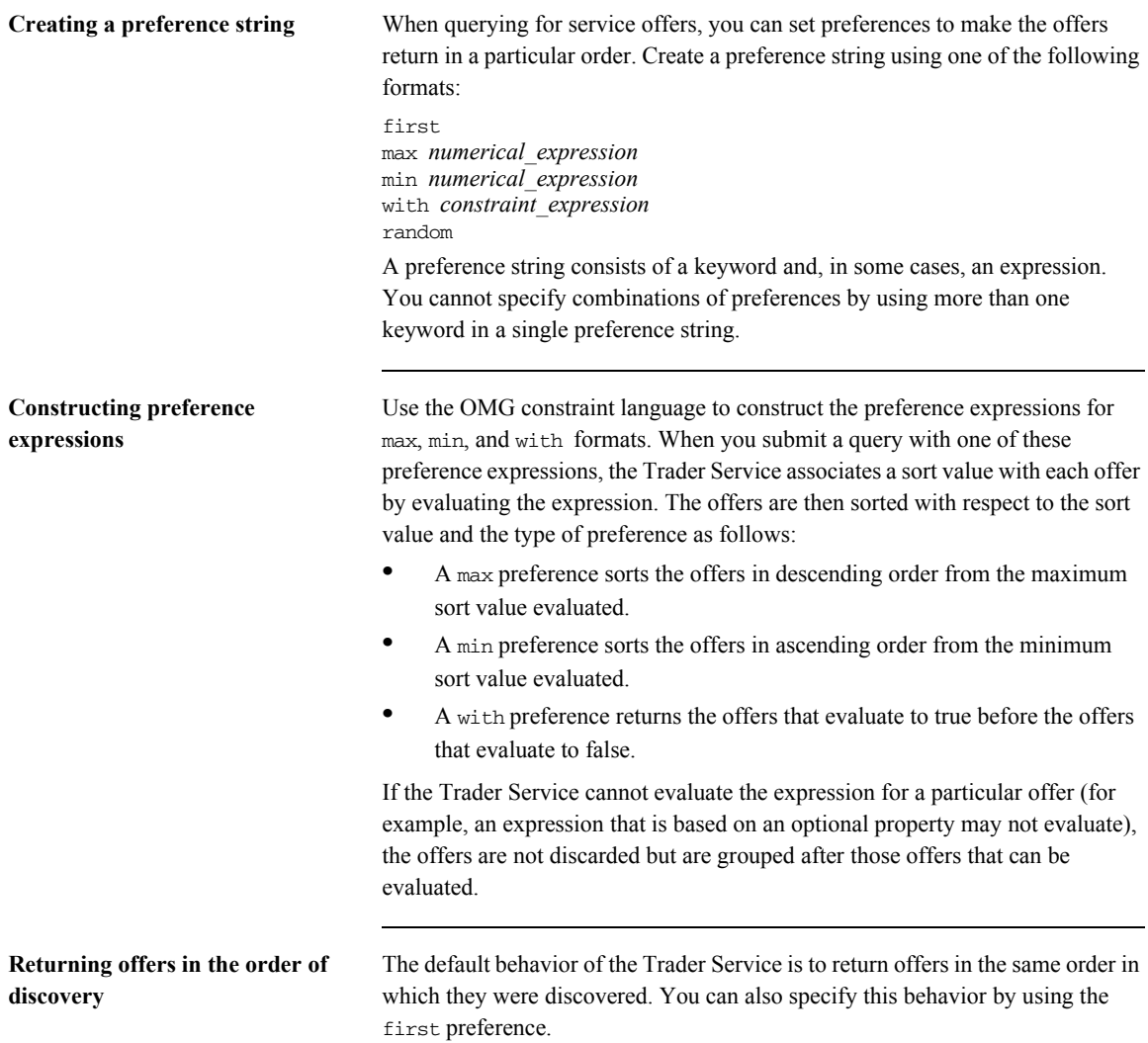

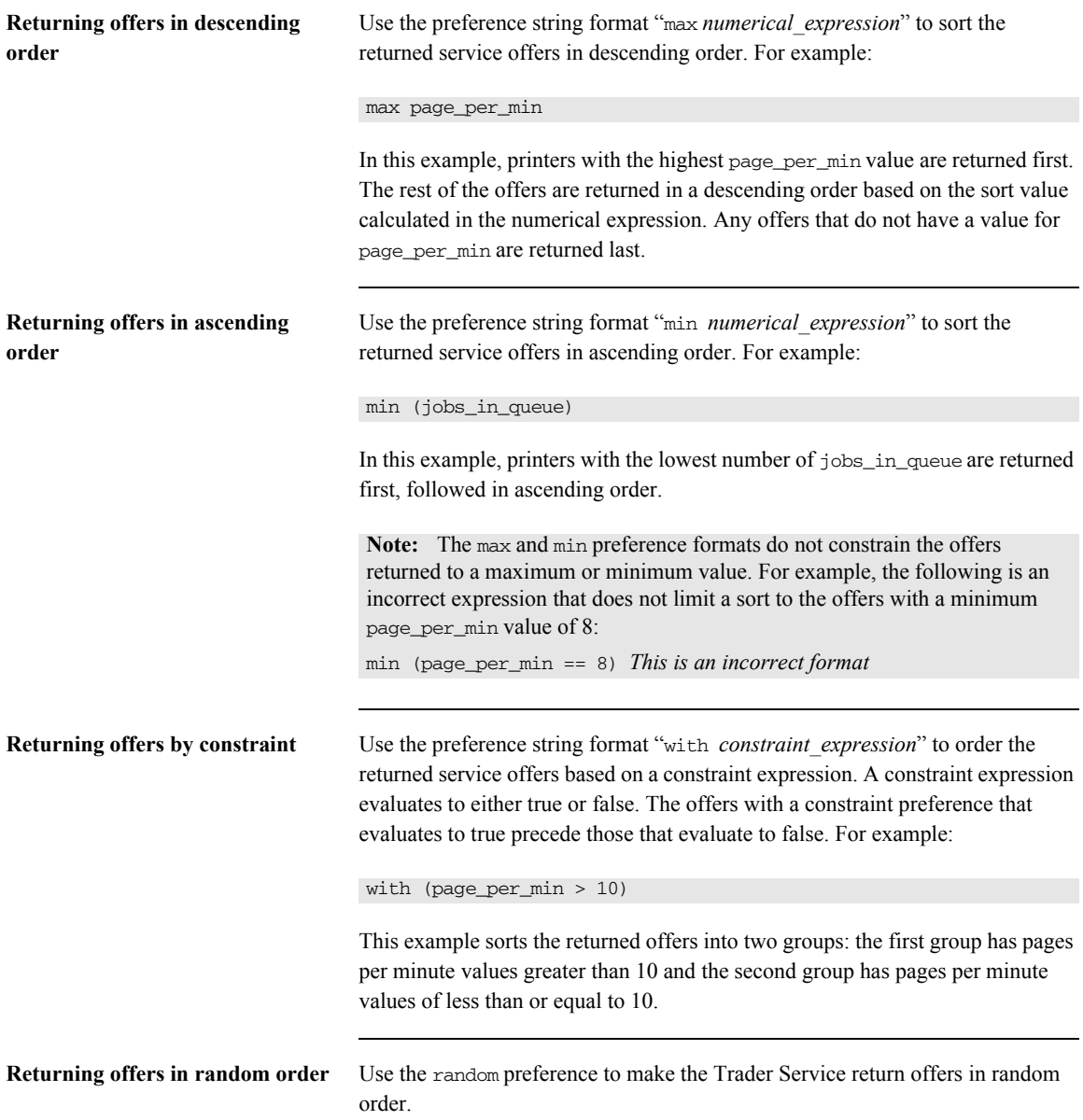
## **Refining the Properties a Query Returns**

<span id="page-72-0"></span>**Specifying returned properties** You can specify which properties you want returned in the sequence of offers. For example, if your application does not need to use all properties to determine which services to use, it can be more efficient for your memory and network traffic to return only those properties you need.

[Example 3](#page-72-0) shows how to specify the properties to return.

**Example 3:** *Specifying the return of properties*

```
// C++
1 CosTrading::Lookup::SpecifiedProps desired_properties;
2 CosTrading::PropertyNameSeq_var property_seq = new 
      CosTrading::PropertyNameSeq();
   // two properties are specified
   property_seq->length(2);
   property seq[0] = CORBA::string\ndup('location");
   property seq[1] = CORBA::string dup("page per min");
3 desired_properties.prop_names(property_seq);
   CosTrading::PolicySeq_var default_policies = new 
      CORBA::PolicySeq();
   lookup->query (
      "IDL:printer:1.0",
     "(page per min > 5) and (page type == A4)",
      "random",
     default_policies,
4 desired_properties, // properties to return
      10,
      offers,
      iterator,
      limits_reached 
   );
```
The code is described as follows:

<span id="page-72-1"></span>1. You first declare a SpecifiedProps union for properties.

To return all properties use the following code and go to step **[4](#page-73-2)**:

```
// C++
CosTrading::Lookup::SpecifiedProps 
   desired_properties(CosTrading::Lookup::all);
```
To return no properties use the following code and go to step **[4](#page-73-2)**:

```
// C++
CosTrading::Lookup::SpecifiedProps 
   desired_properties(CosTrading::Lookup::none);
```
- <span id="page-73-0"></span>2. If you want specific properties returned, create a property name sequence, property\_seq. Make the sequence long enough to contain the names of all properties to be returned and fill it with the names of the desired properties.
- <span id="page-73-1"></span>3. Fill the desired\_properties object with the list of properties to be returned.
- <span id="page-73-2"></span>4. Use the desired\_properties object as a parameter in the query() function call.

### CHAPTER 5

# <span id="page-74-0"></span>Understanding Trader Service Policies

*Trader policies affect how the Trader Service works. Most policies control the scope of a search for offers. A few policies determine certain functionality that applies to the trader itself, including whether a trader supports modifiable properties, whether it supports dynamic properties, and whether it supports proxy offers.*

**In this chapter** This chapter contains the following sections:

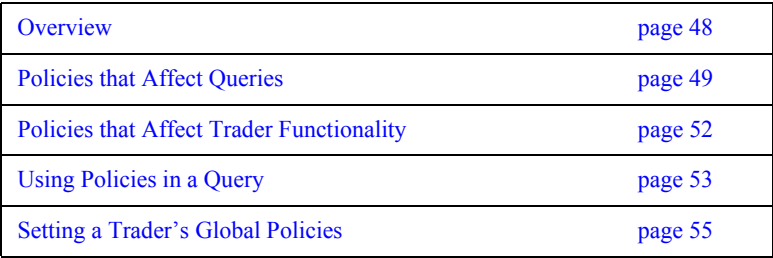

## <span id="page-75-0"></span>**Overview**

**What is a policy?** A policy is a data structure containing a pre-defined policy name and a value for that policy. The value's data type depends on the particular policy. For example, the supports\_modifiable\_properties policy can have a boolean value. A value of 0 means that for the particular trader, properties of service offers cannot be changed after an offer is exported to the trader. A value of 1 means that the trader allows changes to its service offer properties.

## <span id="page-76-0"></span>**Policies that Affect Queries**

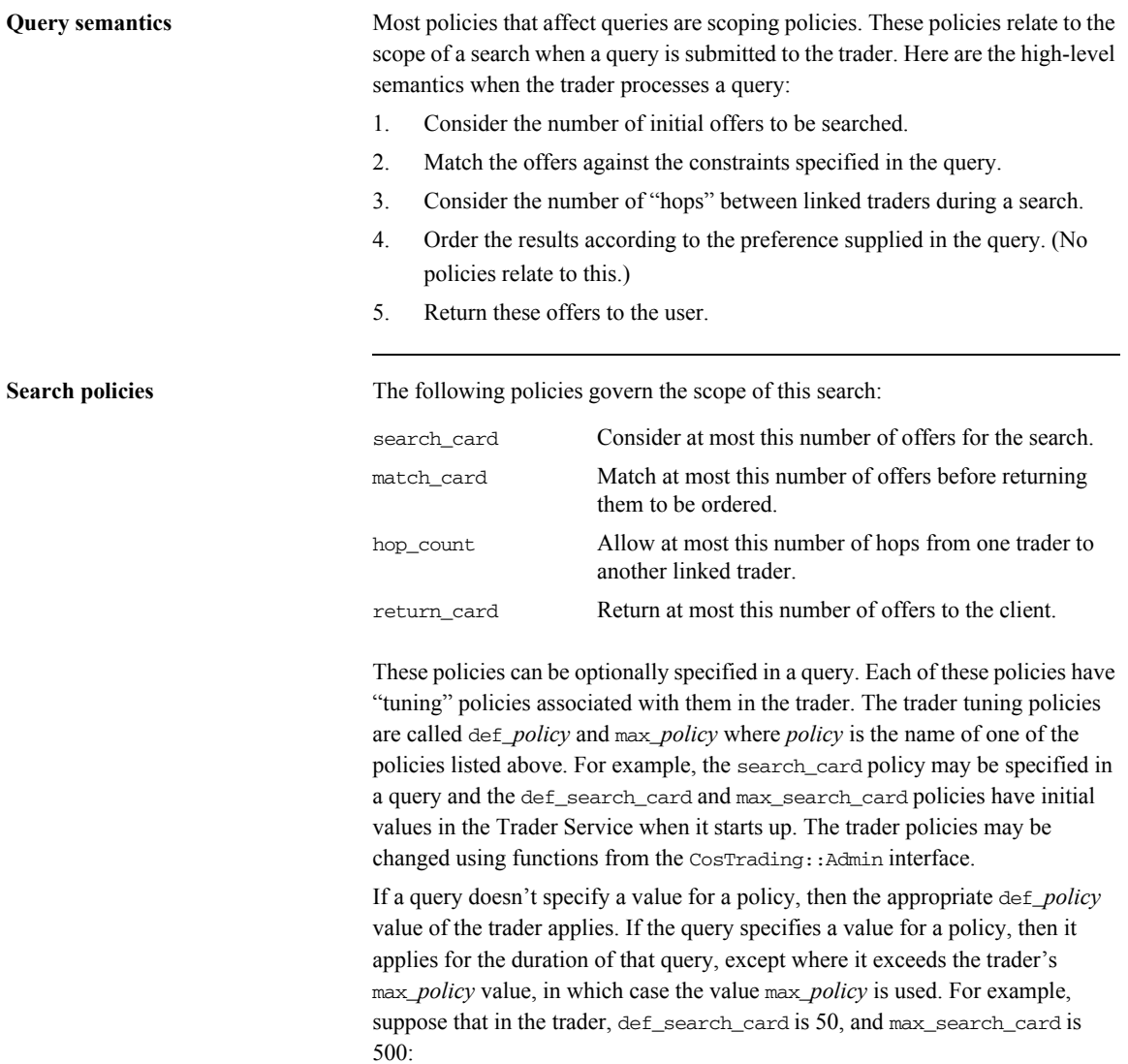

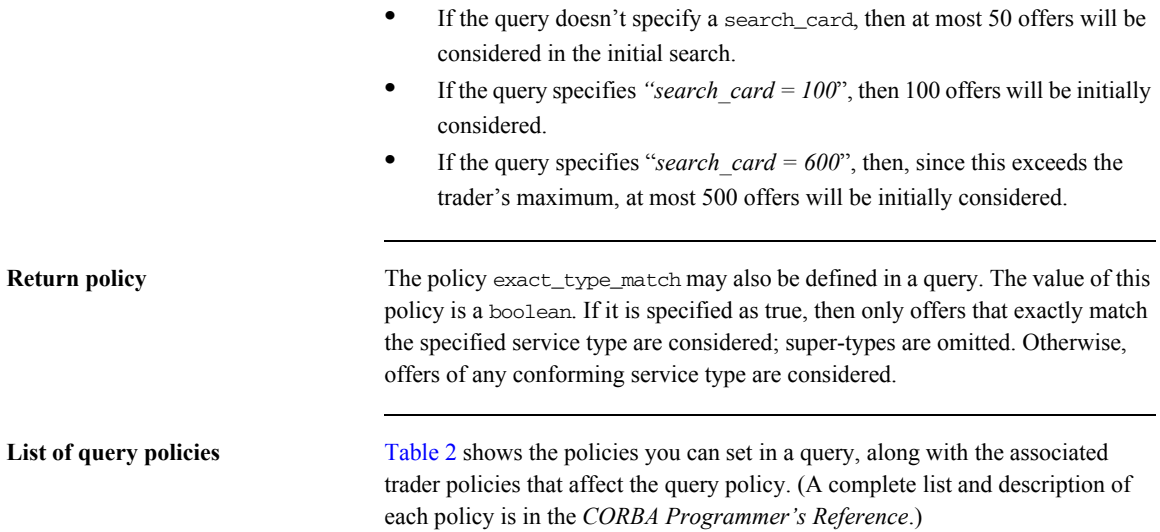

**Table 2:** *Query policies and Trader Service policies*

<span id="page-77-0"></span>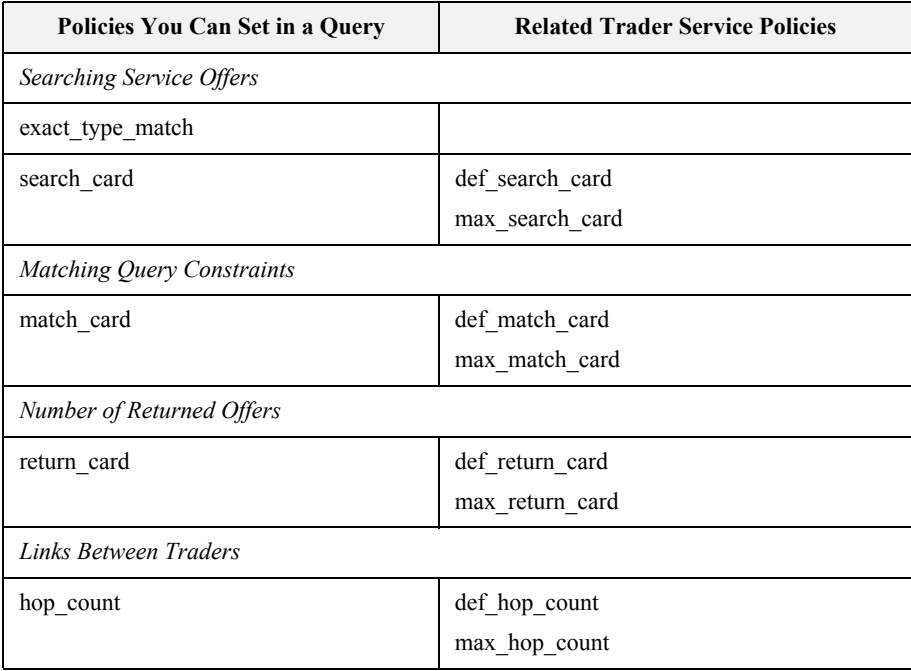

| Policies You Can Set in a Query     | <b>Related Trader Service Policies</b> |  |
|-------------------------------------|----------------------------------------|--|
| link follow rule                    | default follow rule <sup>a</sup>       |  |
|                                     | def follow policy                      |  |
|                                     | limiting_follow rule <sup>a</sup>      |  |
|                                     | link follow rule                       |  |
|                                     | max follow policy                      |  |
| request id stem                     | request id stem                        |  |
| starting trader                     |                                        |  |
| <b>Optional Trader Capabilities</b> |                                        |  |
| use dynamic properties              | supports dynamic properties            |  |
| use modifiable properties           | supports modifiable properties         |  |
| use proxy offers                    | supports proxy offers                  |  |

**Table 2:** *Query policies and Trader Service policies*

a. These are set in the links created between traders. See ["Managing Links Between Traders" on](#page-101-0) [page 74.](#page-101-0)

## <span id="page-79-0"></span>**Policies that Affect Trader Functionality**

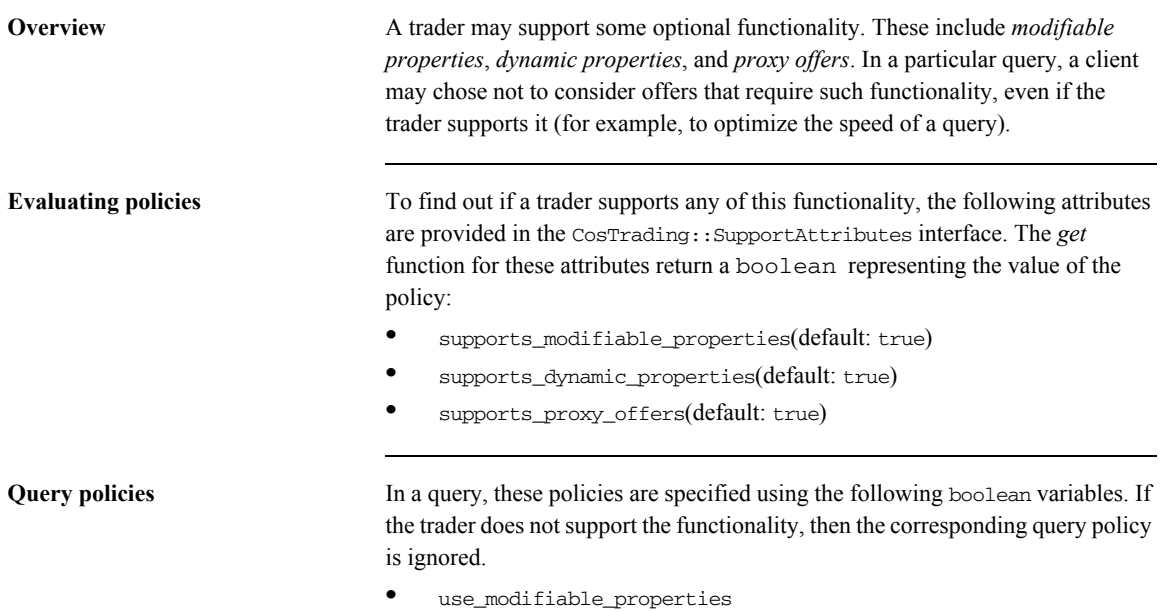

- **•** use\_dynamic\_properties
- **•** use\_proxy\_offers

## <span id="page-80-0"></span>**Using Policies in a Query**

<span id="page-80-1"></span>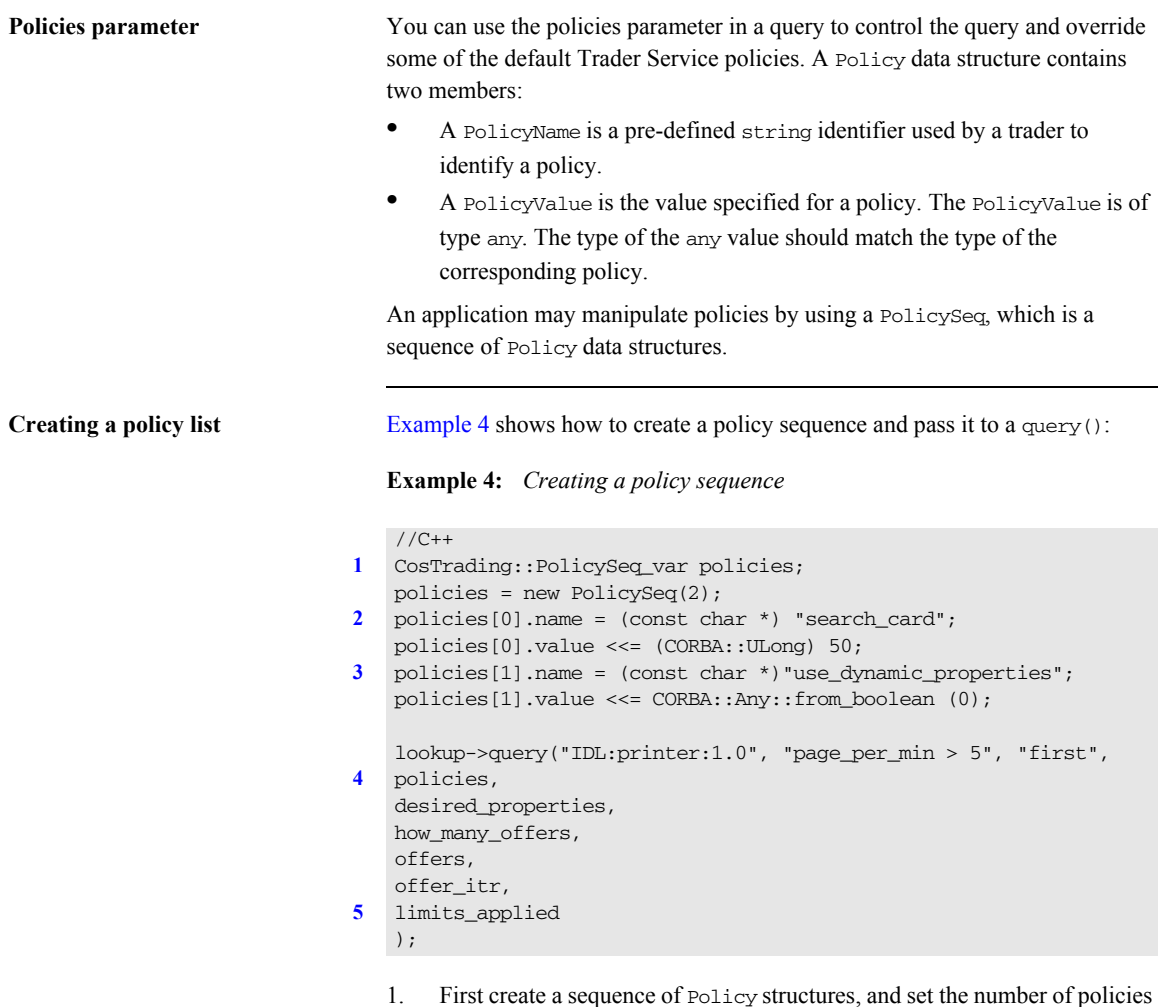

<span id="page-80-3"></span><span id="page-80-2"></span>you want to specify for the query. This example uses just two policies. 2. Setting the search\_card policy to 50 means that the query should look at a maximum of 50 offers initially before matching this query.

- <span id="page-81-0"></span>3. Setting the use\_dynamic\_properties policy to false means that the query should not consider offers with dynamic properties.
- <span id="page-81-1"></span>4. Use the policy sequence as a parameter in the query() function.
- <span id="page-81-2"></span>5. If the Trader Service encounters any policy limits during a query, it returns the names of the policies in this parameter as a sequence of policy names. For example, if a query generates more offers than the maximum number of offers the trader is allowed to search for, the name max\_search\_card is returned in the sequence. The values of the policies are not returned.

<span id="page-81-3"></span>**Policy types** [Table 3](#page-81-3) shows the policies you can set and the associated IDL data type for each policy:

| <b>Policy Name</b>        | <b>IDL</b> Type          |  |
|---------------------------|--------------------------|--|
| exact_type_match          | boolean                  |  |
| hop count                 | unsigned long            |  |
| link_follow_rule          | CosTrading::FollowOption |  |
| match card                | unsigned long            |  |
| request_id_stem           | CosTrading::OctetSeq     |  |
| return card               | unsigned long            |  |
| search_card               | unsigned long            |  |
| starting_trader           | CosTrading::TraderName   |  |
| use_dynamic_properties    | boolean                  |  |
| use_modifiable_properties | boolean                  |  |
| use_proxy_offers          | boolean                  |  |

**Table 3:** *Policies You Can Set for a Query*

## <span id="page-82-0"></span>**Setting a Trader's Global Policies**

**Setting global policies** For each policy in the trader, the CosTrading::Admin interface has an associated set function that you can use to set the policy value. The set functions take the form set\_*policy\_name*(*value*), where *policy\_name* is the policy you wish to set. For example, you can use the Admin::set\_max\_match\_card() function to set the max\_match\_card attribute of the ImportAttributes interface.

> Also see ["Setting policies for linked traders" on page 74](#page-101-1) for another example of how to set policies.

<span id="page-82-1"></span>**Global policies** [Table 4](#page-82-1) summarizes the global trader policies an administration application can set:

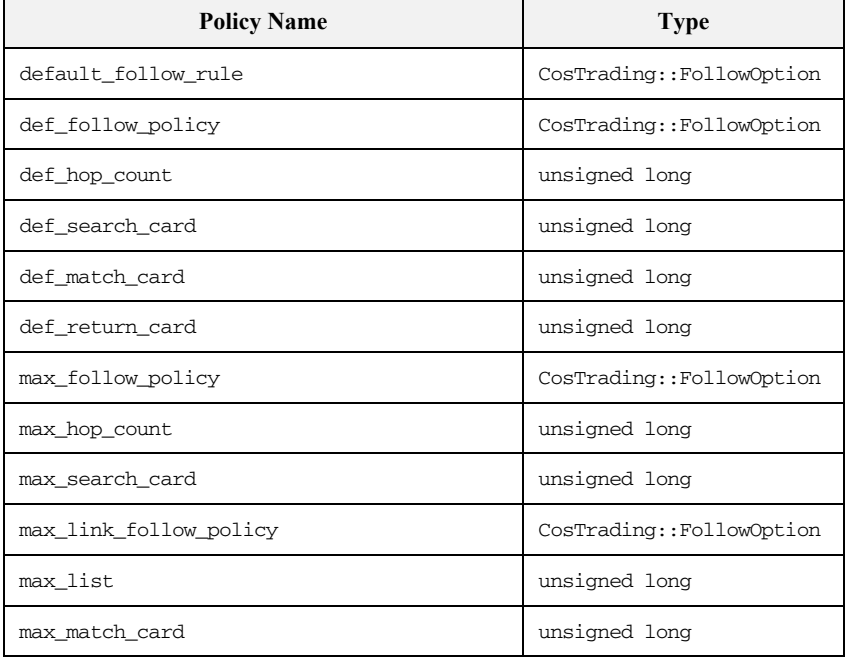

### **Table 4:** *Trader policies*

| <b>Policy Name</b>             | <b>Type</b>           |
|--------------------------------|-----------------------|
| max return card                | unsigned long         |
| request_id_stem                | CosTrading:: OctetSeg |
| supports_dynamic_properties    | boolean               |
| supports modifiable properties | boolean               |
| supports_proxy_offers          | boolean               |

**Table 4:** *Trader policies*

### CHAPTER 6

# Exporting and Managing Service **Offers**

*Application servers can advertise their services by exporting service offers to the Trader Service. Servers can also manage their service offers in the Trader Service by getting offer information, modifying an offer's properties, and withdrawing an offer.*

**In this chapter** This chapter contains the following sections:

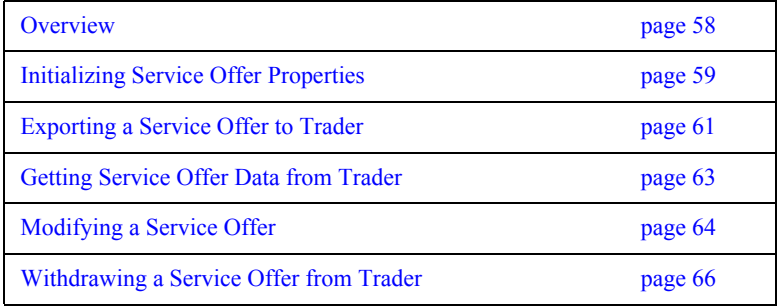

## <span id="page-85-0"></span>**Overview**

**Server tasks** This chapter describes the following service offer tasks for servers:

- **•** How to initialize service offer properties prior to exporting to the Trader Service.
- **•** How to export service offers to the Trader Service.
- **•** How to get service offer data from the Trader Service.
- **•** How to modify a service offer already in the Trader Service.
- **•** How to withdraw a service offer from the Trader Service.

**Environment** All of this chapter's discussion and associated programming examples can be done within a specific application server, such as the printer server shown in the examples here. However, you might just as likely do this programming with a management server that is separate from the servers supplying specific resources. Whether it is better for your server to export and manage its own offer or for a separate management program to do it depends on your programming style and application design.

### <span id="page-86-0"></span>**Initializing Service Offer Properties**

**Property structure Offer properties are stored as a sequence of property structures, where each** property is a name-value pair, as follows:

> // IDL typedef Istring PropertyName; typedef any PropertyValue; struct Property { PropertyName name; PropertyValue value; }; typedef sequence<Property> PropertySeq;

**Getting an offer type's property list**

Information about all services that the Trader Service can support is stored as service types in the Trader Service repository. When you develop a server for a specific service, you will need to have the information about the service type's properties. There may be documentation describing these properties or you may need to extract the information from the Trader Service. The section, ["Managing](#page-95-0)  [the Service Type Repository" on page 68](#page-95-0) explains how to add service types to a trader and how to list a trader's service type property information.

Before a server can export an offer to a trader, it must initialize the offer's properties. A server initializes the service offer properties with relevant values. For example:

```
// C++
CosTrading::PropertySeq_var properties = new 
   CosTrading::PropertySeq ();
properties->length(3);
properties[0].name = (const char *) "name";
properties[0].value <<= "laser4";
properties[1].name = (const char *) "location";
properties[1].value <<= "near coffee machine";
properties [2].name = (const char *) "page per min";
properties[2].value <<= (CORBA::Long) 50;
```
### **Read-only and mandatory properties**

Before you initialize an offer's properties, check the service type information for any *mandatory* properties and any *readonly* properties. You must set a value for mandatory properties in order to successfully export an offer. Readonly properties cannot be modified once the offer is exported. Each property has assigned to it one of the following modes:

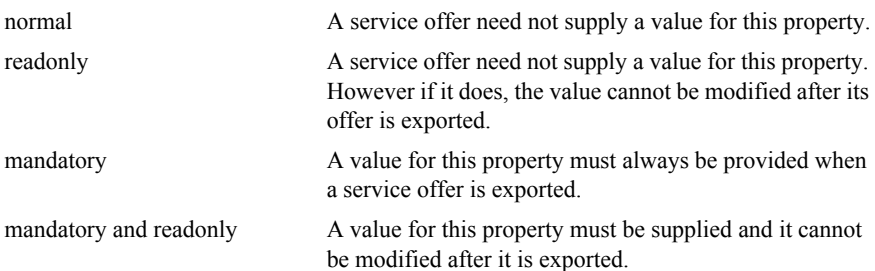

## <span id="page-88-0"></span>**Exporting a Service Offer to Trader**

<span id="page-88-1"></span>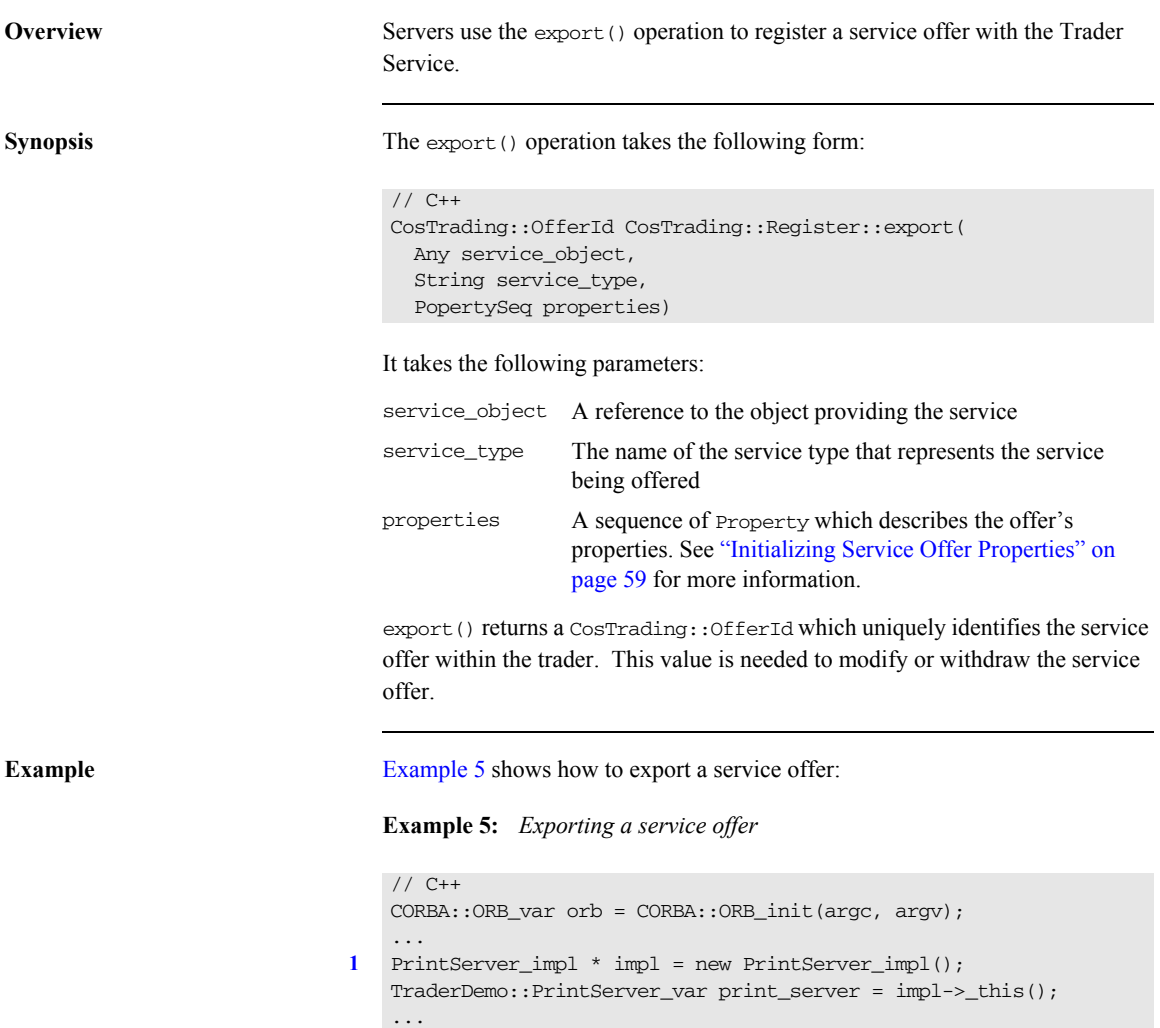

### **Example 5:** *Exporting a service offer*

```
2 CORBA::Object_var trader = 
      orb->resolve_initial_references("TradingService");
   CosTrading::Lookup_var lookup = 
      CosTrading::Lookup::_narrow(trader);
3 CosTrading::Register_var register = lookup->register_if();
4 CosTrading::OfferId offer_id = register->export(
      print_server, // the object itself
      "Printer", // service type
      properties // initialized in previous example
   );
```
Do the following programming steps to export the service offer:

- <span id="page-89-0"></span>1. Create an instance of the service object. For example, this application uses a printer service.
- <span id="page-89-1"></span>2. Connect to the Trader Service. Call the function resolve\_initial\_references() to get an object reference to the trader and narrow the returned value to get the trader's Lookup object.
- <span id="page-89-2"></span>3. Narrow the Lookup object to get the trader's Register component, which handles service offer exporting.
- <span id="page-89-3"></span>4. Invoke the export() function to export the service offer.

## <span id="page-90-0"></span>**Getting Service Offer Data from Trader**

**Reviewing offer information** After a server exports an offer, you can review the information contained in the offer by using the describe() operation of the Register interface. This function takes an OfferId as input and returns an OfferInfo structure representing offer information. The following example continues from the previous one:

// C++

```
CosTrading::Register::OfferInfo_var offer_info =
   register->describe(offer_id);
```
The CosTrading::Admin interface includes an list\_offers() function you can use to obtain a list of all offers held by the Trader Service.

### <span id="page-91-0"></span>**Modifying a Service Offer**

Using modify() You can modify any properties of an offer, other than those declared read-only, by using the modify() operation of the trader's Register object to delete, add, or change its properties.

modify() takes the following parameters:

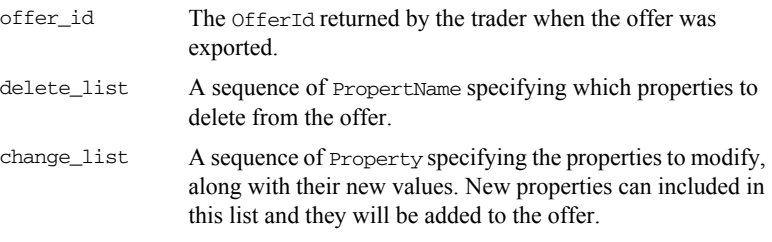

<span id="page-91-1"></span>

**Example** [Example 6](#page-91-1) shows how to delete a property and how to change the value of a property.

**Example 6:** *Deleting a property*

```
1. Create a sequence of the property names to be deleted.
   // C++
1 CosTrading::PropertyNameSeq_var delete_list = new 
      CosTrading::PropertyNameSeq();
   delete_list->length(1);
   delete_list[0] = (const char *) "page_per_min";
2 CosTrading::PropertySeq_var change_list = new 
      CosTrading::PropertySeq ();
   change list->length(1);
   change_list[0].name = (const \text{ char } *) "location";
   change_list[0].value <<= "A-wing, first floor";
3 register->modify(offer_id, delete_list, change_list);
```
- <span id="page-91-3"></span><span id="page-91-2"></span>2. Create the sequence of the properties to be added or modified.
- <span id="page-91-4"></span>3. Finally, call the modify() function

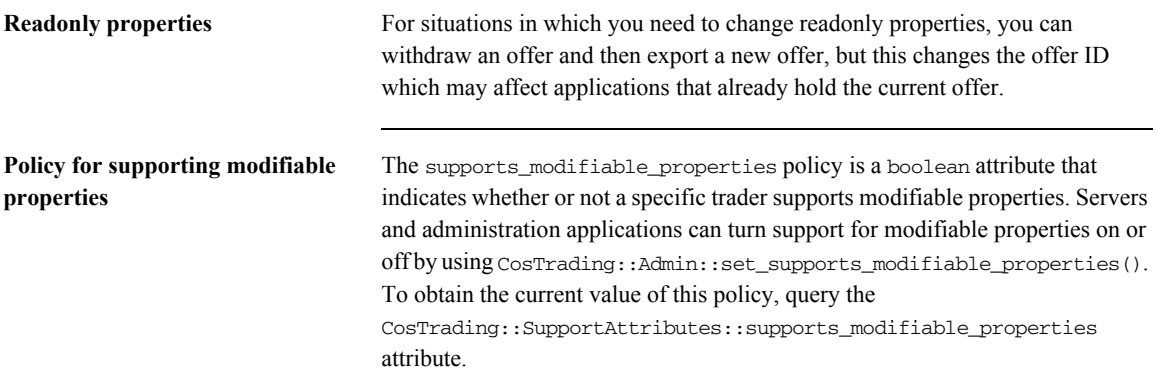

## <span id="page-93-0"></span>**Withdrawing a Service Offer from Trader**

When it is necessary to withdraw an offer from the Trader Service, use the CosTrading::Register::withdraw() function. The function requires as input the offer id, which is obtained as a result of the export () function:

register->withdraw(offer\_id);

Administration applications can use the following function to withdraw multiple offers satisfying a specified service type and constraint:

register->withdraw\_using\_constraint(type\_name, my\_constraint);

### CHAPTER 7

# Programming Topics

*This chapter is a brief introduction to some advanced programming topics and features of the Trader Service. These topics include adding service types, using dynamic properties, and managing links between traders.*

**In this chapter** This chapter contains the following sections:

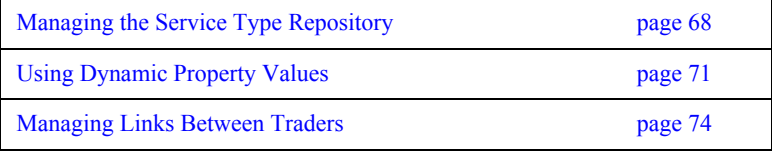

## <span id="page-95-1"></span><span id="page-95-0"></span>**Managing the Service Type Repository**

<span id="page-95-2"></span>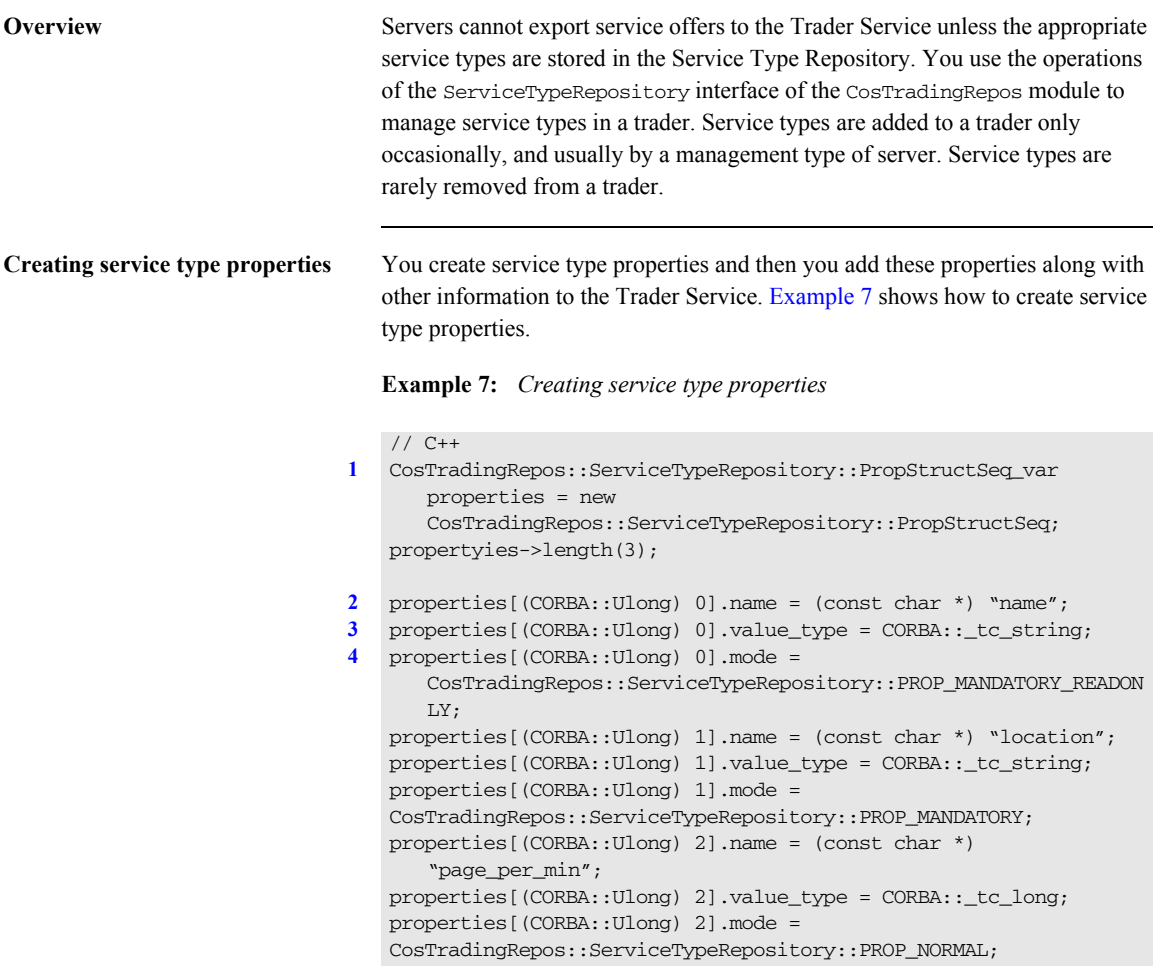

The code is described as follows:

<span id="page-95-3"></span>1. Create a new sequence of property structures and set the length of the sequence to equal the number of properties for the service type.

<span id="page-96-2"></span><span id="page-96-1"></span><span id="page-96-0"></span>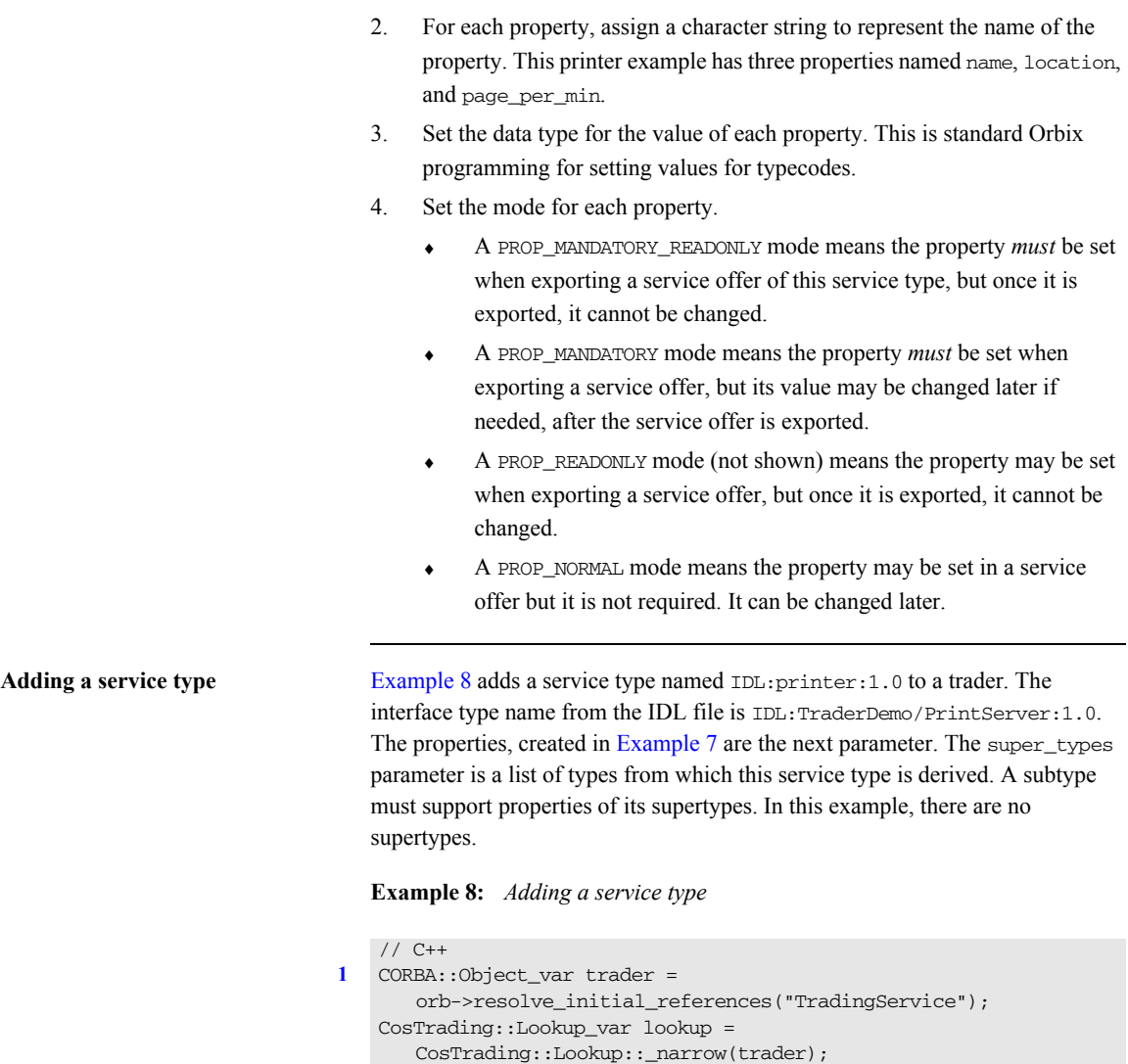

<span id="page-96-3"></span>CosTradingRepos::ServiceTypeRepository\_var type\_repos\_obj = CosTradingRepos::ServiceTypeRepository::\_narrow(lookup->type\_ repos());

### **Example 8:** *Adding a service type*

```
2 CosTradingRepos::ServiceTypeRepository::ServiceTypeNameSeq_var 
     super types =CosTradingRepos::ServiceTypeRepository::ServiceTypeName_Seq;
3 type_repos_obj->add_type (
     "IDL:printer:1.0", // service type name
     "IDL:printer_if:1.0", // idl type name
    properties, \frac{1}{2} property information
    super types // no super types
  );
```
The code is described as follows:

- <span id="page-97-0"></span>1. Connect to the trader using resolve\_initial\_references, narrow the returned object to a Lookup object, and use that to get a reference to the Trader Service's Service Type Repository.
- <span id="page-97-1"></span>2. Create a list of the supertypes which define the service type being created. For this example, there are no supertypes.
- <span id="page-97-2"></span>3. Call add\_type to add the service type to the Service Type Repository.

**Managing service types** After a service type is added to the Trader Service, applications can use other operations of the CosTradingRepos::ServiceTypeRepository interface to manage service types. These include remove type() and list types(). The describe type() operation returns information that describes the type, and the fully describe type() operation searches recursively to return information on all the supertypes for this type.

> You can also hide service types from outside the service type repository by using the mask type() operation. This may be used, for example, where a type is no longer needed, but it is the supertype of other types in the type repository. Use the unmask\_type() operation if you need to make a masked service type visible again.

See also the SupportAttributes::type\_repos attribute and the Admin::set type repos() operation. These get a reference to the type repository interface and set the type repository interface in a trader.

## <span id="page-98-0"></span>**Using Dynamic Property Values**

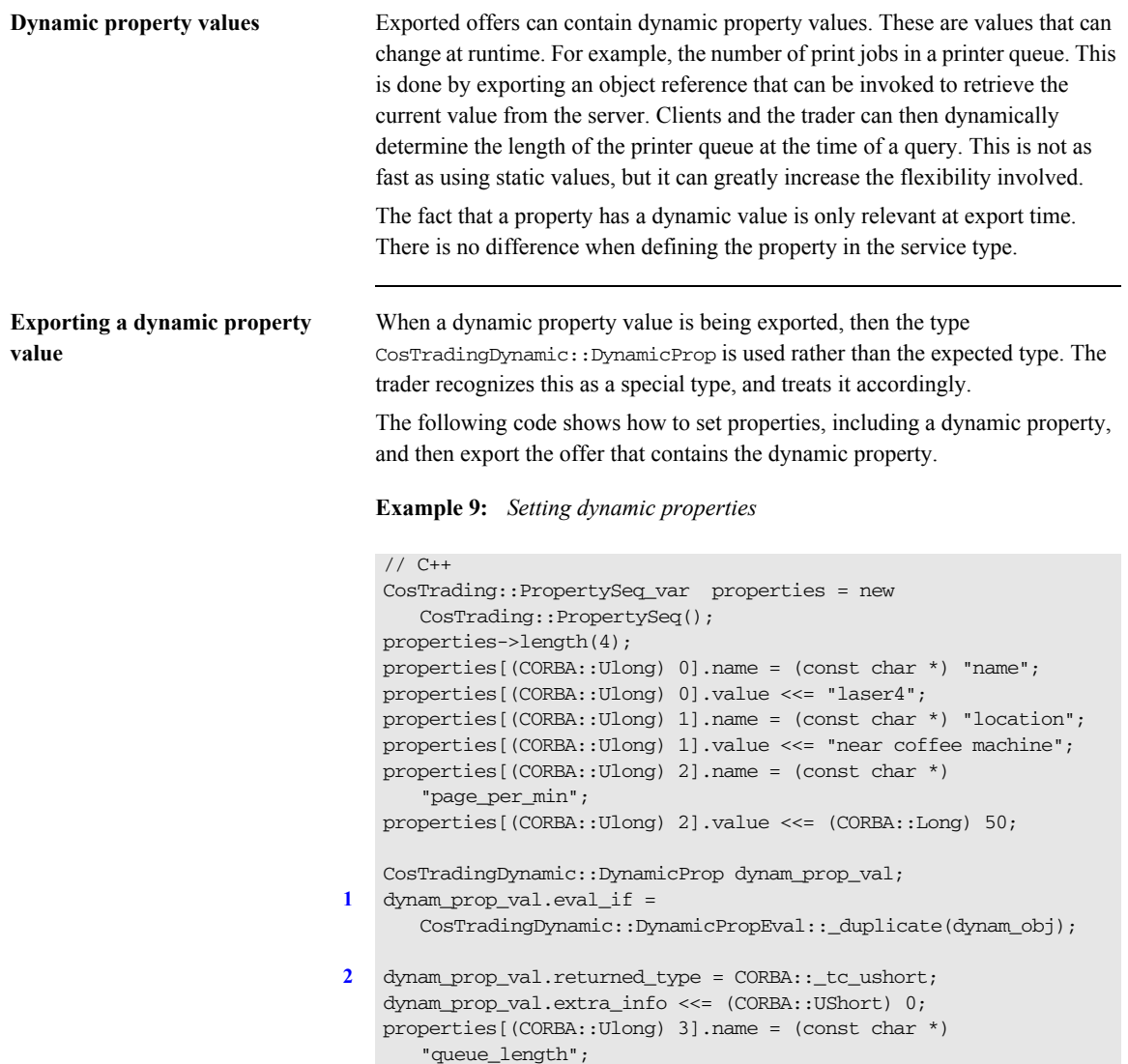

### **Example 9:** *Setting dynamic properties*

```
3 properties[(CORBA::Ulong) 3].value <<= dynam_prop_val;
  register_obj->export(
     obj, // object reference
     "IDL:printer:1.0", // service type name
    properties \frac{1}{2} seq of properties
  );
```
The code is described as follows:

- <span id="page-99-0"></span>1. eval\_if is essentially a callback object in the server. It implements the IDL interface CosTradingDynamic::DynamicPropEval, which contains one operation evalDP, which returns the current value of the property in the server when invoked.
- <span id="page-99-1"></span>2. The returned\_type must be the same type as the corresponding property type defined in the service type. extra\_info is essentially ignored by the trader, but may be used by users to carry additional information.
- <span id="page-99-2"></span>3. The dynamic value is assigned to the property value.

**Using a dynamic property value** Clients may need to check if the value in a property is dynamic or not, if it is possible that the value may be either a static or dynamic value.

### **Example 10:** *Using a dynamic property value*

```
// C++
CosTrading::Property prop = properties[2];
CORBA::UShort length;
if (prop.value.containsType(CORBA:: tc_ushort)) {
           prop.value >>= length;
           cout << "static queue_length " << length << endl;
}
else if 
   (prop.value.containsType(CosTradingDynamic::_tc_DynamicProp)) 
   { 
     CosTradingDynamic::DynamicProp * dynam_prop;
     prop.value >>= dynam_prop;
     CosTradingDynamic::DynamicPropEval_ptr dynam_eval = 
   dynam_prop->eval_if;
     CORBA::Any* length_any;
     length_any = dynam_eval->evalDP(
     prop.name,
     dynam_prop->returned_type,
     dynam_prop->extra_info);
    *length any >>= length;
     cout << "dynamic queue_length " << length << endl;
}
```
Note that if the trader itself evaluates the dynamic property value, because it is used in a constraint expression (for example, "queue  $length < 10"$ ), then it will return the static value at the time of evaluation in the offer's properties. This is to minimize the evaluation times on dynamic properties.

**Allowing dynamic properties** While the Trader Service allows dynamic properties by default, a specific trader may be set to not allow dynamic properties. The CosTrading::SupportAttributes::supports\_dynamic\_properties policy is a boolean attribute that indicates whether or not the trader allows dynamic properties. Servers and administration applications can set this policy value by using the operation CosTrading::Admin::set\_supports\_dynamic\_properties().

### <span id="page-101-2"></span><span id="page-101-0"></span>**Managing Links Between Traders**

**Linked traders** A linked trader shares information about its service offers with one or more other traders. Linked traders allow administrators to organize service types and service offers in logical and more efficient ways for specific environments.

This section describes the following Link function tasks:

- Setting link trader policies.
- **•** Adding and removing links.
- **•** Listing links to other traders.

<span id="page-101-3"></span><span id="page-101-1"></span>**Setting policies for linked traders** [Chapter 5](#page-74-0) introduced several policies that relate to linked traders including hop\_count, link\_follow\_rule, and default\_follow\_rule. A client query can set some of these policies to control the search for offers, but other policies relating to linked traders control the links and may override the query policies.

> [Example 11](#page-101-3) shows the use of request id stem. This should be a unique value per trader. It will be used in queries send to other traders, to prevent infinite looping. When a trader sees an incoming query with its own request id stem, it does not process the query, and returns a result of zero offers to the calling trader.

**Example 11:** *Using request\_id\_stem*

```
// C++
// set request_id_stem to "1"
const char * word = "1";
OctetSeq stem(1);
stem.length(1);
stem[0] = word[0];
```
// admin\_obj is a pointer to the Admin Interface of Orbix Trader admin\_obj->set\_request\_id\_stem(stem);

The following code shows how to set other trader policies relating to links:

```
// C++
// set all the follow options
CosTrading::FollowOption max_follow = CosTrading::always;
CosTrading::FollowOption max_link_follow = CosTrading::always;
CosTrading::FollowOption def_follow = CosTrading::always;
// set options for hops between traders
int max hop = 10;
int def hop = 10;
try {
admin_obj->set_max_follow_policy(max_follow);
admin_obj->set_def_follow_policy(def_follow);
admin_obj->set_max_link_follow_policy(max_link_follow);
admin_obj->set_def_hop_count(def_hop);
admin_obj->set_max_hop_count(max_hop);
} catch (...) {
cerr << "Call to set policies failed" << endl;
exit(1);}
```
<span id="page-103-0"></span>**Adding links** [Example 12](#page-103-0) shows how to add a link from one trader to another. The trader 1 establishes a link to trader2. The link is called link\_to\_trader2.

### **Example 12:** *Linking from one trader to another*

```
// C++
CosTrading::LinkName name = 
   CORBA::string_dup("link_to_trader2");
// set CosTrading::FollowOptions for add_link
CosTrading::FollowOption def_pass_on_follow_rule = 
   CosTrading::always;
CosTrading::FollowOption limiting_follow_rule = 
   CosTrading::always;
// link_var is a pointer to the Link Interface of trader1
// target is a pointer to trader2 Lookup Interface
try {
   link_var->add_link(
       name,
      target, 
       def_pass_on_follow_rule,
       limiting_follow_rule
    );
} catch (...) {
   cerr << "Call to add_link failed" << endl;
   exit(1);}
```
<span id="page-104-0"></span>**Removing links** [Example 13](#page-104-0) shows how to remove a link. The link removed is the one created in [Example 12:](#page-103-0)

### **Example 13:** *Removing a link*

```
// C++
// set LinkName
CosTrading::LinkName name = 
    CORBA::string_dup("link_to_trader2");
// link var is a pointer to the Link Interface of trader1
try {
    link_var->remove_link(name);
} catch (...) {
    cerr << "Call to remove_link failed" << endl;
    cerr << "Unexpected exception" << endl;
   exit(1);}
```
<span id="page-104-1"></span>

**Creating lists of links** [Example 14](#page-104-1) shows how to create a listing of the links to other traders:

**Example 14:** *Creating a list of links to traders*

```
// C++
// lists links of trader1
CosTrading::LinkNameSeq_var link_names = 0;
// link_var is a pointer to the Link Interface of trader1
try {
    link_names = link_var->list_links();
} catch (...) {
    cerr << "Call to list_links failed" << endl;
    cerr << "Unexpected exception" << endl;
   exit(1);}
// This prints the link names
unsigned long length = link_names->length();
for (CORBA::Ulong i = 0; i < length; i++)
    cout << (*link_names)[i] << endl;
```
CHAPTER 7 | **Programming Topics**

### CHAPTER 8

# Trader Service Console

*The Trader Service Console allows you to manage all aspects of the Trader Service, including service types, offers, proxy offers and links. It also lets you perform queries, and configure the trader attributes.*

**In this chapter** This chapter contains the following sections:

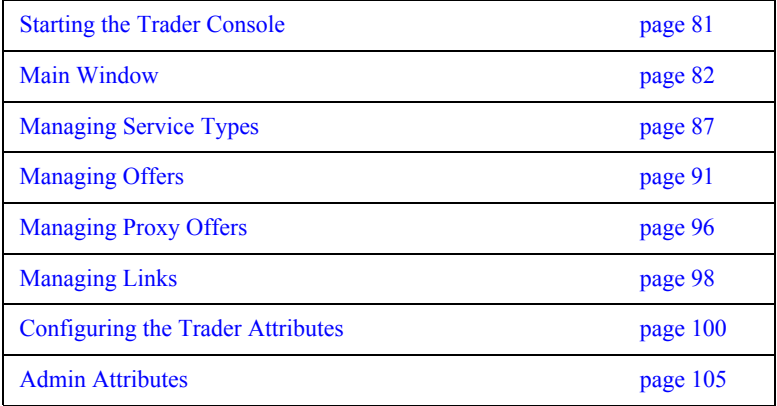

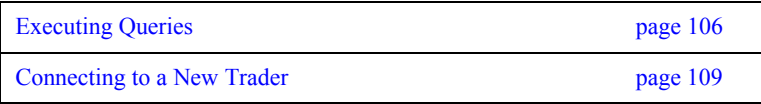
# **Starting the Trader Console**

**How to start the console** Run the following command in a command window:

ittrader\_console

### **Main Window**

**GUI appearance** The Trader Service Console main window appears as shown in [Figure 5](#page-109-0).

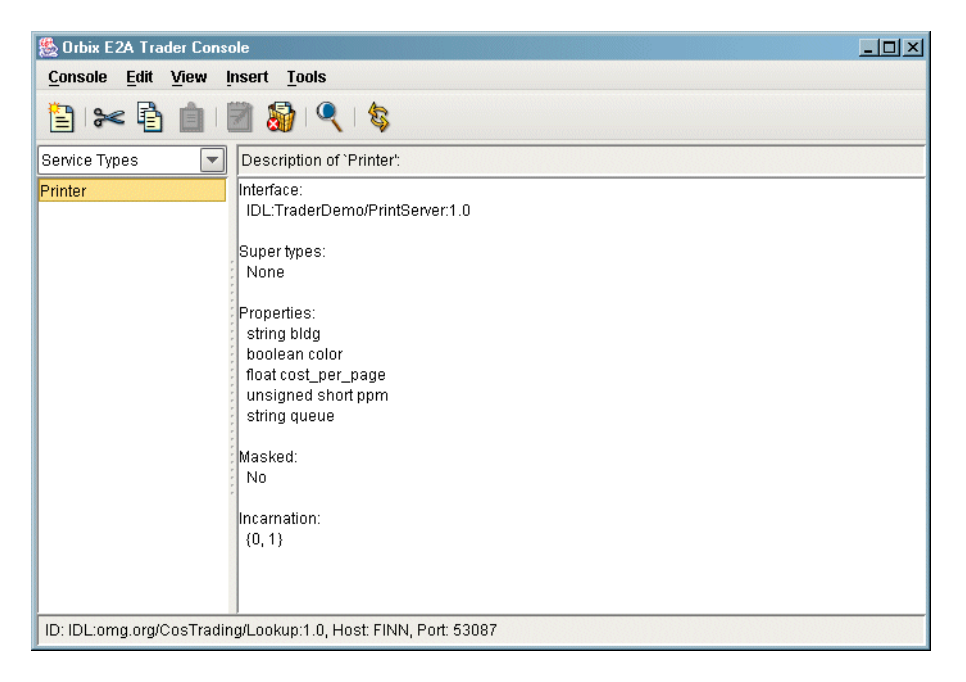

**Figure 5:** *The Trader Console main window*

<span id="page-109-0"></span>**Window elements** The main window includes the following elements:

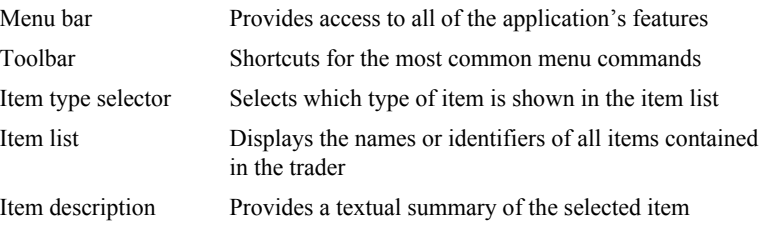

Status bar Displays information about the trader to which the console is currently connected, including the host, port and IDL interface

**The Toolbar** The toolbar contains buttons for the most common menu commands.

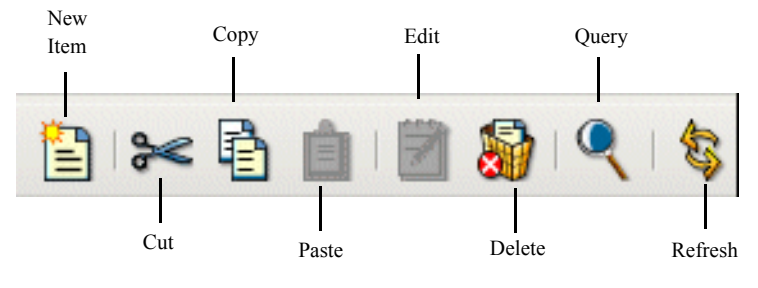

**Terms used in trader console** The Trader Service Console uses the term *item* to generically refer to the four types of data managed by a trader service:

- **•** Service types
- **•** Offers
- **•** Proxy offers
- **•** Links

The console window is used to browse these items. The window only shows one type of item at a time, which you can change with the **item type selector** drop-down list or by selecting a type from the **View** menu. When a new *item type* is selected, the current list of items is retrieved from the trader service and displayed in the **item list**.

### **The Trader Console Menus**

**The Console menu** You use the commands in the **Console** menu to manage the console windows.

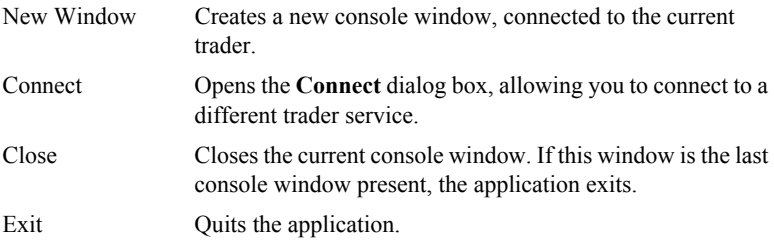

**The Edit menu** The console supports the typical notion of a clipboard, which can be manipulated with cut, copy and paste commands. However, the console does not use the system clipboard, and therefore the application clipboard can only be accessed by windows from the same execution of the application. In other words, if you start two instances of the application, you cannot cut and paste between them. You can cut and paste if you start a single instance of the application, and create multiple windows with the **Console/New Window** command.

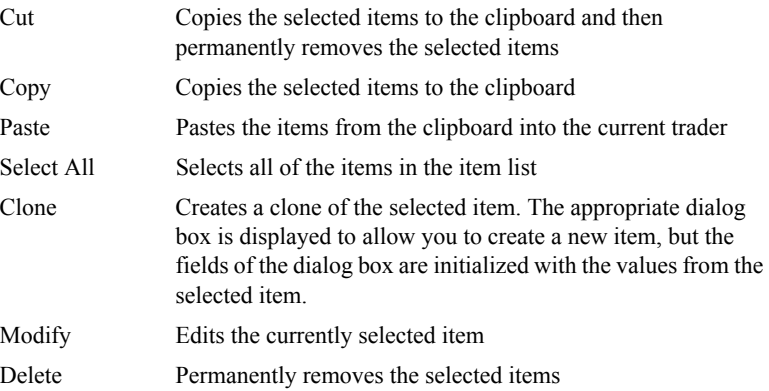

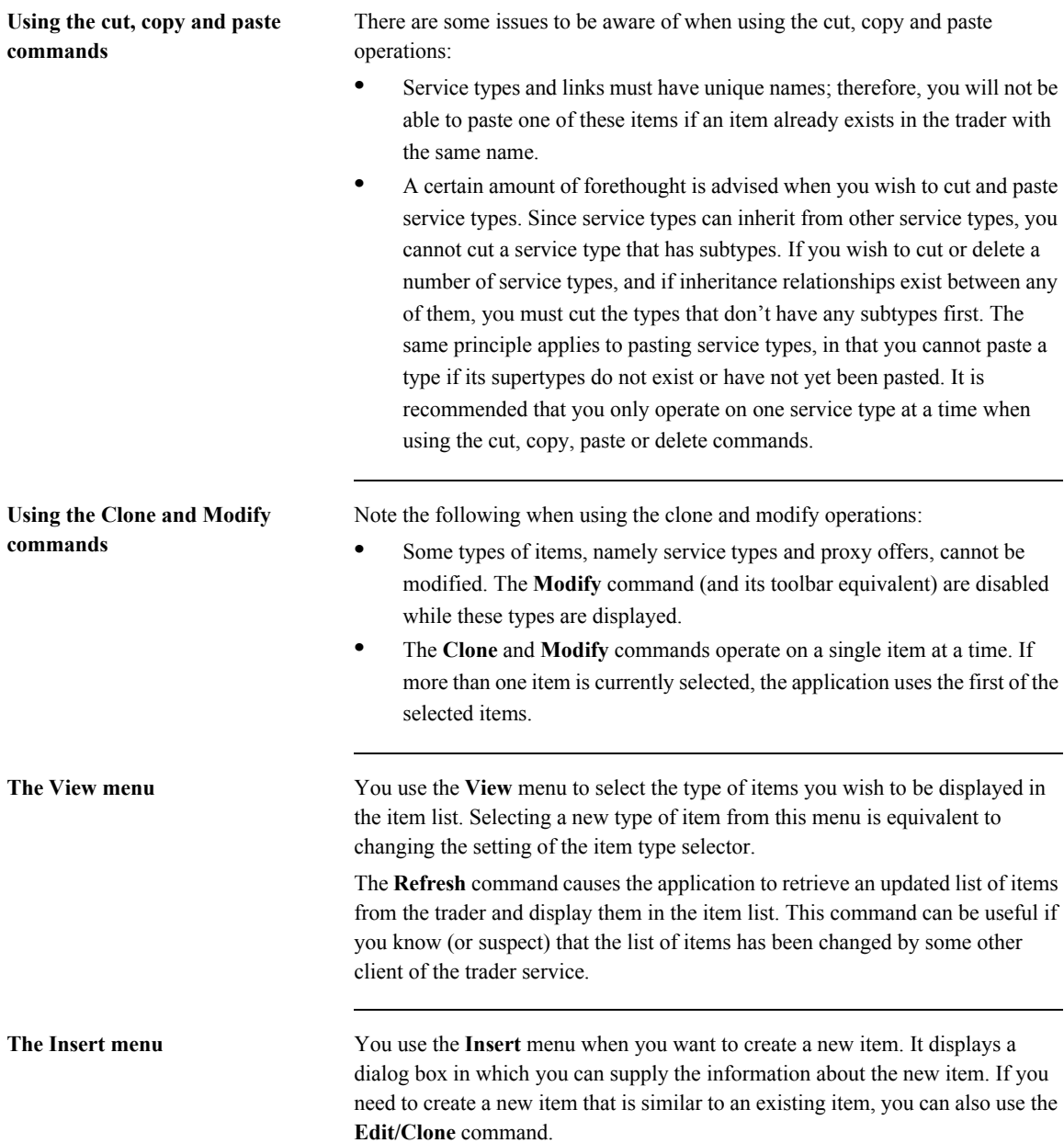

The Tools menu The commands available in the Tools menu provide access to additional features of the trader service.

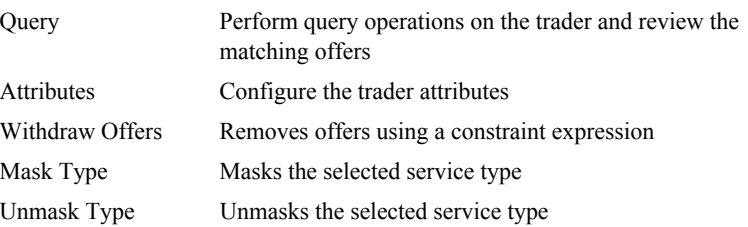

# **Managing Service Types**

**IDL type support** Although the Trader Service supports properties with user-defined IDL types, the console only supports simple IDL types and sequences of simple IDL types. Refer to ["Service Types" on page 4](#page-31-0) for more information on service types.

**Adding a new service type** To add a new service type:

1. Select **Insert/Service Type**. The **New Service Type** dialog box appears as shown below.

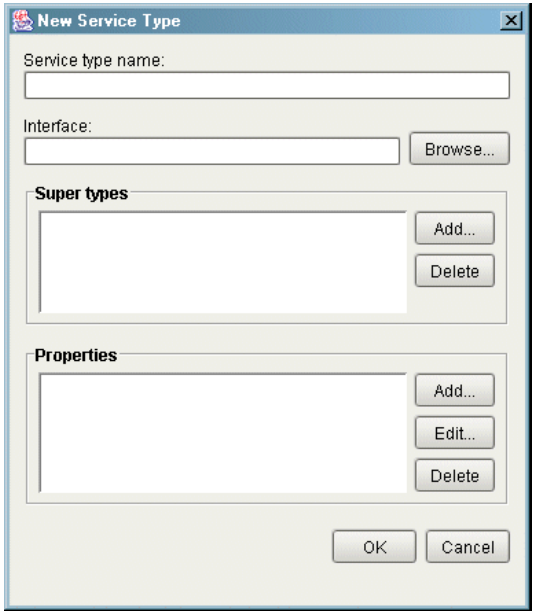

2. Enter a name for the service type in the **Service type name** text box. The name must be unique among all of the service types managed by the trader. 3. Enter an interface repository identifier in the **Interface** text box. If the interface repository service is available, clicking the **Browse...** button displays an interface repository browser as shown below.

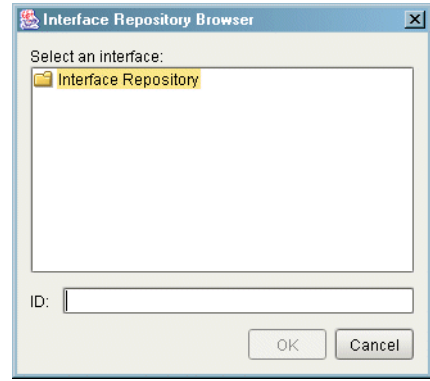

- 4. The browser displays only modules and interfaces. When you select an interface, its identifier is displayed in the **ID** text box below. Click **OK** to accept the identifier you have selected.
- 5. Use the **Add...** and **Delete** buttons to add and remove super types. Clicking the **Add...** button displays the **Super Types** dialog box as shown below. Select any service types you wish to use as super types for the new type and click **OK**. The order in which you add super types is not important.

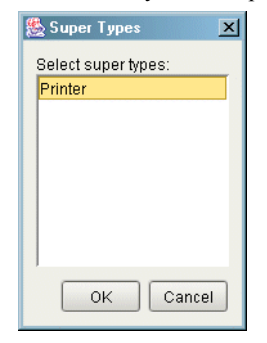

6. Use the **Add...**, **Edit...** and **Delete** buttons to manipulate the properties for this service type. Clicking the **Add...** or **Edit...** buttons displays the **Property** dialog box as shown below. Enter a name for the property, select a property type, and use the checkboxes to indicate the mode of this property. Click **OK** to add the new property.

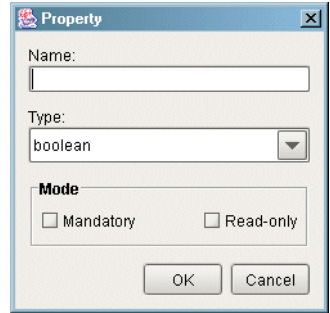

7. Click **OK** on the **New Service Type** dialog box to add the new service type.

**Removing a service type** To remove a service type, do the following:

- 1. Select **View/Service Types** to display the service types in the item list.
- 2. Select the service type you wish to remove.
- 3. Select **Edit/Delete**. A confirmation dialog appears.
- 4. Click **Yes** to permanently remove the service type.

**Note:** If a service type has subtypes, you will not be able to remove the type until all of its subtypes have been removed.

**Masking a service type** To mask a service type, do the following:

- 1. Select **View/Service Types** to display the service types in the item list.
- 2. Select the service type you wish to mask.
- 3. Select **Tools/Mask Type**.

**Unmasking a service type** To unmask a service type, do the following:

- 1. Select **View/Service Types** to display the service types in the item list.
- 2. Select the service type you wish to unmask.
- 3. Select **Tools/Unmask Type**.

### **Managing Offers**

<span id="page-118-0"></span>Adding a new offer To add a new offer, do the following:

1. Select **Insert/Offer**. The **New Offer** dialog box appears as shown below.

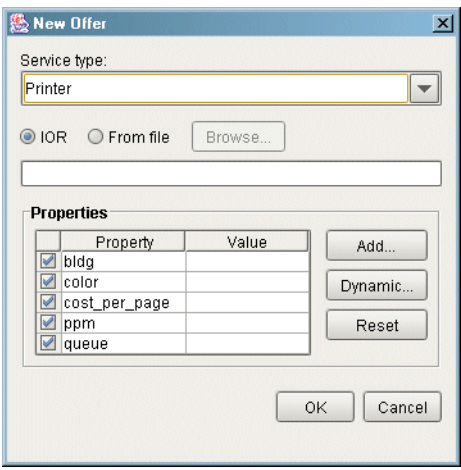

- 2. Select a service type from the drop-down list. Each time you select a service type, the **Properties** table is updated to reflect the properties defined for that service type.
- 3. Select a method for specifying the object reference for this offer. Select the **IOR** toggle if you want to paste the stringified interoperable object reference into the text box. If you want the application to read the reference from a file, select **From file** and enter the filename in the text box, or click the **Browse...** button to display a file selection dialog box. If the trader service is configured to allow nil objects, and you do not wish to specify an object reference for this offer, you may leave the object reference blank.
- 4. Enter values for the properties in the **Properties** table. All properties have a checkbox to the left of the property name. For a mandatory property, the checkbox is disabled, meaning that a value must be provided for this property. For an optional property, you can use the checkbox to indicate whether this property should be included with the offer. To enter a value

for a property, double-click on the property value field. For properties with sequence types, you can enter multiple values by separating them with commas. Press **Return** when you are finished entering the value for a property.

5. Click the **Add...** button if you wish to add a property that is not defined by the service type. The **Add Property** dialog box appears as shown below. Enter a name for the property, select the property's type from the drop-down list, and enter a value in the text box. The name you use for the property must not be the same as any existing properties. Click **OK** to add the property to the **Properties** table.

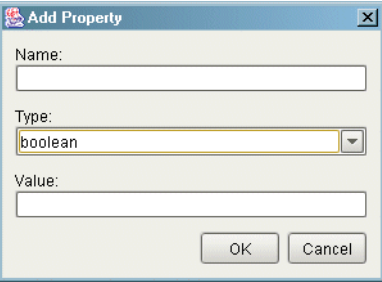

**Note:** Once the property has been added to the **Properties** table, you can edit it directly, just as you can with any other property. If you later decide that you do not want to include the property with the offer, simply uncheck the property's checkbox.

6. If you wish to make a property dynamic, select the property and click the **Dynamic...** button. The **Dynamic Property** dialog box appears as shown below. Select a method for specifying an object reference as outlined in step 3 above. If you wish to include additional data, select a type from the drop-down list and enter a value in the text box. Click **OK** to save the dynamic property. The property table displays <dynamic> as the value of a dynamic property.

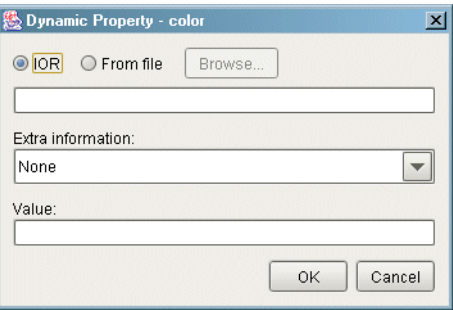

- 7. To clear the value of a property, select the property and click **Reset**. You can use this command to convert a property from a dynamic property to a regular property.
- 8. Click **OK** to add the new offer. The application validates the information and reports any errors in a dialog box.

**Note:** For properties of type string, an empty value is accepted as a valid value, even for mandatory properties.

**Modifying an offer** To modify an offer, do the following:

- 1. Select **View/Offers** to display the offers in the item list.
- 2. Select the offer you wish to modify.

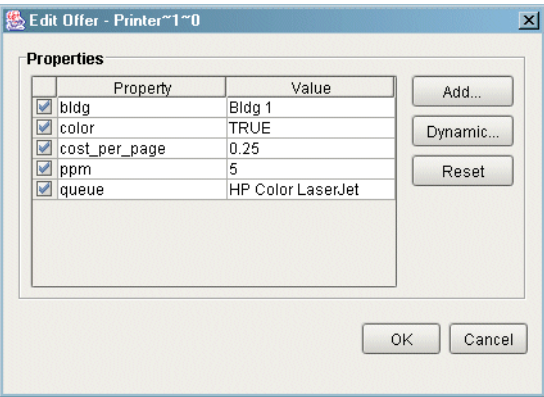

3. Select **Edit/Modify**. The **Edit Offer** dialog box appears as shown below.

- 4. You can modify a property by double-clicking on the property value. Press **Return** when you have finished editing a property value.
- 5. You can remove an existing property from the offer (if it is an optional property) by unchecking its checkbox. Similarly, you can add a property to the offer by checking its checkbox and entering a value for the property.
- 6. See the discussion of adding a new offer above for details on adding new properties and configuring dynamic properties.
- 7. Click **OK** to update the offer.

Withdrawing offers There are two distinct ways to withdraw offers. The first way is by selecting individual offers, as outlined below:

- 1. Select **View/Offers** to display the offers in the item list.
- 2. Select the offer(s) you wish to withdraw.
- 3. Select **Edit/Delete**. A confirmation dialog appears.
- 4. Click **Yes** to withdraw the offers.

The above method is suitable for withdrawing a limited number of specific offers. A more efficient method for removing a large quantity of offers for a single type, or for removing offers without having to manually search for the right ones, is by withdrawing offers with a constraint expression:

1. Select **Tools/Withdraw Offers**. The **Withdraw Offers** dialog box appears as shown below.

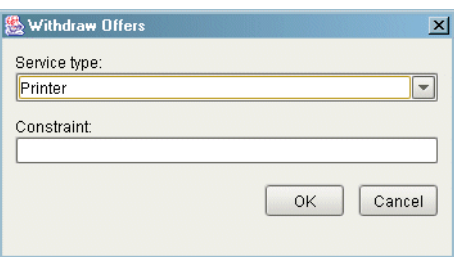

- 2. Select the service type from the drop-down list. Offers with this service type or a subtype of this service type are considered for withdrawal.
- 3. Enter a constraint expression in the text box. See ["Service Types" on](#page-31-0)  [page 4](#page-31-0) for more information on constraint expressions.
- 4. Click **OK** to withdraw the offers. Only offers that match the constraint expression are withdrawn. An error message appears if no matching offers were found.

**Note:** A simple way to remove all of the offers for a service type is to use **TRUE** for the constraint expression.

## **Managing Proxy Offers**

Adding a new proxy offer To add a new proxy offer, do the following:

1. Select **Insert/Proxy Offer**. The **New Proxy Offer** dialog box appears as shown below.

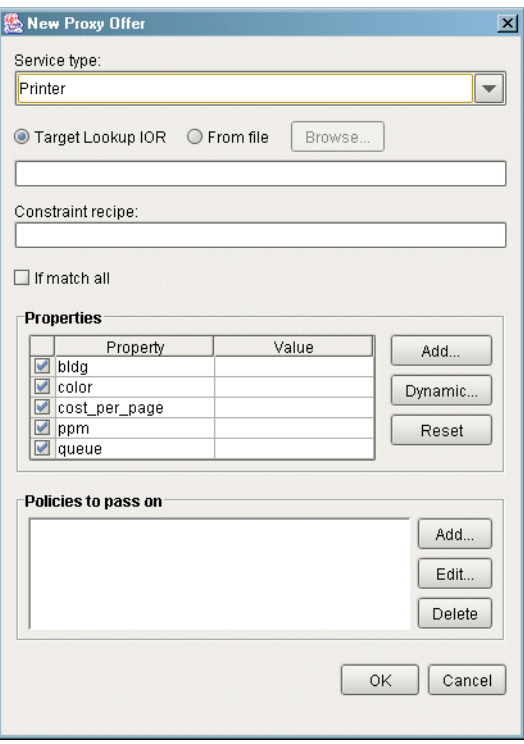

- 2. Select a service type from the drop-down list. Each time you select a service type, the property table is updated to reflect the properties defined for that service type.
- 3. Select a method for specifying the object reference of the target CosTrading::Lookup object for this proxy offer. Select the **IOR** toggle if you want to paste the stringified interoperable object reference into the text

box. If you want the application to read the reference from a file, select **From file** and enter the filename in the text box, or click the **Browse...** button to display a file selection dialog box.

- 4. Enter the constraint recipe in the text box.
- 5. Select **If match all** if a matching service type is all that is required for this proxy offer to be considered a match during a query.
- 6. Enter values for the properties in the **Properties** table. See ["Adding a new](#page-118-0)  [offer" on page 91](#page-118-0) for more information on entering offer properties.
- 7. Use the **Add...**, **Edit...** and **Delete** buttons to manipulate the policies to be passed on to the target object. Clicking the **Add...** or **Edit...** buttons displays the **Policy** dialog box as shown below.

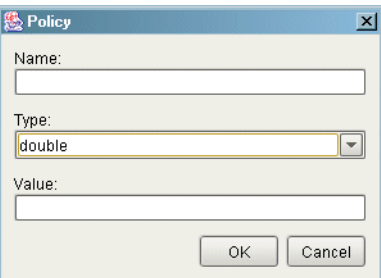

8. Click **OK** to add the new proxy offer. The application validates the information and reports any errors in a dialog box.

**Withdrawing proxy offers** To withdraw a proxy offer, do the following:

- 1. Select **View/Proxy Offers** to display the proxy offers in the item list.
- 2. Select the proxy offer you wish to withdraw.
- 3. Select **Edit/Delete**. A confirmation dialog appears.
- 4. Click **Yes** to withdraw the proxy offer.

# **Managing Links**

Adding a new link<br>To add a new link, do the following:

1. Select **Insert/Link**. The **New Link** dialog box appears as shown below.

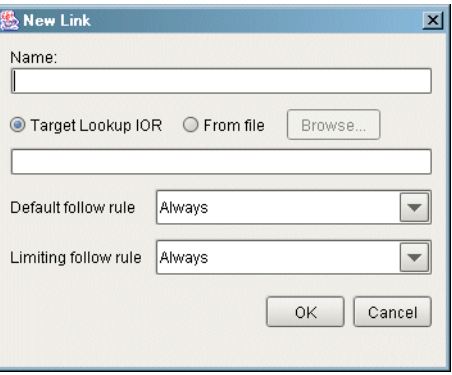

- 2. Enter a name for this link in the text box.
- 3. Select a method for specifying the target trader's object reference for this link. Select the **IOR** toggle if you want to paste the stringified interoperable object reference into the text box. If you want the application to read the reference from a file, select **From file** and enter the filename in the text box, or click the **Browse...** button to display a file selection dialog box.
- 4. Select the appropriate link-follow rules from the drop-down lists.
- 5. Click **OK** to add the new link.

**Modifying a link** To modify a link, do the following:

- 1. Select **View/Links** to display the links in the item list.
- 2. Select the link you wish to modify.
- 3. Select **Edit/Modify**. The **Edit Link** dialog box appears.
- 4. Update the settings for the link-follow rules.
- 5. Click **OK** to update the link.

**Removing a link** To remove a link, do the following:

- 1. Select **View/Links** to display the links in the item list.
- 2. Select the link you wish to remove.
- 3. Select **Edit/Delete**. A confirmation dialog appears.
- 4. Click **Yes** to remove the link.

### **Configuring the Trader Attributes**

**Configuring attributes** To configure the trader attributes, select **Tools/Attributes**. The **Attributes** dialog box appears, containing a tabbed folder with four tabs.

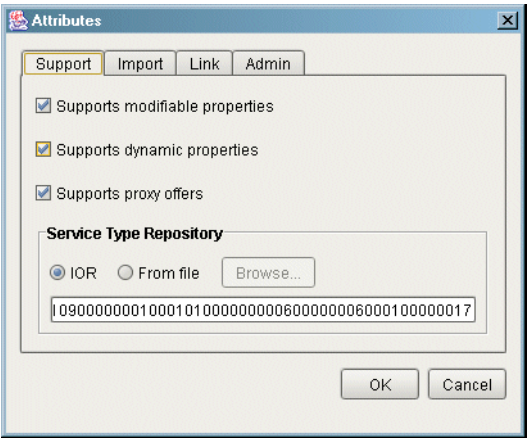

The tabs provide access to the attributes from the following four IDL interfaces:

- **•** CosTrading::SupportAttributes
- **•** CosTrading::ImportAttributes
- **•** CosTrading::LinkAttributes
- **•** CosTrading::Admin

Each of the tabs is described below. Click **OK** when you have finished modifying the attributes.

### **Support Attributes**

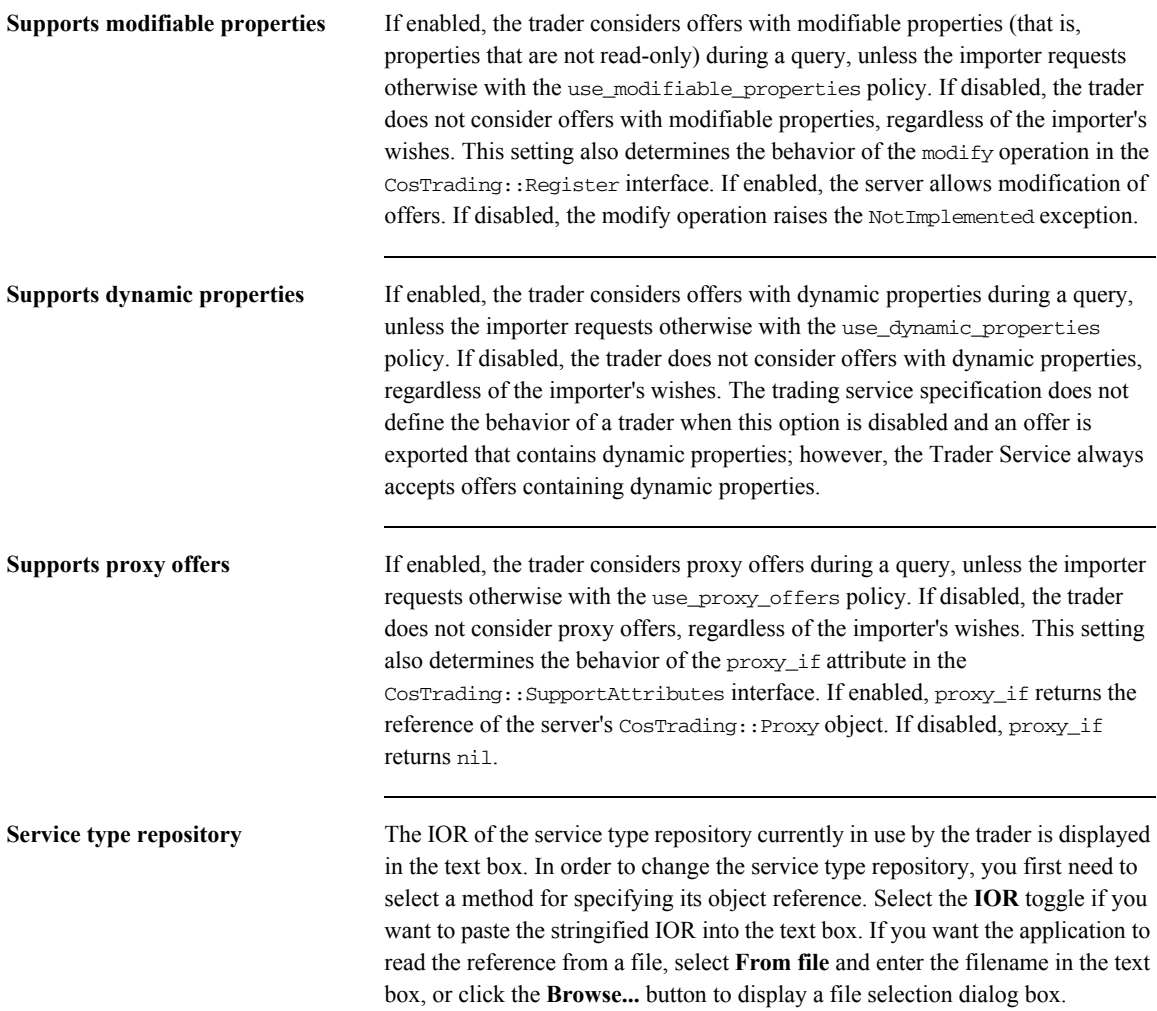

### **Import Attributes**

**Import attributes** Many of the Import attributes have default and maximum values. The default value is used if an importer does not supply a value for the corresponding importer policy. The maximum value is used as the allowable upper limit for the importer policy. If an importer supplies a policy value that is greater than the maximum value, the importer's policy value is overridden and the maximum value is used instead.

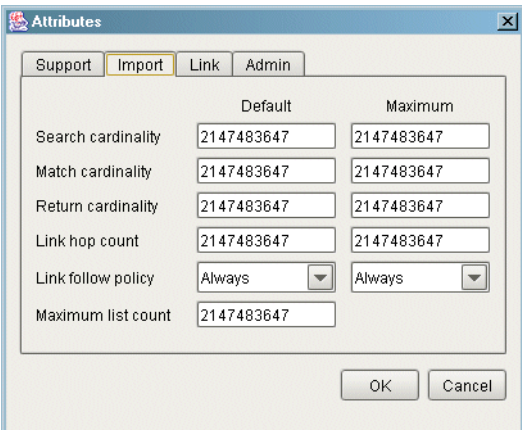

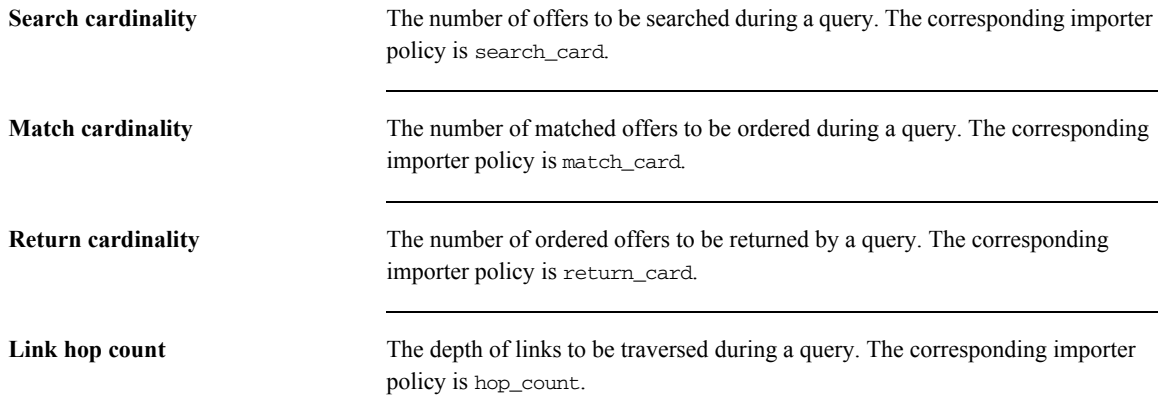

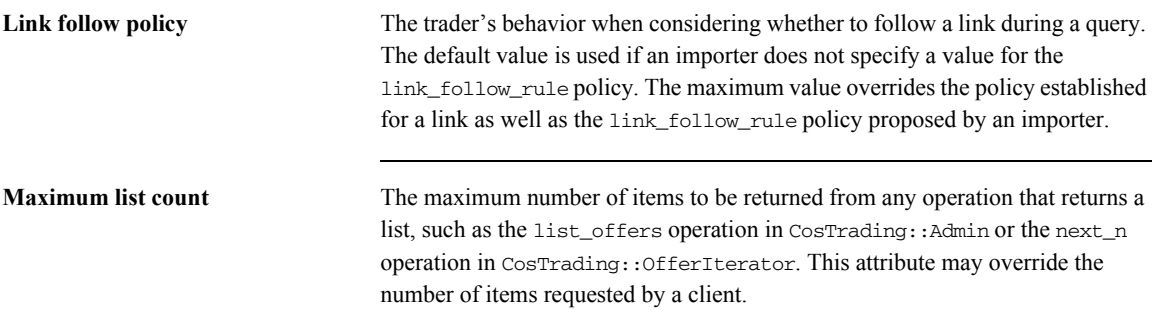

### **Link Attributes**

**Link attributes** The following is the Link Attributes pane.

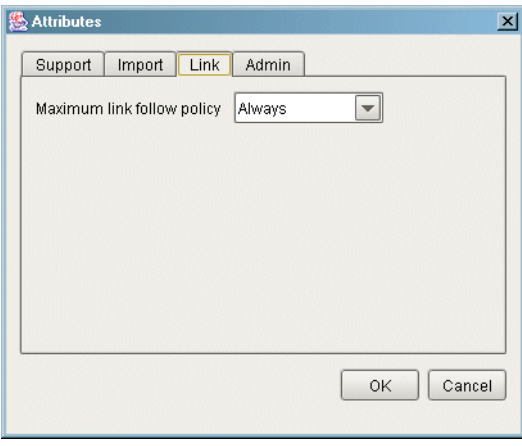

**Maximum link follow policy** Determines the server's upper bound on the value of a link's limiting follow rule at the time of creation or modification of a link. The server raises the LimitingFollowTooPermissive exception if a link's limiting follow rule exceeds the value of this attribute.

## **Admin Attributes**

Admin attributes The following is the Admin attributes pane.

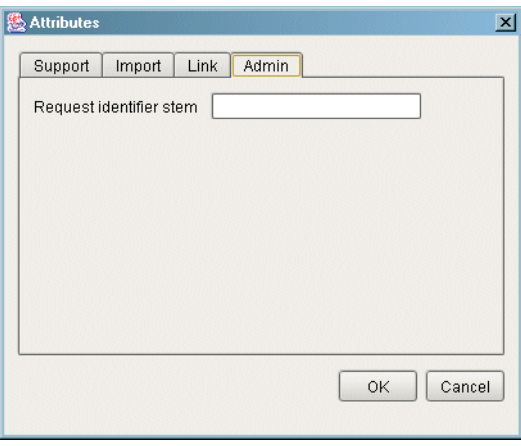

**Request identifier stem** The request identifier stem is used as a prefix by the server to generate unique request identifiers during a federated query. Although the IDL attribute request\_id\_stem returns a sequence of octets, this property is defined in terms of a string, with the characters of the string comprising the octets of the stem. You need to provide a value for this property only if the server will have links to other traders and you want to ensure that circular links are handled correctly.

### **Executing Queries**

**Executing a query** To execute a query, do the following:

1. Select **Tools/Query**. The **Query** dialog box appears as shown below.

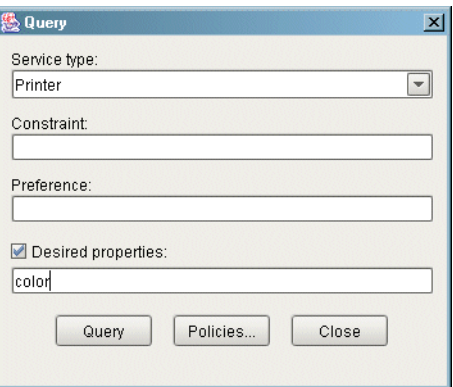

- 2. Select a service type from the drop-down list.
- 3. Enter a constraint expression in the **Constraint** text box.
- 4. (Optional) Enter a preference expression in the **Preference** text box. If this field is blank, the trader uses a default preference expression of "first".
- 5. If you wish to specify which properties are returned in the matching offers, click **Desired properties** to activate the text box below and enter the names of the properties in the text box. Use commas to separate the property names.

6. To include importer policies, click the **Policies...** button. The **Policies** dialog box appears as shown below. Next to each field label is a checkbox. You must check the box for a policy for it to be included in your query. Click the **Defaults** button to load the trader's default import attributes into the fields of the dialog box. Click **OK** to accept your changes.

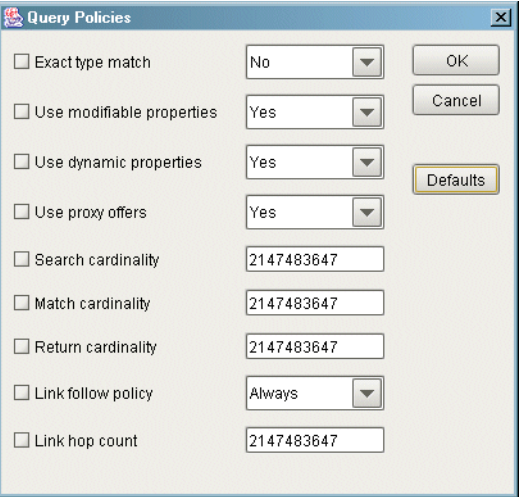

7. Click **Query** to execute the query operation. If matching offers were found, the **Query Results** dialog box appears as shown below. You can scroll through the matching offers with the **<** and **>** buttons. Click **Close** when you have finished examining the results.

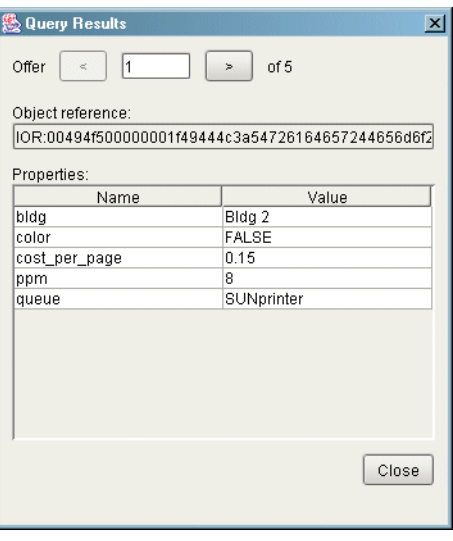

**Note:** The Query Results dialog box cannot be used to edit offers.

### **Connecting to a New Trader**

**Connecting to a new trader** When the console is started, the first console window to appear is already connected to the trader you specified using the command line options. If you are managing multiple traders, you can connect to a different trader with the **Console/Connect** command. The **Connect** dialog appears as shown below.

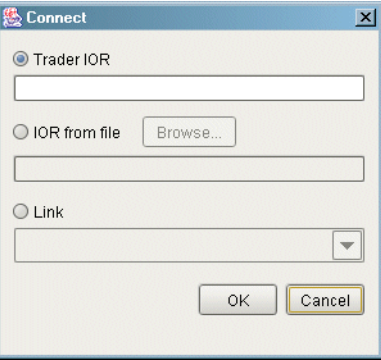

There are three methods of connecting to the trader.

- 1. To provide the stringified object reference, select the **Trader IOR** option and paste the IOR into the text box.
- 2. To obtain the stringified object reference from a file, select **IOR from file** and enter the filename in the text box, or click the **Browse...** button to display a file selection dialog box.
- 3. To connect to a linked trader, select the **Link** option and choose the link from the drop-down list.

Click **OK** to connect to the trader. The contents of the current console window are updated to reflect the new trader.

**Note:** If you want to be connected to two or more traders at the same time, use the **Console/New Window** command to create a new console window, then select **Console/Connect** to connect the new window to another trader.

CHAPTER 8 | **Trader Service Console**

### APPENDIX A

# The OMG Constraint Language

*This appendix provides the BNF specification of the CORBA standard constraint language (reproduced from Annex B in the OMG Trading Object Specification with the kind permission of the OMG). It is used for specifying both the constraint and preference expression parameters to various operations in the trader interfaces.*

**In this appendix** This appendix contains the following sections:

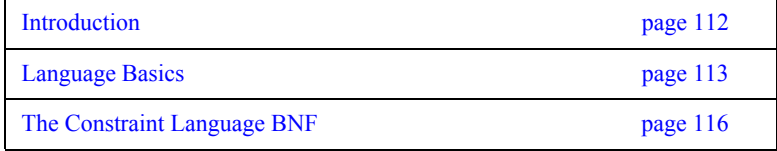

### <span id="page-139-0"></span>**Introduction**

**Statement** A statement in this language is an Istring. Other constraint languages may be supported by a particular trader implementation; the constraint language used by a client of the trader is indicated by embedding "<<*Identifier major.minor*>>" at the beginning of the string. If such an escape is not used, it is equivalent to embedding "<< OMG 1.0 >>" at the beginning of the string.

### <span id="page-140-0"></span>**Language Basics**

**Basic elements** Both the constraint and preference expressions in a query can be constructed from property names of conforming offers and literals. The constraint language in which these expressions are written consists of the following items (examples of these expressions are shown in square brackets below each bulleted item):

- **•** Comparative functions:
	- $==$  (equality)
	- != (inequality)
	- $>$ ,  $>=$ ,  $<$ ,  $<=$
	- $\sim$  (substring match),

in (element in sequence)

The result of applying a comparative function is a boolean value. ["Cost < 5" implies only consider offers with a Cost property value less than 5; "'Visa' in CreditCards" implies only consider offers in which the CreditCards property, consisting of a set of strings, contains the string 'Visa']

**•** Boolean connectives:

and

or

not

 $[$ "Cost >= 2 and Cost <= 5" implies only consider offers where the value of the Cost property is in the range  $2 \leq C$ ost  $\leq 5$ ]

**•** Property existence:

exist

- **•** Property names
- **•** Numeric and string constants
- **•** mathematical operators:

+, -, \*, /

["10 < 12.3 \* MemSize + 4.6 \* FileSize" implies only consider offers for which the arithmetic function in terms of the value of the MemSize and FileSize properties exceeds 10]

- **•** grouping operators:
	- ( )

Note that the keywords in the language are case sensitive.

**Precedence relations** The following precedence relations hold in the absence of parentheses, in the order of highest to lowest: () exist unary-minus not \* /  $+ -$ ~ in  $==$   $!=$   $<$   $<=$   $>$   $>=$ and or

**Legal property value types** While one can define properties of service types with arbitrarily complex IDL value types, only the following property value types can be manipulated using the constraint language:

- **•** boolean, short, unsigned short, long, unsigned long, float, double, char, Ichar, string, Istring
- sequences of the above types

The exist operator can be applied to any property name, regardless of the property's value type.

**Operator restrictions** exist can be applied to any property can only be applied if left operand and right operand are both strings or both Istrings in can only be applied if the left operand is one of the simple types described above and the right operand is a sequence of the same simple type == can only be applied if the left and right operands are of the same simple type != can only be applied if the left and right operands are of the same

simple type

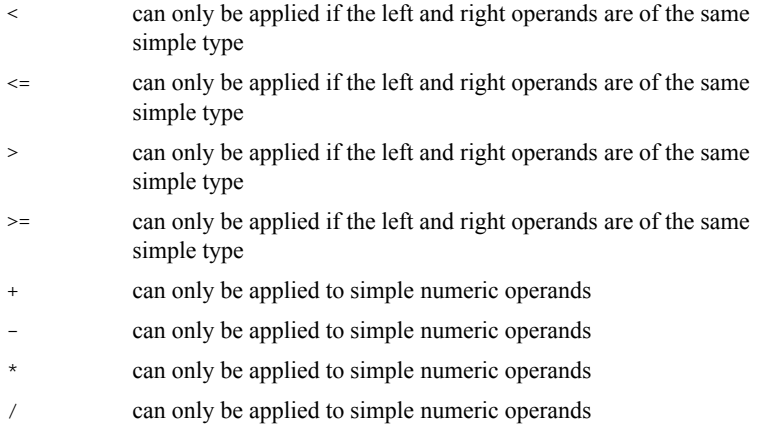

The comparative functions  $\langle \cdot, \cdot \rangle$ ,  $\langle \cdot \rangle$  = imply use of the appropriate collating sequence for characters and strings; TRUE is greater than FALSE for booleans.

### **Representation of literals**

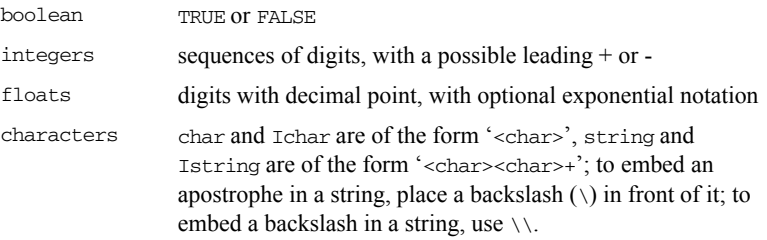

**terms of lexical tokens**

### <span id="page-143-0"></span>**The Constraint Language BNF**

```
The constraint language proper in 
                                \text{constraint} := /* empty */
                                    | <br/> <br/> <br/> <br/> <br/> <br/> <br/> <br/> <br/> <br/> <br/> <br/> <br/> <br/> <br/> <br/> <br/> <br/> <br/> <br/> <br/> <br/> <br/> <br/> <br/> <br/> <br/> <br/> <br/> <br/> <br/> <br/> <br/> <br/> <br/> <br/> <
                                 \langlepreference> := /* \langleempty> */
                                    | min <bool>
                                     max <bool>
                                    | with <bool>
                                     | random
                                    | first
                                 <bool> := <bool_or>
                                 \text{<} \text{bool} or \text{<} \text{=} \text{<} \text{bool} or \text{<} \text{bool} and \text{>}| <bool_and>
                                 \ltbool and \lt := \ltbool and \ltand \ltbool compare
                                     | <bool_compare>
                                 <bool_compare> := <expr_in> == <expr_in>
                                    | <expr_in> | = <expr_in>
                                     | <expr_in> < <expr_in>
                                    | <expr_in> <= <expr_in>
                                     | <expr_in> > <expr_in>
                                     | <expr_in> >= <expr_in>
                                     | <expr_in>
                                 <expr_in> := <expr_twiddle> in <Ident>
                                    | <expr_twiddle>
                                 <expr_twiddle> := <expr> ~ <expr>
                                    | <expr> 
                                 <expr> := <expr> + <term>
                                    | <expr> - <term>
                                     | <term>
                                 <term> := <term> * <factor_not>
                                    | <term> / <factor_not>
                                    | <factor_not>
                                 <factor_not> := not <factor>
                                    | <factor>
```
```
\texttt{<factor>} := (\texttt{<bool\_or}>) | exist <Ident>
     | <Ident>
   | <Number>
     | - <Number>
     | <String>
     | TRUE
     | FALSE
```
**"BNF" for lexical tokens up to character set issues**

```
<Ident> := <Leader> <FollowSeq>
<FollowSeq> := /* <empty> */
  | <FollowSeq> <Follow>
<Number> := <Mantissa>
  | <Mantissa> <Exponent>
<Mantissa> := <Digits>
   | <Digits> .
   | . <Digits>
   | <Digits> . <Digits>
<Exponent> := <Exp> <Sign> <Digits>
<Sign> := +
 | \cdot |<\!\!\mathrm{Exp}\!\!> := E
  | e
<Digits> := <Digits> <Digit>
  | <Digit>
<String> := ' <TextChars> '
<TextChars> := /* <empty> */
  | <TextChars> <TextChar>
<TextChar> := <Alpha>
   | <Digit>
    | <Other>
  | <Special>
<Special> := \\
 \| \cdot \nabla'
```
**Character set issues** The previous BNF has been complete up to the non-terminals <Leader>, <Follow>, <Alpha>, <Digit>, and <Other>. For a particular character set, one must define the characters which make up these character classes.

> Each character set which the trading service is to support must define these character classes. This annex defines these character classes for the ASCII character set.

```
<Leader> := <Alpha>
<Follow> := <Alpha>
   | <Digit>
  | \cdot |<Alpha> is the set of alphabetic characters [A-Za-z]
<Digit> is the set of digits [0-9]
<Other> is the set of ASCII characters that are not <Alpha>, 
   <Digit>, or <Special>
```
## **Glossary**

#### **A ART**

Adaptive Runtime Technology. IONA's modular, distributed object architecture, which supports dynamic deployment and configuration of services and application code. ART provides the foundation for IONA software products.

## **C CFR**

See [configuration repository](#page-146-0).

#### **client**

An application (process) that typically runs on a desktop and requests services from other applications that often run on different machines (known as server processes). In CORBA, a client is a program that requests services from CORBA objects.

#### **configuration**

A specific arrangement of system elements and settings.

#### <span id="page-146-2"></span>**configuration domain**

Contains all the configuration information that Orbix ORBs, services and applications use. Defines a set of common configuration settings that specify available services and control ORB behavior. This information consists of configuration variables and their values. Configuration domain data can be implemented and maintained in a centralised Orbix configuration repository or as a set of files distributed among domain hosts. Configuration domains let you organise ORBs into manageable groups, thereby bringing scalability and ease of use to the largest environments. See also [configuration file](#page-146-1) and [configuration](#page-146-0)  [repository](#page-146-0).

#### <span id="page-146-1"></span>**configuration file**

A file that contains configuration information for Orbix components within a specific [configuration domain.](#page-146-2) See also configuration domain.

#### <span id="page-146-0"></span>**configuration repository**

A centralised store of configuration information for all Orbix components within a specific configuration domain. See also [configuration domain.](#page-146-2)

#### **configuration scope**

Orbix configuration is divided into scopes. These are typically organized into a root scope and a hierarchy of nested scopes, the fully-qualified names of which map directly to ORB names. By organising configuration properties into various scopes, different settings can be provided for individual ORBs, or common settings for groups of ORB. Orbix services, such as the naming service, have their own configuration scopes.

#### **CORBA**

Common Object Request Broker Architecture. An open standard that enables objects to communicate with one another regardless of what programming language they are written in, or what operating system they run on. The CORBA specification is produced and maintained by the OMG. See also [OMG](#page-149-0).

#### **CORBA objects**

Self-contained software entities that consist of both data and the procedures to manipulate that data. Can be implemented in any programming language that CORBA supports, such as C++ and Java.

#### **D deployment**

The process of distributing a configuration or system element into an environment.

#### **I IDL**

<span id="page-147-0"></span>Interface Definition Language. The CORBA standard declarative language that allows a programmer to define interfaces to CORBA objects. An IDL file defines the public API that CORBA objects expose in a server application. Clients use these interfaces to access server objects across a network. IDL interfaces are independent of operating systems and programming languages.

#### **IFR**

See [interface repository](#page-148-0).

#### **IIOP**

Internet Inter-ORB Protocol. The CORBA standard messaging protocol, defined by the OMG, for communications between ORBs and distributed applications. IIOP is defined as a protocol layer above the transport layer, TCP/IP.

#### <span id="page-148-2"></span>**implementation repository**

A database of available servers, it dynamically maps persistent objects to their server's actual address. Keeps track of the servers available in a system and the hosts they run on. Also provides a central forwarding point for client requests. See also [location domain](#page-148-1) and [locator daemon.](#page-149-1)

#### **IMR**

See [implementation repository](#page-148-2).

#### **installation**

The placement of software on a computer. Installation does not include configuration unless a default configuration is supplied.

#### **Interface Definition Language**

See [IDL.](#page-147-0)

#### <span id="page-148-0"></span>**interface repository**

Provides centralised persistent storage of IDL interfaces. An Orbix client can query this repository at runtime to determine information about an object's interface, and then use the Dynamic Invocation Interface (DII) to make calls to the object. Enables Orbix clients to call operations on IDL interfaces that are unknown at compile time.

#### **invocation**

A request issued on an already active software component.

#### **IOR**

Interoperable Object Reference. See [object reference.](#page-149-2)

#### **L location domain**

<span id="page-148-1"></span>A collection of servers under the control of a single locator daemon. Can span any number of hosts across a network, and can be dynamically extended with new hosts. See also [locator daemon](#page-149-1) and [node daemon.](#page-149-3)

#### <span id="page-149-1"></span>**locator daemon**

A server host facility that manages an implementation repository and acts as a control center for a location domain. Orbix clients use the locator daemon, often in conjunction with a naming service, to locate the objects they seek. Together with the implementation repository, it also stores server process data for activating servers and objects. When a client invokes on an object, the client ORB sends this invocation to the locator daemon, and the locator daemon searches the implementation repository for the address of the server object. In addition, enables servers to be moved from one host to another without disrupting client request processing. Redirects requests to the new location and transparently reconnects clients to the new server instance. See also [location domain,](#page-148-1) [node daemon](#page-149-3), and [implementation repository](#page-148-2).

#### **N naming service**

An implementation of the OMG Naming Service Specification. Describes how applications can map object references to names. Servers can register object references by name with a naming service repository, and can advertise those names to clients. Clients, in turn, can resolve the desired objects in the naming service by supplying the appropriate name. The Orbix naming service is an example.

#### <span id="page-149-3"></span>**node daemon**

Starts, monitors, and manages servers on a host machine. Every machine that runs a server must run a node daemon.

#### **O object reference**

<span id="page-149-2"></span>Uniquely identifies a local or remote object instance. Can be stored in a CORBA naming service, in a file or in a URL. The contact details that a client application uses to communicate with a CORBA object. Also known as interoperable object reference (IOR) or proxy.

#### <span id="page-149-0"></span>**OMG**

Object Management Group. An open membership, not-for-profit consortium that produces and maintains computer industry specifications for interoperable enterprise applications, including CORBA. Se[e www.omg.com.](http://www.omg.com)

#### **ORB**

Object Request Broker. Manages the interaction between clients and servers, using the Internet Inter-ORB Protocol (IIOP). Enables clients to make requests and receive replies from servers in a distributed computer environment. Key component in CORBA.

#### **P POA**

Portable Object Adapter. Maps object references to their concrete implementations in a server. Creates and manages object references to all objects used by an application, manages object state, and provides the infrastructure to support persistent objects and the portability of object implementations between different ORB products. Can be transient or persistent.

#### **protocol**

Format for the layout of messages sent over a network.

#### **S server**

A program that provides services to clients. CORBA servers act as containers for CORBA objects, allowing clients to access those objects using IDL interfaces.

#### **T trader service**

An implementation of the OMG CORBA Trading Object Service Specification. Facilitates the offering and the discovery of services. Other objects can use it to advertise their capabilities and to match their needs against those of advertised services.

GLOSSARY

# Index

## **A**

add\_link()  $\overline{u}$ sage 76 Admin interface [in OMG stand-alone trader 10](#page-37-0) administration [setting Trader policies 55](#page-82-0) [advertising services 57](#page-84-0)

## **B**

[basic query 36](#page-63-0) [BNF specification, constraint language 111](#page-138-0)

## **C**

[connecting to Trader 62](#page-89-0) [constraint parameter, query\(\) 37](#page-64-0) [constraints 40](#page-67-0) [and IDL data types 40](#page-67-1) [arithmetic expressions 41](#page-68-0) [comparing property values 40](#page-67-2) [connecting expressions together 41](#page-68-1) [testing whether property exists 41](#page-68-2) [when withdrawing offers 66](#page-93-0) [CORBA 111](#page-138-1) [CORBA Trading Object Service 1](#page-28-0) [creating service type properties 68](#page-95-0)

## **D**

describe() [usage 63](#page-90-0) describe type() 70 [dynamic properties 71](#page-98-0) [setting for a service offer 71,](#page-98-1) [73](#page-100-0)

## **E**

exact type match policy [usage 36](#page-63-1) export() [usage 62](#page-89-1) [usage, with a dynamic property 71](#page-98-2) [export an offer 2](#page-29-0)

[exporting service offers 57,](#page-84-1) [61](#page-88-0)

## **F**

[federated traders 34,](#page-61-0) [74](#page-101-0) FollowOption type [usage 75](#page-102-0) [full-service trader 10](#page-37-1) fully describe type() 70

## **H**

hop count policy 49 [how-many-offers parameter, query\(\) 37](#page-64-1)

## **I**

[IDL data types and constaints 40](#page-67-1) [initialising service offer properties 59](#page-86-0) [iterator parameter, query\(\) 38](#page-65-0)

## **K**

[kinds of traders 9](#page-36-0)

## **L**

limits applied parameter, query() 39 [linked trader 10,](#page-37-2) [34](#page-61-0) [linked traders 74](#page-101-0) [setting policies for 74](#page-101-1) Link interface [in OMG linked trader 10](#page-37-3) LinkNameSeq sequence [usage 77](#page-104-0) list\_links() [usage 77](#page-104-1) list offers() 63 list types $()$  70 Lookup interface [in OMG query trader 9](#page-36-1)

## **M**

[mandatory properties 60](#page-87-0) mask type() 70 [match\\_card policy 49](#page-76-1)

max search card policy 39 [modes 60](#page-87-1) [setting 69](#page-96-0) modify() [usage 64](#page-91-0) [modifying service offers 64](#page-91-1) [multiple service offers, withdrawing 66](#page-93-0)

## **N**

narrow(), usage  $62$ [narrowing object reference 62](#page-89-2)

## **O**

[object reference, to Trader 36](#page-63-2) [object reference narrowing 62](#page-89-2) OfferInfo structure [usage 63](#page-90-2) OfferIterator type [usage 38](#page-65-1) [offers parameter, query\(\) 38](#page-65-2)

## **P**

[plugins:trader:direct\\_persitence 20](#page-47-0) [plugins:trader:iiop:port 20](#page-47-1) [policies 47](#page-74-0) [set in a query 50](#page-77-0) [setting for a trader 55](#page-82-1) [setting for linked traders 74](#page-101-1) [that affect queries 49](#page-76-2) [that affect trader functionality 52](#page-79-0) [using in a query 53](#page-80-0) [you can set, with data types 54](#page-81-0) [preference parameter, query\(\) 37](#page-64-2) properties of service offers [modifying 64](#page-91-1) [property modes, setting 69](#page-96-0) PropertyNameSeq sequence [usage 46,](#page-73-0) [64](#page-91-2) PropertySeq sequence [usage 59](#page-86-1) [PROP\\_MANDATORY mode 69](#page-96-1) [PROP\\_MANDATORY\\_READONLY mode 69](#page-96-2) [PROP\\_NORMAL mode 69](#page-96-3) [PROP\\_READONLY mode 69](#page-96-4) PropStructSeq sequence [usage 68](#page-95-1) Proxy interface [in OMG proxy trader 10](#page-37-4)

[proxy trader 10](#page-37-5)

## **Q**

query [basics 36](#page-63-0) [forming constraints 40](#page-67-0) [limiting returned properties 45](#page-72-0) [results of 38](#page-65-3) [setting policies 50](#page-77-0) query() [input parameters to 36](#page-63-3) [output from 38](#page-65-4) [usage 46](#page-73-1) [querying for service offers 33](#page-60-0) [query processing by Trader 34](#page-61-1) [query trader 9](#page-36-2)

## **R**

```
readonly properties 60
  changing 65
Register interface
  in OMG simple trader 9
remove link()
  usage 77
remove type() 70
resolve initial references()
  usage 62
return_card policy 49
return-properties parameter, query() 37
```
## **S**

search card policy 49 [searching for offers 47](#page-74-1) [selecting a service 38](#page-65-3) [sequence of offers 39](#page-66-2) [service offers 2](#page-29-1) [exporting and managing 57](#page-84-1) [exporting to Trader 61](#page-88-0) [initialising properties 59](#page-86-0) [modifying 64](#page-91-1) [multiple withdraw 66](#page-93-0) [querying for 33](#page-60-0) [setting dynamic properties 71,](#page-98-1) [73](#page-100-0) [sorting 43](#page-70-0) [withdrawing from Trader 66](#page-93-1) [service type name parameter, query\(\) 36](#page-63-4) ServiceTypeNameSeq sequence [usage 69](#page-96-5)

[Service Type Repository 2,](#page-29-2) [70](#page-97-5) ServiceTypeRepository interface [usage 68](#page-95-2) [service types 2](#page-29-3) [adding 69](#page-96-6) [adding to Trader 68](#page-95-3) [creating properties for 68](#page-95-0) [definition 4](#page-31-0) [hiding 70](#page-97-6) [masking 70](#page-97-6) [supertypes 69](#page-96-7) set def follow policy() [usage 75](#page-102-1) set def hop count() [usage 75](#page-102-2) set max follow policy() [usage 75](#page-102-3) set max hop count() [usage 75](#page-102-4) set max link follow policy() [usage 75](#page-102-5) set supports modifiable properties() 65 set type repos() 70 [simple trader 9](#page-36-4) [sorting service offers 37,](#page-64-4) [43](#page-70-0) [ascending 44](#page-71-0) [by constraint 44](#page-71-1) [decending 44](#page-71-2) [in random order 44](#page-71-3) SpecifiedProps union [usage 45](#page-72-1) [stand-alone trader 10](#page-37-6) [supertypes, of service types 69](#page-96-7) **SupportAttributes** supports dynamic properties policy 52 [supports\\_proxy\\_offers policy 52](#page-79-2) [upports\\_modifiable\\_properties policy 52](#page-79-3) [SupportAttributes interface 52](#page-79-4) supports dynamic properties policy 52 supports modifiable properties policy 52, [65](#page-92-2) supports proxy offers policy 52

### **T**

Trader [as OMG linked trader 10](#page-37-7) [connecting to 36,](#page-63-5) [62](#page-89-0) [multiple traders 74](#page-101-0) [policies to set 55](#page-82-1) [processing a query 34](#page-61-1)

[usage by clients and servers 2](#page-29-4) [Trader Console 79](#page-106-0) traders [links between 74](#page-101-0) [traders, kinds of 9](#page-36-0) [typecodes 69](#page-96-8) type repos attribute 70 [types of traders 9](#page-36-0)

## **U**

[unmask\\_type\(\) 70](#page-97-9) use dynamic properties policy 52 use modifiable properties policy 52 use proxy offers policy 52

#### **W**

withdraw() [usage 66](#page-93-2) [withdrawing service offers 66](#page-93-1) [withdraw multiple offers 66](#page-93-0) withdraw using constraint() [usage 66](#page-93-0)

INDEX